**Universidade Federal de Santa Maria UFSM Tecnologia em Rede de Computadores**

**Guiados Pela Tecnologia: Acessibilidade do Deficiente Visual Utilizando a Tecnologia ZigBee** 

**Doglas Fabero Fontoura**

**Santa Maria 2015**

**Doglas Fabero Fontoura**

## **Guiados Pela Tecnologia: Acessibilidade do Deficiente Visual Utilizando a Tecnologia ZigBee**

Monografia apresentada como exigência para obtenção do grau de Bacharelado em Tecnologia em Rede de Computadores da Universidade Federal de Santa Maria - RS.

Orientador: Prof. Me. Miguel Augusto Bauermann Brasil Coorientador: Prof. Dr. Claiton Pereira Colvero.

**Santa Maria 2015**

## **Universidade Federal de Santa Maria Colégio Técnico Industrial de Santa Maria Curso Superior de Tecnologia em Redes de Computadores**

**A Comissão Examinadora, abaixo assinada, aprova a Monografia**

## **GUIADOS PELA TECNOLOGIA: ACESSIBILIDADE DO DEFICIENTE VISUAL UTILIZANDO A TECNOLOGIA**

**elaborada por Doglas Fabero Fontoura**

**como requisito parcial para obtenção do grau de Tecnólogo em Redes de Computadores**

### **COMISSÃO EXAMINADORA**

**Miguel Augusto Bauermann Brasil, Me. (Orientador)**

**Renato Preigschadt de Azevedo, Me. (UFSM)**

**Tiago Antônio Rizzetti, Me. (UFSM)**

**Santa Maria, 11 de Dezembro de 2015**

#### **RESUMO**

**Trabalho de Conclusão de Curso (TCC) Colégio Técnico Industrial De Santa Maria Curso Superior de Tecnologia em Redes de Computadores Universidade Federal de Santa Maria**

### **GUIADOS PELA TECNOLOGIA: ACESSIBILIDADE DO DEFICIENTE VISUAL UTILIZANDO A TECNOLOGIA ZIGBEE AUTOR: DOGLAS FABERO FONTOURA ORIENTADOR: PROF. MSC. MIGUEL AUGUSTO BAUERMANN BRASIL COORIENTADOR: PROF. DR. CLAITON PEREIRA COLVERO**

O presente trabalho tem como tema a utilização da tecnologia ZigBee para alcançar a acessibilidade e trazer independência às pessoas com deficiência visual. Esta pesquisa tem como problema resolver a falta de acessibilidade encontrada pelos deficientes visuais, tendo em vista que estes indivíduos se deparam com inúmeros obstáculos e falta de acessibilidade, tornando mais difícil a mobilidade e a vida independente do cidadão portador de deficiência. Pretende-se alcançar com este trabalho a utilização da tecnologia para proporcionar autonomia, independência e mobilidade aos deficientes visuais. Por meio da tecnologia ZigBee, Bluetooth e os sensores ópticos embarcados a tecnologia Arduino UNO para utilização da bengala eletrônica, foi desenvolvido uma rede ZigBee capaz de identificar e localizar o deficiente visual em ambientes fechados propiciando-lhes autonomia e mobilidade para se locomover com independência. Assim faz se relevante o presente estudo com propósito de promover a inclusão social.

**Palavras-chave:** Deficiente Visual, Acessibilidade, Tecnologia ZigBee, Bengala Eletrônica

### **ABSTRACT**

### **Completion Of Course Work Colégio Técnico Industrial De Santa Maria Curso Superior de Tecnologia em Redes de Computadores Universidade Federal de Santa Maria**

#### **GUIDED FOR THE TECHNOLOGY: ACCESSIBILITY OF THE VISUAL HANDICAPPED USING TECHNOLOGY ZIGBEE AUTHOR: DOGLAS FABERO FONTOURA SUPERVISOR: PROF. MSC. MIGUEL AUGUSTO BAUERMANN BRASIL SUPERVISOR: PROF. DR. CLAITON PEREIRA COLVERO**

The present work has as subject the use of the ZigBee technology to reach the accessibility and to bring independence to the people with visual deficiency. This research has as problem to decide the lack of accessibility found for the handicapped appearances, in view of that these individuals come across with innumerable obstacles and lack of accessibility, returning more difficult the mobility and the independent life of the carrying citizen of deficiency. It is intended to reach with this work the use of the technology to provide autonomy, independence and mobility to the handicapped appearances. By means of the ZigBee technology, Bluetooth and the optic sensors embarked the Arduino technology for use of the electronic cane, was developed a ZigBee net capable to identify and to locate the visual handicapped in closed environments propitiating autonomy and mobility to them to move with independence. Thus it makes if important the present study with intention to promote the social inclusion.

**Keywords:** Visual Disability, Accessibility, ZigBee Technology, Electronic Bengal

# **LISTA DE ILUSTRAÇÕES**

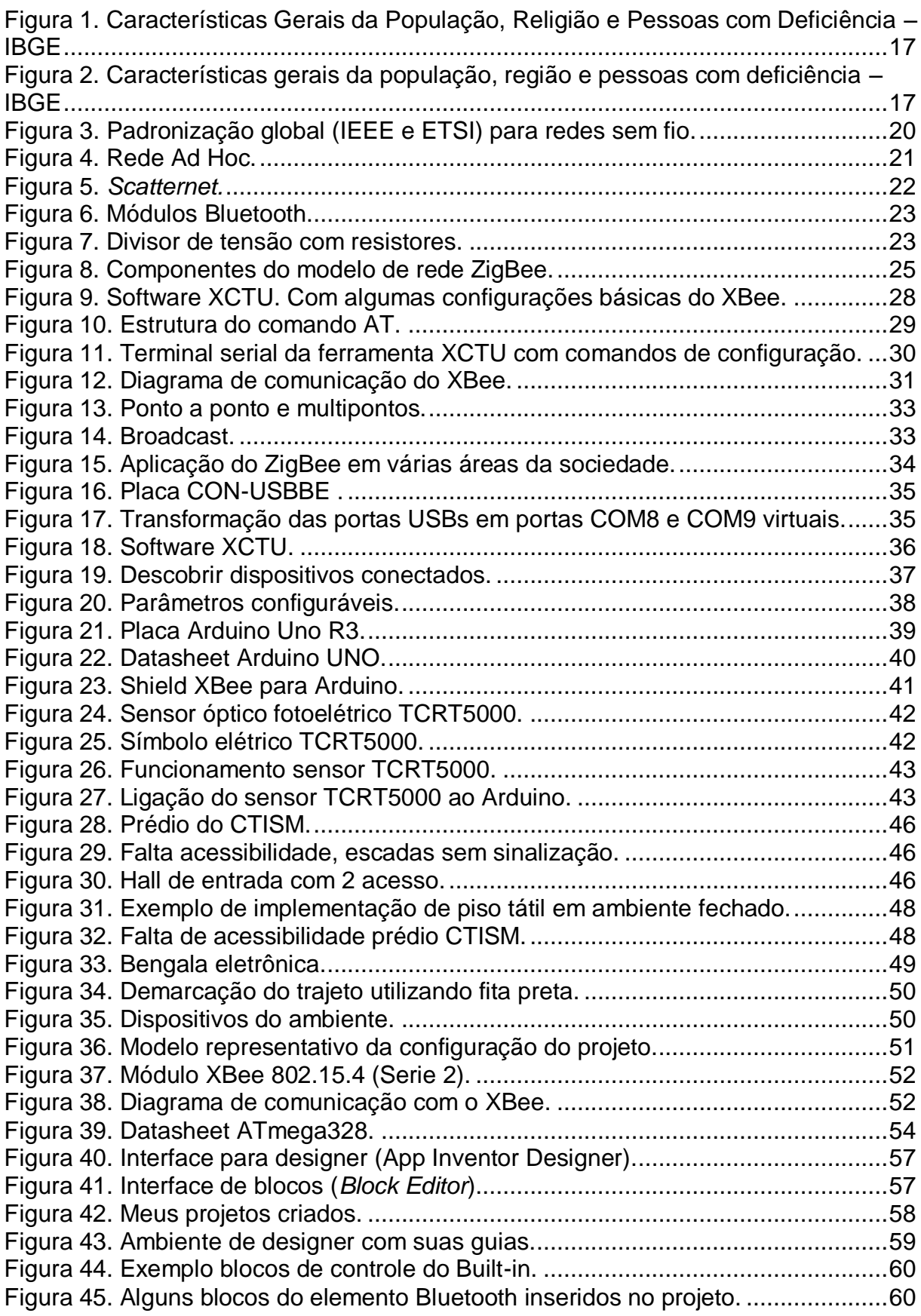

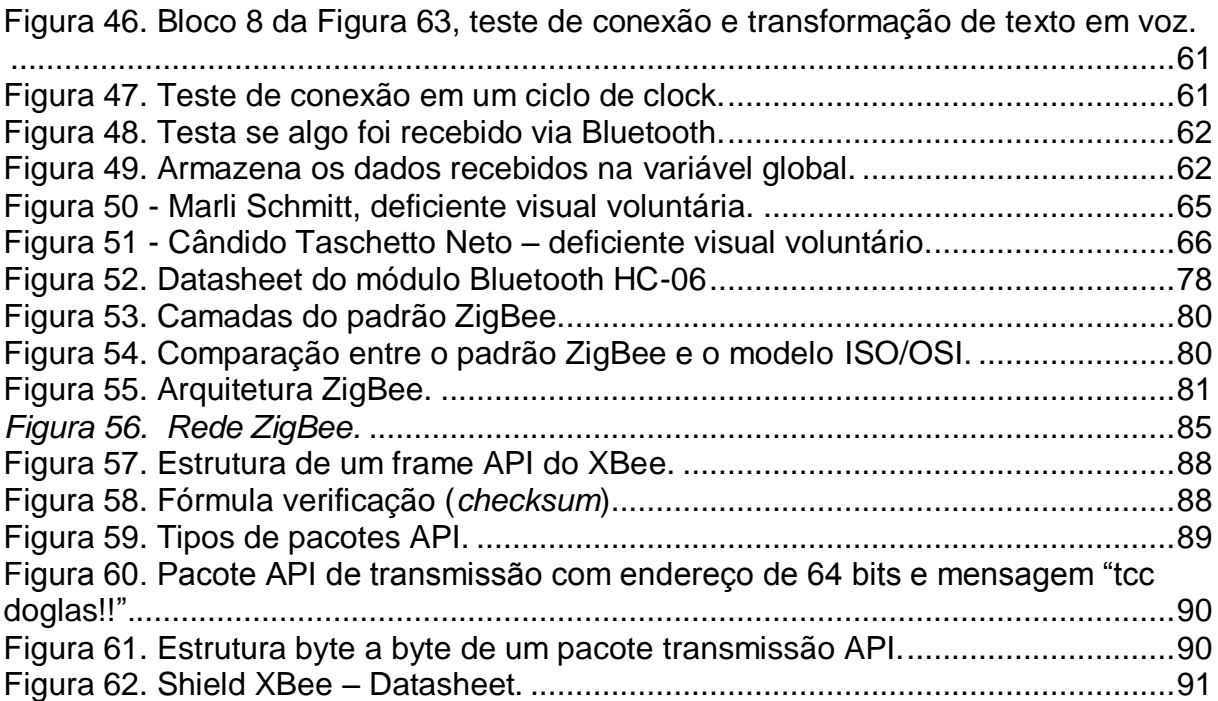

### **LISTA DE TABELAS**

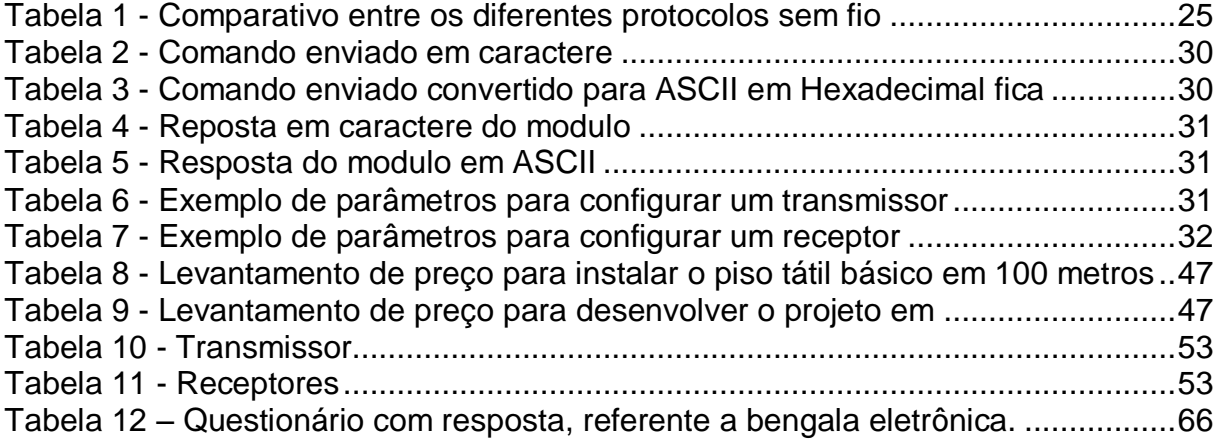

## **LISTA DE ABREVIATURAS E SIGLAS**

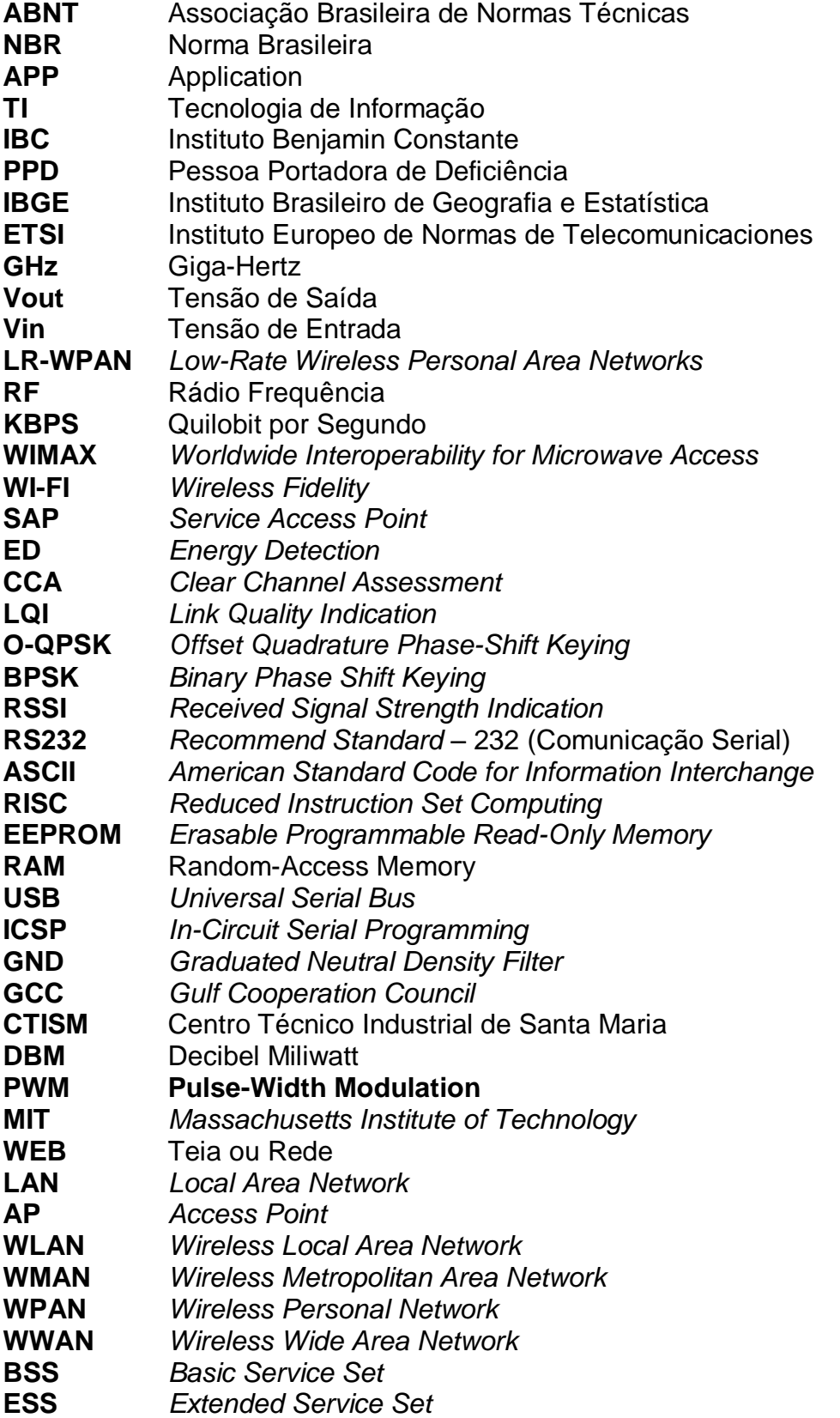

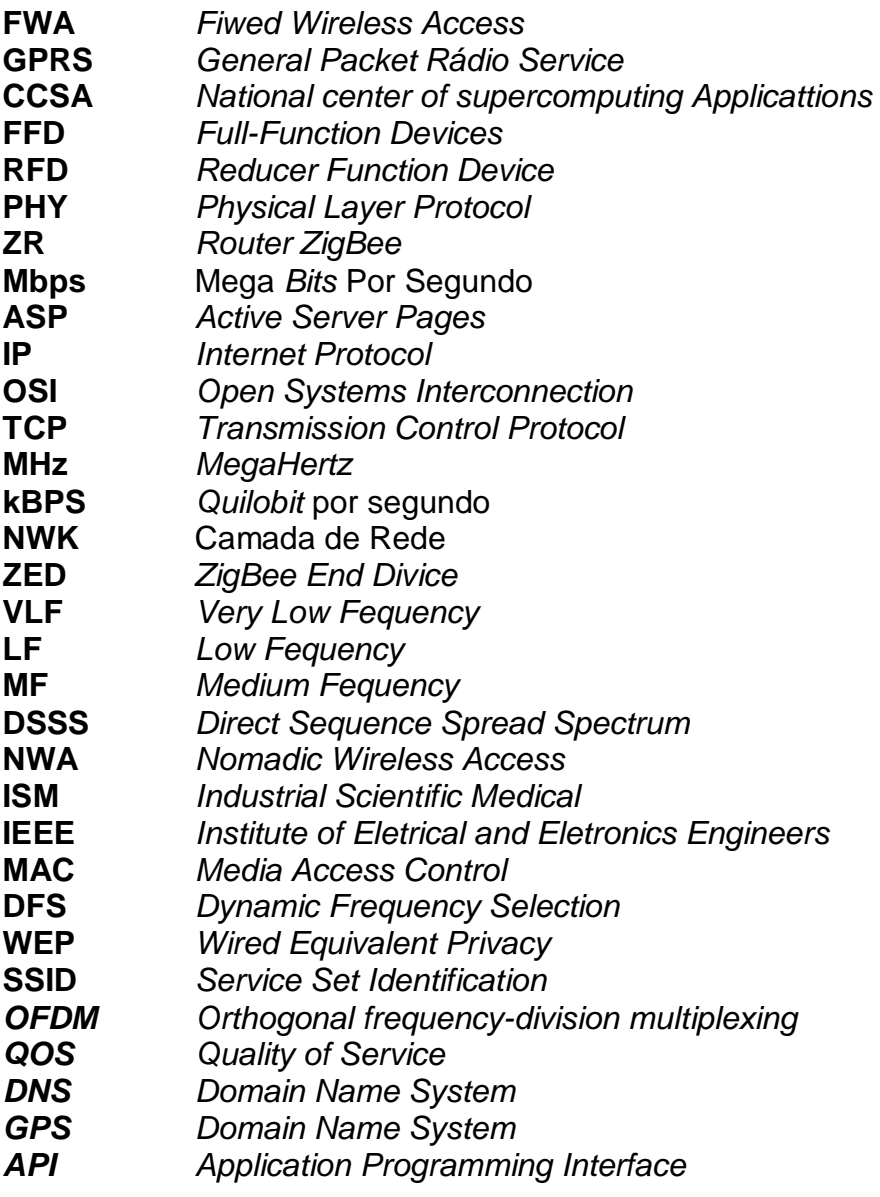

# **SUMÁRIO**

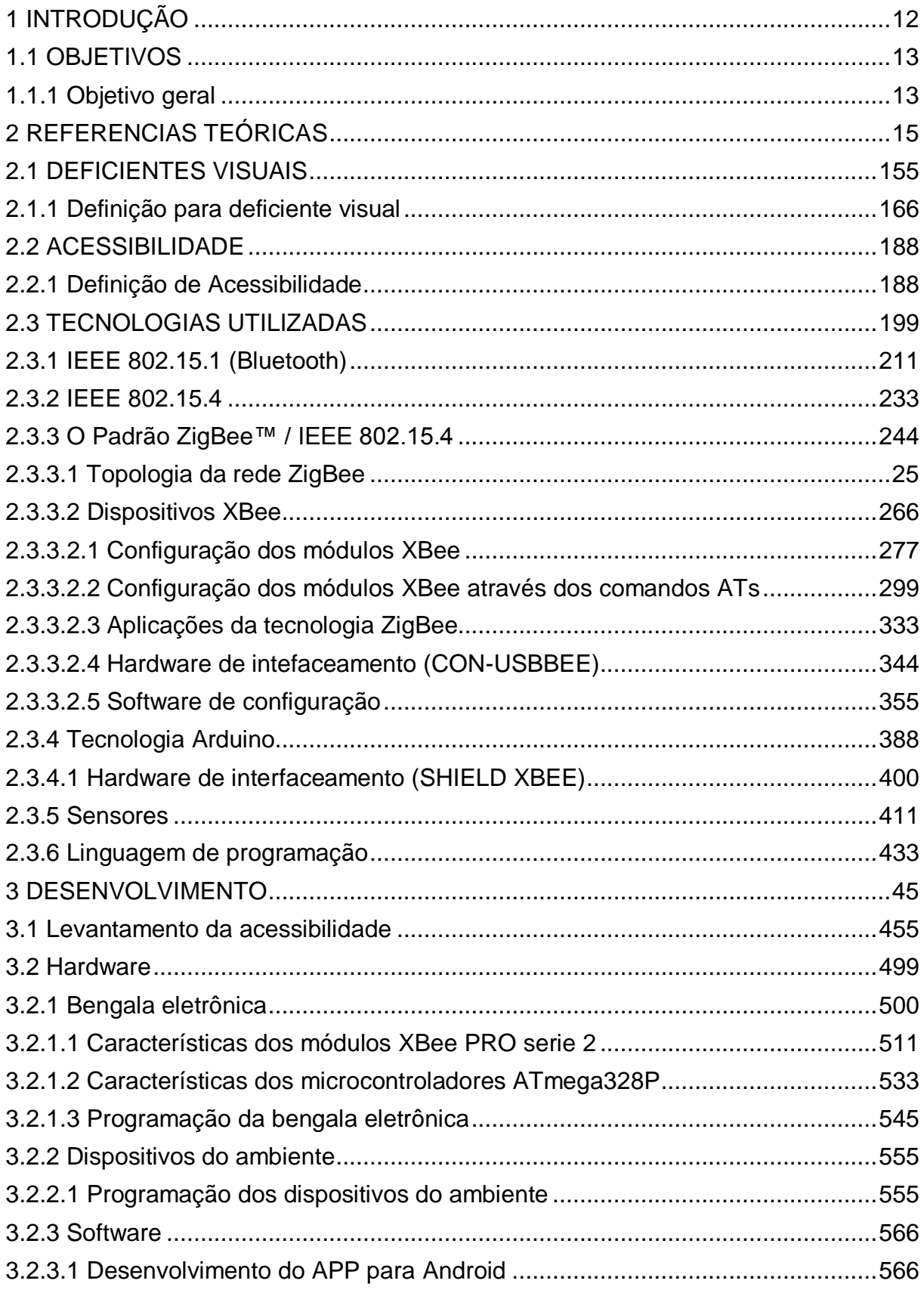

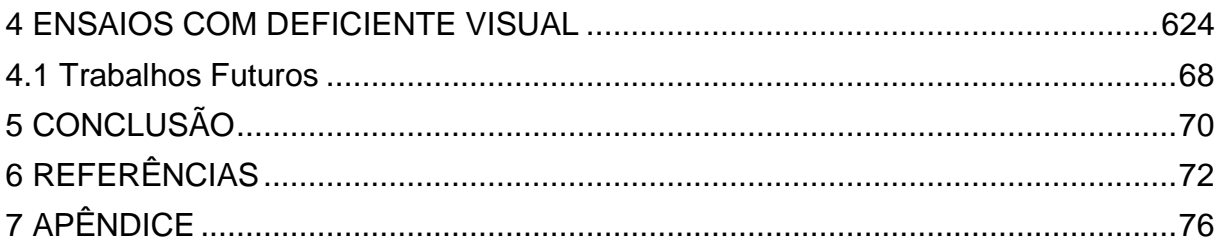

### **INTRODUÇÃO**

<span id="page-12-0"></span>A deficiência visual é uma realidade que acomete parte da população brasileira, todavia não são postos em pratica os direitos e garantias previstos na legislação competente, seja em âmbito nacional e internacional. As instituições públicas não fogem à regra, sendo displicentes quanto a mecanismos de acessibilidade para esse tipo de deficiência. Como já referido, inúmeras normas vigem no ordenamento jurídico brasileiro que dizem respeito à acessibilidade do cidadão deficiente visual, sendo elas mais precisamente em âmbito escolar a Lei nº 10.098/00, que estabelece normas gerais e critérios básicos para a promoção de acessibilidade dos deficientes.

Ainda, há o decreto nº 7.611/11 que dispõe sobre a educação especializada aos portadores de deficiência e eliminação de barreiras físicas. Também, é mister ressaltar que a ABNT disciplina pela NBR 9050:2004 normas focadas na acessibilidade de pessoas com deficiência ou mobilidade reduzida em edificações, mobiliário, espaços e equipamentos urbanos.

A presente pesquisa traz como problema dirimir a falta de acessibilidade encontrada pelos deficientes visuais, considerando que estes indivíduos se deparam com inúmeros obstáculos, impedindo sua mobilidade e dificultando uma vida independente. Com a utilização da tecnologia foi possível proporcionar autonomia, independência e mobilidade aos deficientes visuais.

Por meio da tecnologia ZigBee, Bluetooth e os sensores ópticos embarcados a tecnologia Arduino, construiu-se uma bengala eletrônica, implementando uma rede ZigBee capaz de identificar e localizar o deficiente visual em ambientes fechados, propiciando-lhes autonomia e mobilidade para se locomoverem com maior independência.

Testes realizados com a bengala eletrônica demonstraram eficácia quanto à tecnologia utilizada. Observou-se com os testes de locomoção em ambientes fechados a possibilidade de efetuar a leitura do trajeto através de sensores ópticos refletivos que informam ao usuário da bengala sua posição exata em tempo real, por meio do Bluetooth conectado ao celular através de mensagens de voz. Ainda, é

possível, utilizando a rede ZigBee, identificar ambientes específicos que o deficiente visual visa alcançar, informando-o por mensagem de voz pelo celular.

Tendo em vista os elementos expostos, é de suma importância que os órgãos públicos invistam em infraestrutura para efetivar a acessibilidade já garantida nos termos da lei. Este trabalho visa explorar os meandros da questão, trazendo em voga que, sem grandes investimentos, é possível realizar concretamente assistência e autonomia necessárias a todos os cidadãos. Com base nisso, pode-se considerar que a rede de sensores sem fio é composta por um grande número de nós sensores e, se for levado em consideração o preço unitário como um fator fundamental para viabilidade na produção de uma rede de sensores sem fio, a tecnologia ZigBee torna-se a mais viável para implementação desse projeto junto com a tecnologia Bluetooth.

#### <span id="page-13-0"></span>**1.1 OBJETIVOS**

#### <span id="page-13-1"></span>*1.1.1 Objetivo geral*

Assegurar aos deficientes visuais autossuficiência dentro de ambientes fechados, por meio do desenvolvimento de uma bengala eletrônica produzida utilizando a tecnologia ZigBee.

#### *1.1.2 Objetivos específicos*

- Analisar o nível de acessibilidade que existe no local em que se pretende implementar o sistema.

Fazer o levantamento do custo para executar uma obra que ofereça a acessibilidade mínima utilizando o piso tátil e comparar com o custo da implementação deste projeto;

Adquirir os equipamentos necessários para efetuar o trabalho;

- Efetuar a ligação do Arduino com os dispositivos ZigBees, sensores ópticos e Bluetooth;

- Desenvolver o software que transforma os dados recebidos na comunicação entre os dispositivos ZigBees e os envia ao celular através da tecnologia Bluetooth;

- Projetar uma APP para receber os dados via Bluetooth e transforma-los em áudio, para possibilitar que o deficiente visual capte as informações.

- Aplicar o sistema em um protótipo que simule um ambiente real, para obter resultados significantes.

#### **2 REFERENCIAL TEÓRICO**

Com os constantes avanços na área de TI, principalmente com técnicas de acesso utilizando redes sem fio (wireless), é possível perceber sua presença quase natural em nosso cotidiano, e que há grande dependência desta tecnologia, pois oferecem uma maior facilidade e comodidade ao utilizar dispositivos que suportam esse tipo de conexão. As referências teóricas são imprescindíveis para introduzir os conceitos de conexão de rede sem fio e o quanto pode ser importante utilizar esse meio para solucionar alguns problemas salientados. Este capítulo apresenta elementos teóricos do projeto, como a legislação pertinente ao tema acessibilidade de pessoas portadoras de deficiência, em especial os deficientes visuais e disserta sobre algumas tecnologias sem fio utilizadas e recomendadas, com suas características básicas e aplicabilidade direcionada ao problema relatado.

#### <span id="page-15-0"></span>**2.1 Deficientes visuais**

Os deficientes visuais têm, como todos os cidadãos brasileiros, direitos e garantias fundamentais previstas na Constituição Federal e demais preceitos dispostos em Decretos e Leis esparsas. Conforme o artigo 5º da Constituição Federal, que determina igualdade a todos perante a lei, o artigo 3° e 4° do Decreto Federal n. 3.298, de dezembro de 1999, que regulamenta a Lei n. 7.853, de 24 de outubro de 1989, descrevendo conceitos sobre deficiência e os divide em categorias: física, mental, visual, auditiva e múltipla.

Segundo IBC (Instituto Benjamin Constante) uma pessoas Portadoras de Deficiência (PPD) é toda aquela que apresenta, em caráter permanente, perdas ou reduções de sua estrutura, ou função anatômica, fisiológica, psicológica ou mental, que gerem incapacidade para certas atividades, dentro do padrão considerado normal para o ser humano. A dificuldade que algumas pessoas têm em enxergar, pode se caracterizar como cegueira, que é perda ou redução da capacidade visual em ambos os olhos. Como será apresentado nesse trabalho o principal objetivo é desenvolver um sistema de locomoção para os deficientes visuais, que será

realizado um breve resumo técnico, dando maior foco à acessibilidade, inclusão, desigualdade, indiferença, preconceito e o direito da pessoa humana. Ideias centrais, utilizada como base na execução deste trabalho.

#### <span id="page-16-0"></span>2.1.1 Definição para deficiente visual

Deficiência é toda perda ou anormalidade de uma estrutura ou função psicológica, fisiológica ou anatômica que venha a gerar alguma incapacidade no desempenho de atividades, dentro do padrão considerado normal para o ser humano (art. 3°, I, do Dec. nº. 3.298, de dezembro de 1999).

Ademais, o Decreto Lei 5.296/2004 em seu artigo 5º, § 1º regulamenta as Leis 10.048/2000 e 10.098/2000 e descreve a pessoa com deficiência visual para os efeitos do Decreto como: cegueira, na qual a acuidade visual é igual ou menor que 0,05 no melhor olho, com a melhor correção óptica; a baixa visão, que significa acuidade visual entre 0,3 e 0,05 no melhor olho, com a melhor correção óptica; os casos nos quais a somatória da medida do campo visual em ambos os olhos for igual ou menor que 60º; ou a ocorrência simultânea de quaisquer das condições anteriores.

Conforme dados coletados de (OLIVEIRA, 2012) e do (Instituto Brasileiro de Geografia e Estatística, 2010), em torno de um quarto da população brasileira 23,9% possui algum tipo de deficiência e 18,6% apresentou deficiência visual como mostra a Figura 1 e 2, sendo que 1,62% das 45.606.048 de pessoas identificadas com algum tipo de deficiência, possuem deficiência visual severa, são completamente cegas.

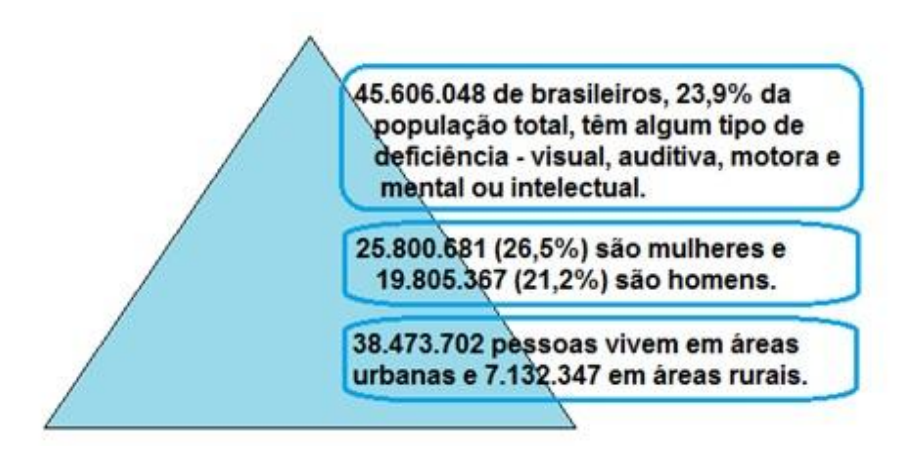

Figura 1. Características Gerais da População, Religião e Pessoas com Deficiência – IBGE Adaptada de: http://www.pessoacomdeficiencia.gov.br/app/sites/default/files/publicacoes/cartilhacenso-2010-pessoas-com-deficienciareduzido.pdf

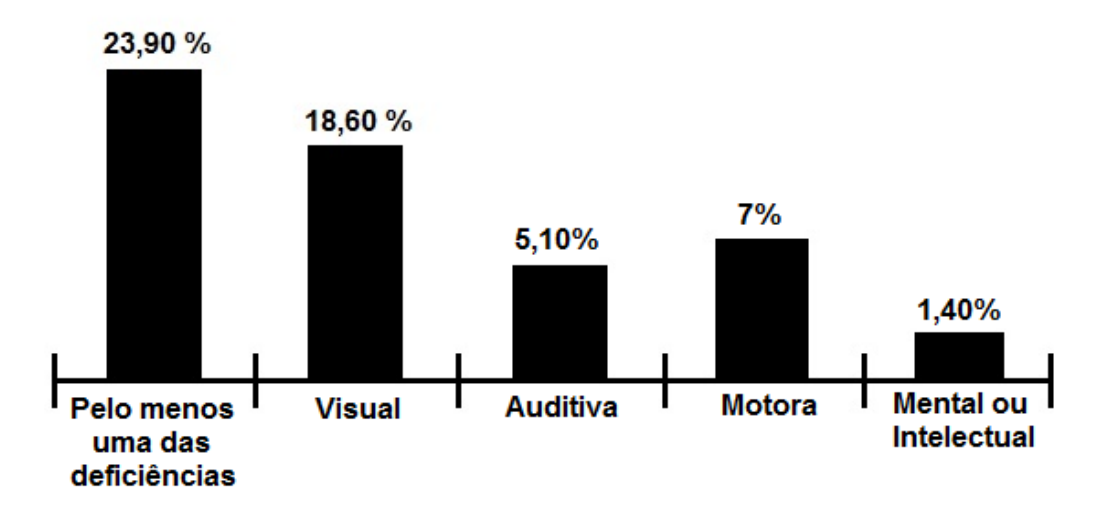

Figura 2. Características gerais da população, região e pessoas com deficiência – IBGE

Adaptada de: http://www.pessoacomdeficiencia.gov.br/app/sites/default/files/publicacoes/cartilhacenso-2010-pessoas-com-deficienciareduzido.pdf

Com isso, a sociedade brasileira deverá reconhecer que existe desigualdade e descriminação para com as pessoas portadoras de deficiências, e para que venham a ser combatidas, leis foram pautadas com a intenção de promover a igualdade e combater as indiferenças, conforme descritas no Apêndice A.

#### <span id="page-18-0"></span>**2.2 ACESSIBILIDADE**

A falta de acessibilidade nas áreas de ensino e aos meios ofertados, ainda é algo muito debatido em âmbito legislativo e social, porém pouco implementado na prática. Sendo que a acessibilidade é um dos direitos mais importantes para o relacionamento do indivíduo com o mundo. É tão importante quanto à visão, que possibilita locomover-se, a integrar-se na sociedade e ter uma vida independente (MASINI, 2007).

<span id="page-18-1"></span>2.2.1 Definição de Acessibilidade

Segundo o artigo 2º, I, da Lei Federal 10.098/2000 (BRASIL, 2000), descreve acessibilidade como sendo a possibilidade e condição de alcance para utilização, com autonomia e segurança, dos espaços, mobiliários e equipamentos urbanos, das edificações, dos transportes e dos sistemas e meios de comunicação, por pessoa portadora de deficiência ou com mobilidade reduzida. Igualmente no Decreto nº 5.296/2004 (BRASIL, 2004), padronizado por normas técnicas especificas da Associação Brasileira de Normas Técnicas (ABNT, 2004), possibilita o acesso a guias de sarjetas, logradouros públicos, edifícios, banheiros, auditórios, elevadores, trem de passageiros, ônibus, aviões comerciais, bem como a veículos automotores, entre outros meios.

A padronização das normas técnicas foi efetivada para normatizar a acessibilidade, a partir dos casos vivenciados de desigualdade social, e algumas medidas legais também foram tomadas para garantir e possibilitar o acesso dessa população a todos os meios e serviços existentes em uma comunidade. Ainda sobre o tema, o artigo 26 da lei 10.098/00 dá garantia as organizações representativas de pessoas portadoras de deficiência a terem legitimidade para fiscalizar e acompanhar o cumprimento dos requisitos de acessibilidade estabelecidos nesta Lei. Segundo (BARBOSA, 2004) a acessibilidade é tão importante e abrangente que tem como objetivo atender todos os indivíduos, versando as individualidades e as diferenças de cada um, proporcionando a efetivação dos Direitos Humanos.

Por conseguinte, os requisitos que demonstraram as condições necessárias para a participação, aprendizagem e o acesso dos estudantes portadores de deficiência em uma universidade, também são salientados nos principais aspectos da legislação vigente. Como, também citado no Decreto n° 5.296/2004 (BRASIL, 2004), que regulamenta as Leis 10.048/2000 e 10.098/2000 (BRASIL, 2000), ao estabelecer normas gerais e critérios básicos para o atendimento prioritário a acessibilidade de pessoas com deficiência ou com mobilidade reduzida. Em seu artigo 24 (BRASIL, 2000), é determinado que os estabelecimentos de ensino de qualquer nível, etapa ou modalidade públicos e privados, proporcione condições de acesso e utilização de todos os seus ambientes ou compartimentos para pessoas portadoras de deficiência ou com mobilidade reduzida inclusive salas de aula, bibliotecas, auditórios, ginásios instalações desportivas, laboratórios, áreas de lazer e sanitários;

Portanto, tem-se a conscientização da importância dos direitos ofertados aos deficientes e a necessidade de promover a acessibilidade, e com isso, possibilitar a inclusão das pessoas portadoras de deficiência nas universidades dando-lhes o direito que é seu, de participar na comunidade e com as demais pessoas, contribuindo para oportunidade de desenvolvimento pessoal, social, educacional e profissional e ainda, acabar com as restrições na participação em determinados ambientes e atividades só por possuir uma deficiência. Para que os direitos ofertados as pessoas com deficiência venham a ser efetivados, as universidades primeiramente devem implementar recursos de acessibilidade e, com isso, consequentemente promover a inclusão dos estudantes portadores de deficiência.

#### <span id="page-19-0"></span>**2.3 Tecnologias utilizadas**

Uma rede de sensores sem fio é caracterizada como uma rede composta por nós sensores que, juntos, monitoram e podem controlar o ambiente. Assim, constituem uma tecnologia emergente que habilita uma funcionalidade sem precedentes de interação entre pessoas, computadores e o ambiente à sua volta. (BURATTI *Et Al.*, 2009; LOUREIRO, 2006)

A mobilidade é a grande vantagem das redes sem fio, possibilitando a

locomoção, sem a necessidade de uma estrutura de conexão utilizando cabeamento convencional. Com isso, é possível fazer a conexão entre dois ou mais dispositivos, utilizando tecnologias de comunicação sem fio, dispensando a utilização de cabos, e utilizando os padrões disponíveis pela *Institute of Electrical and Eletronics Engineers* (IEEE).

A IEEE desenvolveu e mantém esses padrões para redes locais e de áreas metropolitanas como a família de padrões IEEE 802 LAN/MAN. O IEEE 802 é gerenciado pelo comitê de padrões IEEE 802 LAN/MAN (LMSC), que lidera a padronização de redes locais (LANs) e Metropolitanas (MANs) a nível mundial (IEEE 802, 2014). Segundo a (IEEE 802, 2014), o comitê de padrões IEEE 802 oferece um conjunto de especificações descritas em diversos documentos disponibilizados pelo IEEE. Dentre eles, existe um conjunto de padrões 802.x que se referem às camadas físicas e de enlace do modelo ISO/OSI, conforme a Figura 3.

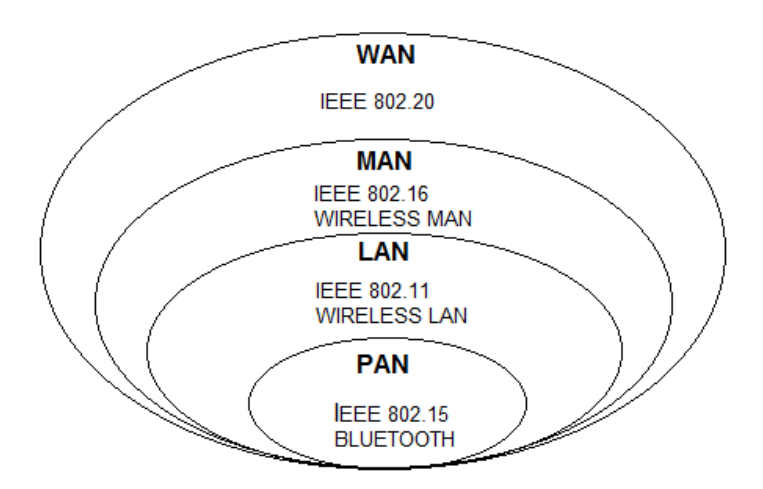

Figura 3. Padronização global (IEEE e ETSI) para redes sem fio. Adaptada de: http://www.teleco.com.br/tutoriais/tutoriawimaxpa1/pagina\_2.asp

As redes WWAN (*Wireless Wide Area Network*) são redes sem fios destinadas a abranger uma grande área geográfica, é uma extensão das redes locais, como uma cidade, estado ou um país, através da utilização de vários locais com antenas ou sistemas de satélite. As redes WMAN permitem aos utilizadores estabelecer ligações sem fios entre diferentes localizações numa área metropolitana, constituídas por redes Wireless LAN ou WLAN, como uma rede local que usa ondas de rádio para fazer uma conexão Internet ou entre uma rede, ligada a uma rede WWAN. Já as redes WPAN foram projetadas para pequenas distâncias, baixo custo e baixas taxas de transferência. Podem ser usadas para trocar informações entre dispositivos ao alcance das pessoas sem a necessidade de utilizar os cabos, assim como, as redes Ad Hoc, onde os dispositivos são capazes de trocar informações diretamente entre si sem a necessidade de um ponto central (AP), os nós dependem uns dos outros para manter a conexão da rede, conforme a Figura 4.

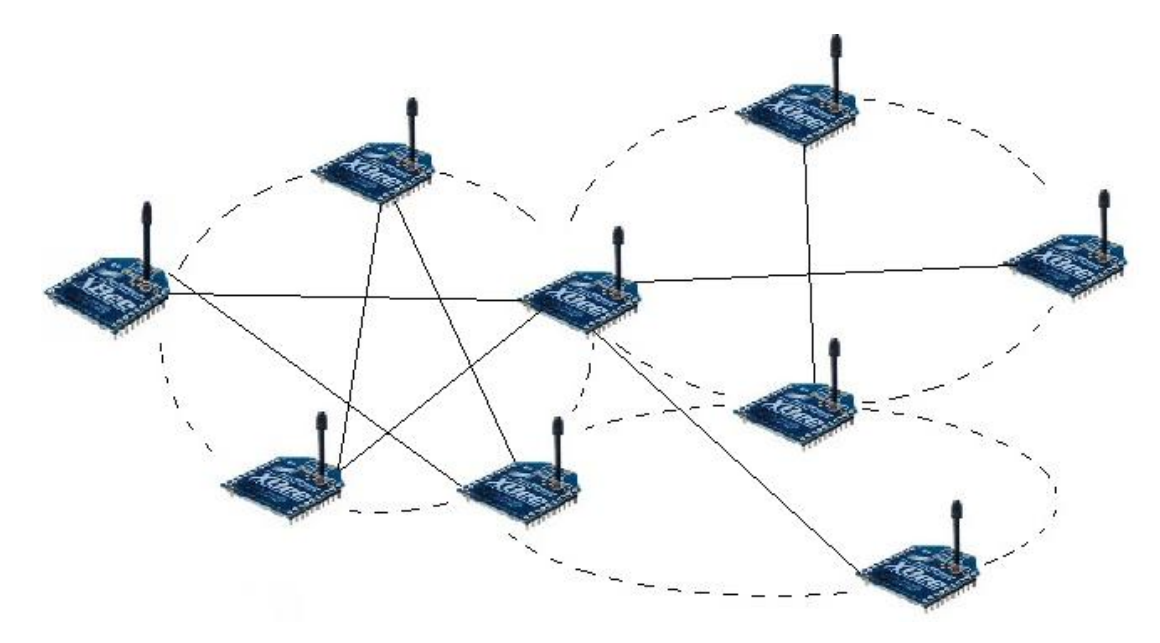

Figura 4. Rede Ad Hoc. Fonte: próprio autor

<span id="page-21-0"></span>2.3.1 IEEE 802.15.1 (Bluetooth)

Segundo (KUROSE, J. F., & ROSS, 2010) o Bluetooth se enquadra no tipo de rede WPAN (*Wireless Personal Access Network*), e seu funcionamento é como redes ad hoc, pois, não necessita de uma infraestrutura de rede (por exemplo, um ponto de acesso) para interconectar os dispositivos 802.15.1. Os próprios dispositivos se organizam.

Segundo (TANENBAUM, 2003, p.331) a unidade básica do padrão 802.15.1 é o sistema de *Picone*t, que consiste em um nó mestre e até 7 nós escravos ativos, em uma área de 10 metros. Além dos 7 nós escravos, a *Piconet* pode ter até 255

nós estacionados, dessa forma o dispositivo não pode fazer nada, mas sim, responder a um sinal de ativação ou de baliza do mestre, com isso os escravos fazem apenas o que o mestre determina. Podem existir muitas *Piconets* na mesma sala (grande) e elas podem até mesmo ser conectadas por um nó de ponte (*bridge*), como mostra a Figura 6. Uma coleção interconectada de *Piconets* é chamada *scatternet*, Figura 5.

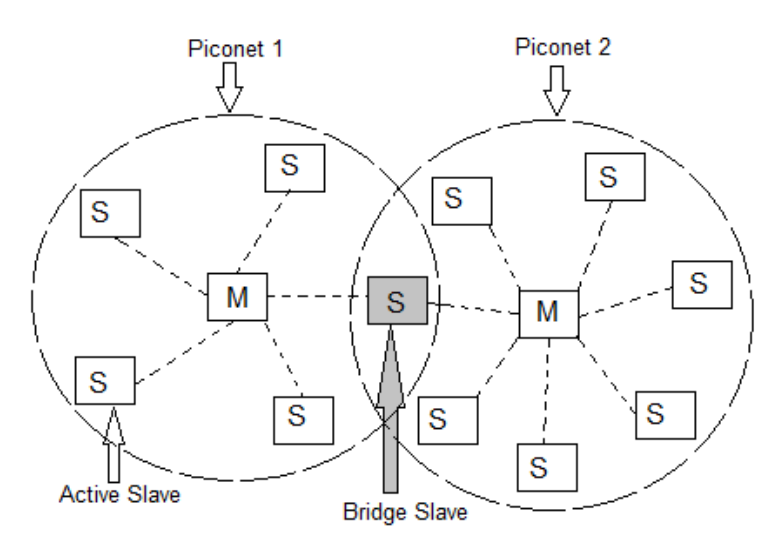

Figura 5. *Scatternet.* Adaptada de: (Tanenbaum, 2003).

Ainda, (KUROSE, J. F., & ROSS, 2010) e (TANENBAUM, 2003) reforçam que a tecnologia Bluetooth opera sobre uma baixa potência, uma curta faixa, e a um custo baixo. Onde a camada de rádio move os bits do mestre para o escravo ou vice-versa. É um sistema de baixa potência com um alcance de 10 metros, operando na banda ISM de 2,4 GHz, e dividida em 79 canais de 1 MHz cada uma. Com isso tornou-se um padrão e uma especificação para enlace entre dispositivos móveis muito vista e utilizada em aparelhos celulares, o que fez despertar interesse e fazer uso dessa tecnologia.

Existem vários módulos Bluetooths e, que são muito parecidos, o que muda é versão do firmware e a quantidade de pinos, como exemplo os módulos Bluetooth HC-06 possuem apenas 4 pinos, e o HC-05 tem 6 pinos, como demonstra a Figura 6.

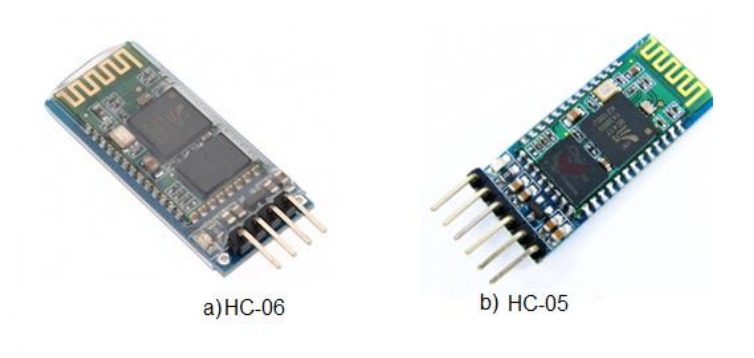

Figura 6. Módulos Arduino Bluetooth. Fonte: próprio autor

Os componentes dos módulos Bluetooth trabalham com níveis de sinal de 3.3v, como é demonstrado no Apêndice B. Sendo assim, é necessário um divisor de tensão para evitar a queima dos módulos. Esse divisor de tensão é composto por dois resistores conforme Figura 7.

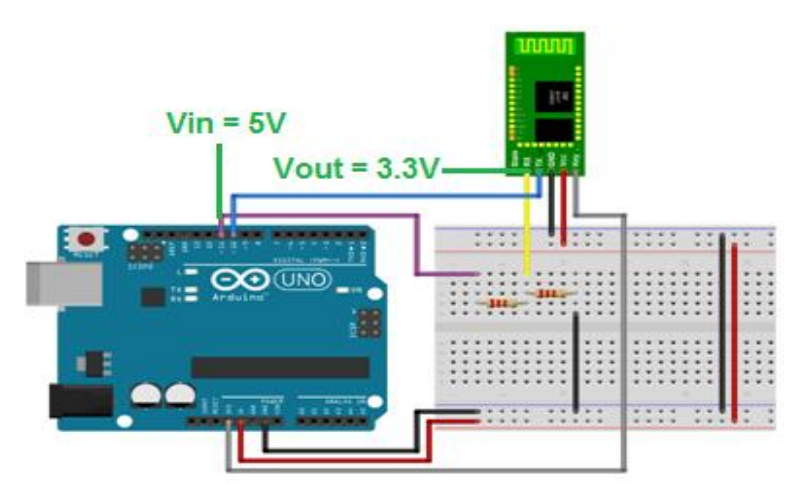

Figura 7. Divisor de tensão com resistores.

<span id="page-23-0"></span>Fonte adaptada de: http://blog.filipeflop.com/wireless/tutorial-Arduino-Bluetooth-hc-05-mestre.html

2.3.2 IEEE 802.15.4

Segundo (BURATTI, 2011), o padrão IEEE 802.15.4 foi criado em 2003 com

objetivo de definir um padrão de comunicação sem fio de curto alcance, assim como, as WPANS, que tem como função a baixa taxa de transmissão e latência.

A IEEE 802.15.4 é um padrão que define o protocolo e a compatibilidade de interconexão para equipamentos de comunicação de dados em redes sem fio de área pessoal (WPAN) que utilizam baixa taxa de dados (LR-WPAN), baixa potência e transmissões de rádio frequência (RF) de curto alcance e baixa complexidade. Esta norma define a camada física (PHY) e a especificação da subcamada MAC em redes *low rate wireless personal area networks* - LR-WPAN (IEEE, 2011). Desde então, o padrão 802.15.4 torno-se popular e largamente utilizado por um grande numero de aplicações. Dentre a grande gama de aplicações sem fio que fazem uso deste padrão, são construídas utilizando ZigBee, que será detalhado adiante.

#### <span id="page-24-0"></span>2.3.3 O Padrão ZigBee™ / IEEE 802.15.4

O ZigBee é regulamentado pelo padrão IEEE 802.15.4 e foi desenvolvido para reduzir custos e consumo de energia, semelhante ao Bluetooth. A sua especificação é baseada no padrão IEEE 802.15.4. O ZigBee possibilita comunicações robustas e opera na frequência ISM (*Industrial, Scientific and Medical*), sendo na Europa de 868 MHz (1 canal), 915 MHz (10 canais) nos Estados Unidos e 2,4 GHz (16 canais) em outras partes do mundo, e não requerem licença para funcionamento, então pode ser usado em todo o mundo, sem a necessidade de licenciamento. (ZIGBEE ALLIANCE, 2013)

As Redes ZigBee oferecem uma excelente imunidade contra interferências, e capacidade de hospedar milhares de dispositivos numa rede (mais que 65.000), com taxas de transferências de dados variando entre 20kbps a 250kbps.

É possível encontrar diversas tecnologias existentes de comunicação sem fio como: Bluetootth, WiMax, Wi-Fi e ZigBee. Ambas com diferentes capacidades de taxas de transmissão de dados em aplicações de voz, vídeo e redes de computadores, como mostra a Tabela 1. Mas, dentre essas tecnologias de transmissão de dados e curto alcance destaca-se o ZigBee, conforme (OLIVEIRA FILHO, 2010).

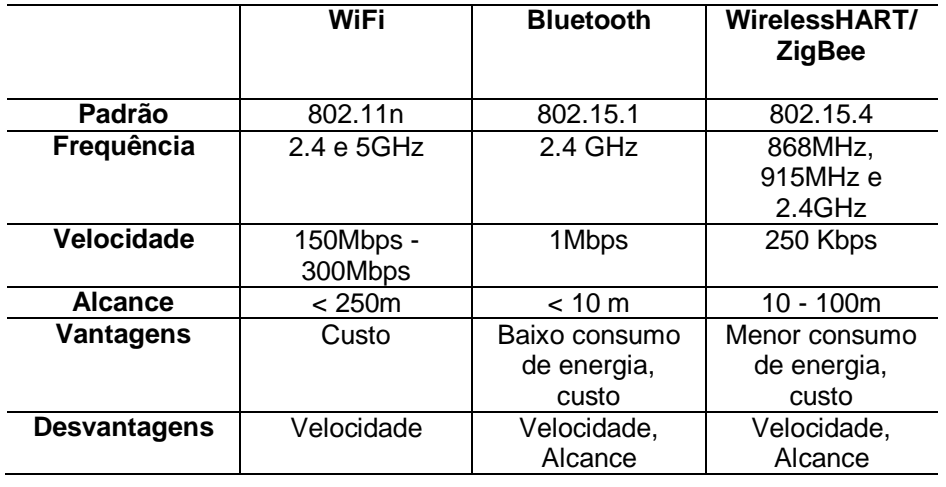

<span id="page-25-0"></span>Tabela 1 - Comparativo entre os diferentes protocolos sem fio

<span id="page-25-1"></span>Adaptada de: (MAN *ET AL.*, 2012)

#### 2.3.3.1 Topologia da rede ZigBee

Uma rede padrão IEEE 802.15.4 é composta de exatamente um coordenador central de rede especializado conforme a Figura 8, chamado de PAN *coordinator*. Somente o PAN *coordinator* pode estabelecer uma nova rede e definir sua estrutura e modo de operação. Outros dispositivos precisam de permissão do PAN coordinator para juntar-se a rede. Uma rede 802.15.4 consiste de um PAN *coordinator* e ao menos um dispositivo de rede segundo (GUTIÉRREZ, 2007).

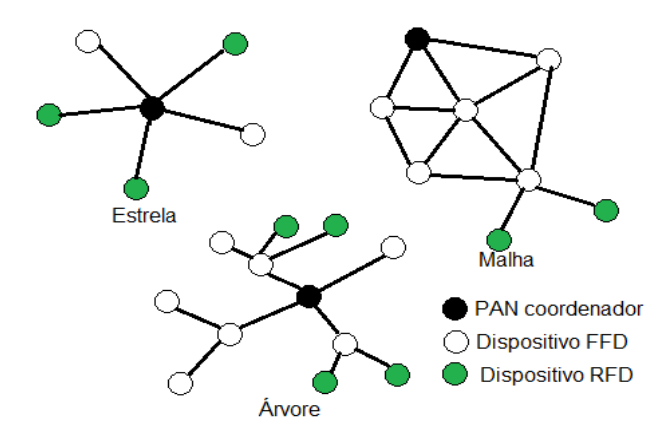

Figura 8. Componentes do modelo de rede ZigBee.

#### Adaptada de: http://www.gta.ufrj.br/grad/07\_1/ZigBee/topologias.html

Ademais, o Apêndice C exemplificada detalhadamente o funcionamento do padrão ZigBee assim como: principais caracteristicas e arquitetura do padrão ZIGBEE/IEEE 802.15.4.

<span id="page-26-0"></span>2.3.3.2 Dispositivos XBee

Dentre os vários dispositivos de hardware baseados no protocolo ZigBee, um modelo muito utilizado e conhecido é o módulo XBee, atualmente fabricado pela líder de mercado Digi internacional. Os módulos XBees são compostos, basicamente, por um microcontrolador e um transceptor. O microcontrolador contém o firmware com a implantação do protocolo ZigBee e a especificação do comportamento do dispositivo (Coordenador, Roteador ou Dispositivo Final). (ROGER, 2008)

Ambos os dispositivos vão possuir dois endereços, o MY (16 bits) e o Número Serial (64 bits). O MY é como se fosse o endereço IP nas redes TCP/IP, distribuído automaticamente pelo coordenador assim que o nó é identificado na rede, é como se fosse um DHCP, onde cada máquina recebe um endereço automaticamente. Já o Número Serial é como se fosse o endereço MAC, único e invariável para cada dispositivo fabricado. Uma rede formada por dispositivos XBee possui apenas um coordenador, com endereço de rede (MY) igual a zero. Roteadores e Dispositivos Finais podem ser utilizados em várias quantidades, de acordo com a necessidade.

No entanto, Dispositivos Finais só se comunicam com Roteadores ou com o Coordenador da rede. Transmissões *broadcast* e *unicast* estão disponíveis. No caso da transmissão *broadcast* utiliza-se o endereço de 64 bits de destino igual a 0x000000000000FFFF.

Existem diversos módulos XBee com características diferentes, fabricados em diversas versões, que variam de acordo com o modelo da antena, encapsulamento, frequência de operação e protocolo utilizado. Por haver uma grande variedade de módulos XBee disponíveis no mercado, é importante ter consciência da

necessidade, antes de adquirir algum equipamento. Alguns aspectos como frequência de operação, taxa de transmissão, alcance versus antena, potência de transmissão versus consumo energético, custo e complexidade do projeto, são fatores muito importantes para auxiliar na escolha do equipamento adequado para seu projeto.

Os dispositivos ZigBees podem operar de duas maneiras: no modo API (*Application Programming Interface*) conforme exemplificado na Apêndice D ou no modo Transparente (AT) utilizado no desenvolvimento deste trabalho.

Modos de Operação transparente (AT)

Como visto no modo de operação API (Apêndice D) anteriormente, existe um grau de gerenciamento e controle da rede nos pacotes. Já o modo transparente restringe o uso dessas funcionalidades, porém apresenta uma interface muito simples e fácil de implementar. Por isso, os dispositivos atuam simplesmente como um substituto da linha de comunicação serial. Todos os dados recebidos pela serial são transmitidos diretamente via rádio frequência, exceto quando o módulo está no modo comando. (DIGI, 2000)

Por não fazer uso de algumas funcionalidades, é impossível identificar o endereço de origem de dados recebidos ou receber mensagens de status indicando o sucesso ou a natureza de uma falha na transmissão. Os comandos de configurações só podem ser recebidos localmente, via serial RS232, o que impossibilita sua configuração à distância.

<span id="page-27-0"></span>2.3.3.2.1 Configuração dos módulos XBee

Nos dispositivos XBee series 2 foi necessário configurar e gravar um *firmware* previamente, com as informações respectivas a cada dispositivo na rede, ou seja, determinar se ele vai exercer uma função de roteador, dispositivo final ou um coordenador. Para tanto, o seu fabricante disponibiliza gratuitamente em seu sitio, a ferramenta XCTU (Figura 9), que permite configurar todos os parâmetros necessários dos dispositivos, a partir de uma interface intuitiva, e com ele é possível carregar este firmware nos módulos XBees.

Os retângulos em azul claro da Figura 9 representam alguns parâmetros do módulo XBee muito importantes. Esses parâmetros estão destacados, pois, são os parâmetros necessários para criar uma rede e foram alterados e gravados, e a cor azul representa que foi inserida uma configuração válida. Toda vez que o usuário faz uma leitura ou alteração de parâmetros no módulo, o software XCTU envia automaticamente os respectivos comandos AT para XBee pela interface RS232 e mostra os resultados na tela com os valores escolhidos. Dentre os parâmetros configuráveis, existem vários que se destacam, mas, para criar uma rede básica existem alguns que são mais importantes: ID da rede, canal de verificação, o canal, endereço alto e baixo, nome do dispositivo e velocidade de comunicação RS232 (*baud rate*).

| $\overline{\mathsf{Q}}$                                                                                              |                                                           | $X - E$ $\odot$ $\odot$ $\cdots$ $\odot$ | ¢        |                            |
|----------------------------------------------------------------------------------------------------|-----------------------------------------------------------|------------------------------------------|----------|----------------------------|
| Radio Modules                                                                                                    | Radio Configuration [COORDENADOR_XBEE - 0013A20040B3F10A] |                                          |          |                            |
| Name: COORDENADOR XBEE<br>Function: ZigBee Coordinator AT<br>Port: COMB - 9600/8/N/1/N - AT<br>MAC: 0013A20040B3F10A | $\frac{N}{\min}$<br>TM<br>Criting riceres any strangs     |                                          |          | 印印<br>Parameter            |
|                                                                                                    | (i) ID PAN ID                                             | AA                                       |          | ٥<br>$\circledR$           |
|                                                                                                    | (i) SC Scan Channels                                      | 1010                                     | Bitfield | $\circledcirc$             |
|                                                                                                    | (i) SD Scan Duration                                      | 3                                        | exponent | ٥<br>$\circledast$         |
|                                                                                                    | (i) ZS ZigBee Stack Profile                               | $\theta$                                 |          | $\odot$                    |
|                                                                                                    | (i) NJ Node Join Time                                     | FF                                       | $x1$ sec | $\odot$                    |
|                                                                                                    | (i) OP Operating PAN ID                                   | AA                                       |          | 0                          |
|                                                                                                    | (i) OI Operating 16-bit PAN ID                            | DFEA                                     |          | ٥                          |
|                                                                                                    | <b>O</b> CH Operating Channel                             | F                                        |          | ٥                          |
|                                                                                                    | (i) NC Number of Remaining Children                       | A                                        |          | ۹                          |
| T.T<br>F                                                                                                    | <b>v</b> Addressing<br>Change addressing settings         |                                          |          |                            |
|                                                                                                    | (i) SH Serial Number High                                 | 13A200                                   |          | ٥                          |
|                                                                                                    | (i) SL Serial Number Low                                  | 40B3F10A                                 |          | ٥                          |
|                                                                                                    | (i) MY 16-bit Network Address                             | $\theta$                                 |          | 0                          |
|                                                                                                    | (i) DH Destination Address High                           | 13A200                                   |          | $\odot$                    |
|                                                                                                    | (i) DL Destination Address Low                            | 40BD308F                                 |          | ٩<br>$\circledast$         |
|                                                                                                    | (i) NI Node Identifier                                    | COORDENADOR XBEE                         |          | ٥<br>$\boldsymbol{\theta}$ |

<span id="page-28-0"></span>Figura 9. Software XCTU. Com algumas configurações básicas do XBee.

Fonte: próprio autor

2.3.3.2.2 Configuração dos módulos XBee através dos comandos ATs

Os módulos XBee/XBee-Pro são configurados através de simples comandos AT, pois, operam no modo transparente (AT). Estes comandos são enviados e recebidos pela interface serial do módulo XBee. (ROGER, 2008).

Como os módulos XBee e o software XCTU usam a porta serial RS232 para se comunicar, foi necessário entrar no "modo comando" para que uma sequência de caracteres não seja interpretada como dados a serem transmitidos para um módulo de destino, mas sim como parâmetros. Para isso, foi enviada uma sequência de três caracteres "+++" sem <ENTER>, fazendo com que o modulo XBee entre em modo comando e passe a interpretá-las como comandos de configuração (Comandos AT).

A Figura 10 apresenta a estrutura de um comando AT:

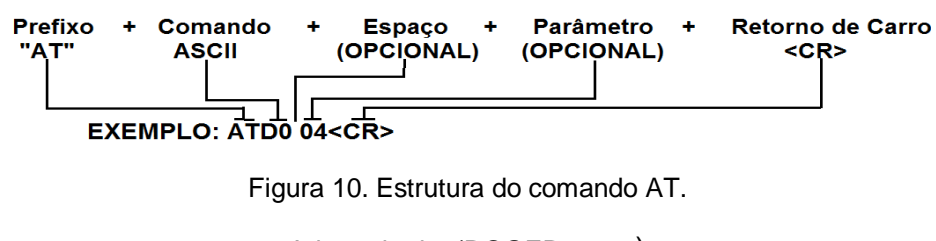

Adaptada de: (ROGER, 2008)

Assim, todo comando deve conter prefixo "AT" concatenado com o nome do comando a ser executado (2 caracteres ASCII). Em seguida, se necessário, colocase o parâmetro do comando, caso não o faça, o módulo XBee interpreta que o usuário deseja consultar o valor daquele comando e retorna uma mensagem com o respectivo resultado logo após a execução, que é efetuada pelo envio de um byte de retorno de carro. Porém, caso algum parâmetro seja fornecido o dispositivo altera o valor do referido parâmetro e retorna uma confirmação ("OK"). Se o parâmetro ou o comando possuir um valor inválido, uma mensagem de erro ("ERROR") é retornada.

Como exemplo, a Figura 11 apresenta uma sequência de comandos ATs, referentes a todos os parâmetros de configuração da rede demonstrados na Figura 9, no entanto dessa vez executados via terminal serial da ferramenta XCTU. Os comandos em azul representam comandos de configuração enviados via terminal

serial e os caracteres em vermelho representam a resposta dos módulos XBee ao comando inserido.

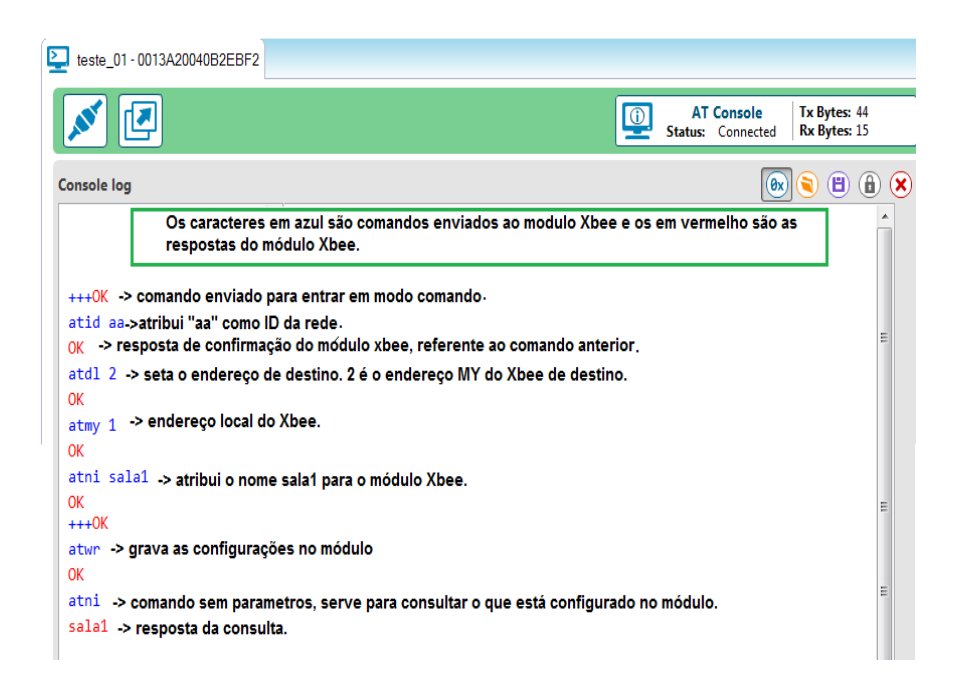

Figura 11. Terminal serial da ferramenta XCTU com comandos de configuração.

Fonte: próprio autor

Todos os comandos enviados via terminal serial são convertidos de ASCII para Hexadecimal e as respostas ocorrem o processo inverso, como mostra os seguintes exemplos:

<span id="page-30-0"></span>Tabela 2 - Comando enviado em caractere

| Comando    | <b>CR</b> |
|------------|-----------|
| <b>TWR</b> | <b>CR</b> |

<span id="page-30-1"></span>Tabela 3 - Comando enviado convertido para ASCII em Hexadecimal fica

![](_page_30_Picture_110.jpeg)

#### <span id="page-31-0"></span>Tabela 4 - Reposta em caractere do modulo

![](_page_31_Picture_112.jpeg)

<span id="page-31-1"></span>Tabela 5 - Resposta do modulo em ASCII

![](_page_31_Picture_113.jpeg)

Todo processo de comunicação serial entre o software XCTU e o módulo XBee ou entre os módulos, seguem o exemplo da Figura 12.

![](_page_31_Figure_5.jpeg)

Figura 12. Diagrama de comunicação do XBee.

Fonte: próprio autor

Para desenvolver uma rede de rádio frequência utilizando os módulos XBee, todos esses procedimentos citados anteriormente de alguma forma são executados. Existem comandos ATs e parâmetros que caracterizam uma rede, assim como, as tabelas 2 e 3, que caracterizam uma rede ponto a ponto.

<span id="page-31-2"></span>Tabela 6 - Exemplo de parâmetros para configurar um transmissor

#### **TRANSMISSOR – DISPOSITIVOS DO PRÉDIO**

![](_page_31_Picture_114.jpeg)

![](_page_32_Picture_136.jpeg)

<span id="page-32-0"></span>Tabela 7 - Exemplo de parâmetros para configurar um receptor

![](_page_32_Picture_137.jpeg)

**RECEPTOR – DISPOSITIVOS DO DEFICIENTE**

O comando ATDL possibilita configurar o endereço de destino das informações e o ATMY o endereço local do módulo. Com esses dois comando é possível escolher a comunicação que será exercida entre os módulos. Caso forem configurados parâmetros diferentes de endereço local, pode-se efetuar uma comunicação ponto a ponto (Figura 13), indicando aos módulos seu endereço de destino. No entanto, se configurados todos os módulos com o mesmo endereço local, torna-se possível uma comunicação broadcast (Figura 14).

![](_page_33_Figure_0.jpeg)

Figura 13. Ponto a ponto e multipontos.

Fonte: Próprio autor

![](_page_33_Figure_3.jpeg)

![](_page_33_Figure_4.jpeg)

#### <span id="page-33-0"></span>2.3.3.2.3 Aplicações da tecnologia ZigBee

Segundo (FARAHANI, 2008) os dispositivos finais que podem ser implementados e adaptados para uma rede ZigBee, como um todo são: controladores em gerais, sensores, periféricos, áudio e vídeo, controle e monitoramento de segurança, controles de luminosidades, monitoramentos agrícolas, monitoramento ambientais e meteorológicos, gerenciamento de energia, rastreamento de equipamento, localização de dispositivos, monitoramento corporal no uso medicinal e outros. Todas as aplicações citadas acima são bases de estudos já publicados. Utilizando tecnologias ZigBee, não é necessário empregar o cabeamento para a transmissão e coleta de informações. A Figura 15 exemplifica áreas de aplicações onde a tecnologia ZigBee pode ser instaurada.

![](_page_34_Figure_1.jpeg)

Figura 15. Aplicação do ZigBee em várias áreas da sociedade. Fonte: http://www.rogercom.com/ZigBee/ZigBee.htm

Como citado, a utilização do padrão ZigBee se faz útil em ambientes que não necessitam de cabeamento convencional, que suporte várias topologias de rede, tais como ponto-a-ponto, ponto-multiponto e redes *mesh*, baixo ciclo de funcionamento e longa duração das baterias e grande número de dispositivos.

Com base em toda teoria descrita nesse trabalho, foi efetuado a escolha da tecnologia ZigBee para executar um sistema de acessibilidade na Universidade Federal de Santa Maria - RS, com intuito de promover a inclusão social das pessoas portadoras de deficiência visual, uma vez que, a falta de acessibilidade nas universidades vem sendo um tema muito debatido e que ainda se encontra muito defasado. Assim, através da utilização das tecnologias existentes, faz-se possível o desenvolvimento de um sistema que possibilitará aos deficientes visuais mais autonomia, independência e acesso aos espaços públicos.

<span id="page-34-0"></span>2.3.3.2.4 Hardware de interfaceamento (CON-USBBEE)

CON-USBEE (Figura 16) é uma placa de interfaceamento entre XBee e o

computador, desenvolvida por Rogercom comércio e serviços de informática Ltda, com intuito de trabalhar com o padrão ZigBee. Permite através de sua interface USB, efetuar a comunicação entre o módulo XBee e o computador por exemplo. Cria-se uma porta serial COMx virtual (Figura 17), que possibilita haver uma comunicação serial entre ambos.

Segundo (ROGER, 2008) com a placa CON-USBEE torna-se possível efetuar quaisquer parâmetros de configuração dos módulos XBee/XBee-Pro™, basta usar uma interface (software).

![](_page_35_Picture_2.jpeg)

Figura 16. Placa CON-USBBE . Fonte: http://www.rogercom.com/ZigBee/ZigBee.htm

![](_page_35_Picture_4.jpeg)

Figura 17. Transformação das portas USBs em portas COM8 e COM9 virtuais.

Fonte: próprio autor

<span id="page-35-0"></span>2.3.3.3.5 Software de configuração

A MaxStream disponibiliza gratuitamente para download em seu sitio, o Aplicativo X-CTU (Figura 18) que dispõe de recursos para diagnósticos e atualização do firmware dos módulos XBee/XBee-Pro™ (ROGER, 2008). Com isso, é possível
exercer todas as configurações e testes de comunicações necessárias nos módulos. Basta plugar o XBee na placa CON-USBEE e conecta-la ao computador em que o software XCTU estiver instalado.

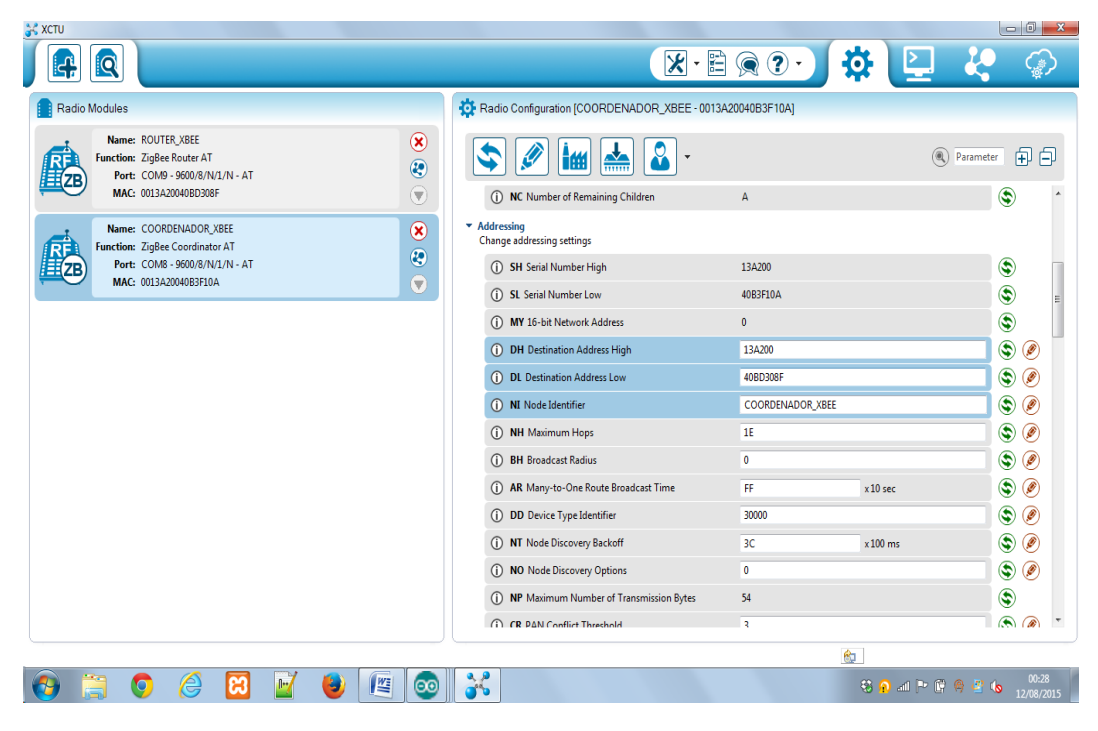

Figura 18. Software XCTU.

Fonte: próprio autor

No software XCTU existe várias opções importantes, assim como a opção *discover module* (Figura 19-a), que faz uma busca pelos módulos XBee conectados no computador via USB. Todos os módulos conectados vão aparecer com a suas respectivas portas COMx virtuais criada (Figura 19-b) permitindo assim, fazer diagnósticos e atualização do firmware dos módulos selecionados.

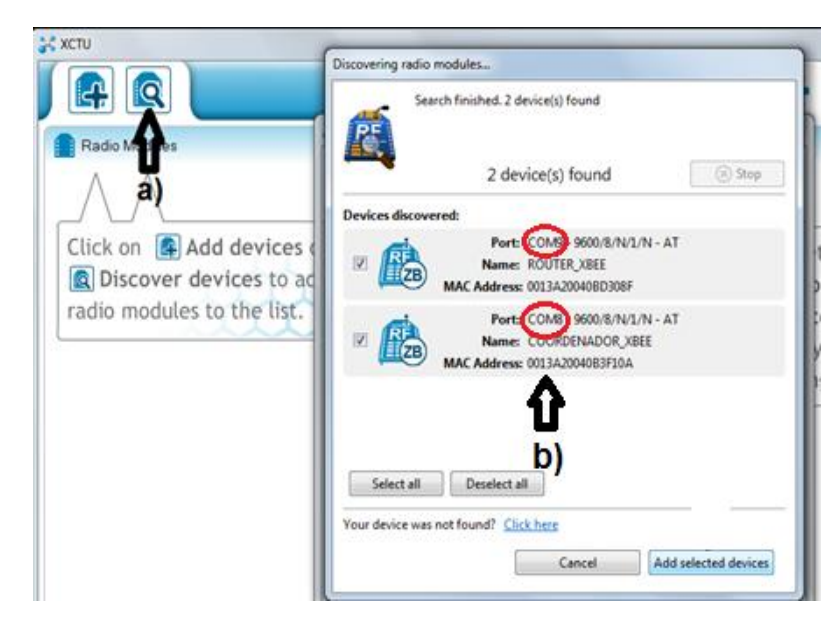

Figura 19. Descobrir dispositivos conectados.

Fonte: próprio autor

Outra opção muito importante no software é a *switch to configuration* (Figura 20-a), nela contém todos os parâmetros configuráveis, como: canal, endereço destino, endereço local, Id da rede, nome do dispositivo, entre outros, que podem ser modificados a partir de uma interface intuitiva (Figura 20-b).

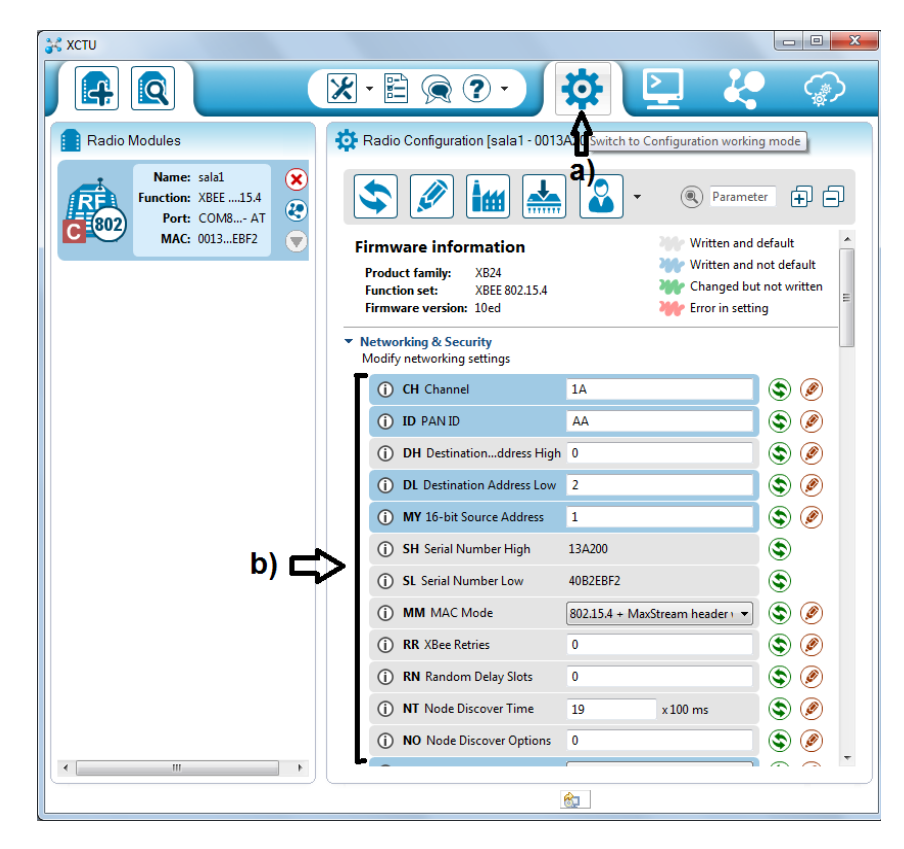

Figura 20. Parâmetros configuráveis.

Fonte: próprio autor

### 2.3.4 Tecnologia Arduino

Arduino (Figura 21) é uma plataforma de prototipagem eletrônica, composta de hardware e software, desenvolvida por Massimo Banzi e David Cuartielles em 2005 para controle de sistemas interativos, acessível a todos devido ao seu baixo custo. Toda sua estrutura (software, bibliotecas, hardware) é open-source, acessível a todos, sem a necessidade de efetuar pagamento dos direitos autorais ou royalties.

A plataforma Arduino é composta basicamente de duas partes: O Hardware e o Software.

O Hardware do Arduino Uno utilizado neste projeto, utiliza o microcontrolador Atmega328P de 8 bits, fabricado pela ATMEL. O chip contem arquitetura RISC (*Reduced Instruction* Set Computer ou Computador com um Conjunto Reduzido de Instruções), utilizam a mesma quantidade de tempo, já que operam na frequência 16 MHz. O microcontrolador ainda possui memórias do tipo Flash, EEPROM e RAM, sendo que cada uma delas possui 32KB, 1KB e 2KB, 16 respectivamente. Ainda,

seu arranjo é composto por 14 pinos digitais de entrada / saída (dos quais 6 podem ser usados como saídas PWM), 6 entradas analógicas, um ressonador cerâmico 16 MHz, conexão USB, um fone de poder, um cabeçalho ICSP, e um botão de reset. Ele contém tudo o necessário para alimentar o microcontrolador; basta conectá-lo a um computador com um cabo USB ou ligá-lo a uma fonte externa. (MCROBERTS, 2011, p. 179)

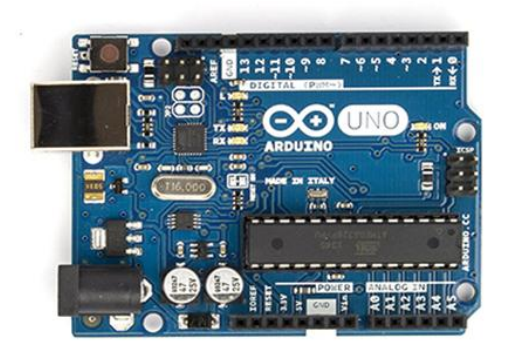

Figura 21. Placa Arduino Uno R3. Fonte: https://www.Arduino.cc/en/Main/ArduinoBoardUno

Além disso, segundo (ARDUINO UNO, 2015), a placa Arduino Uno pode receber energia externa de 6 a 20 volts. Caso, for fornecido menos de 7V, o pino de 5V pode oferecer menos do que cinco volts e a placa pode ser instável. Se usar mais do que 12V, o regulador de tensão pode superaquecer e danificar a placa em alguns casos até queimar. Com isso, o intervalo recomendado é de 7 a 12 volts.

A placa conta também com os pinos de energia VIN, 5V, 3.3V, GND e IOREF. O VIN oferece 5 volts a partir da conexão USB ou outra fonte de alimentação regulada, o pino 5v produz um 5V regulado pelo regulador no tabuleiro, semelhante ao pino de 3.3v e diferente do VIN que leva em consideração a tensão de entrada, o GND é o pino terra e o IOREF o pino fornece a tensão de referência com o qual o microcontrolador opera (ARDUINO UNO, 2015).

Os pinos de entrada e saída podem ser qualquer um dos 14 pinos digitais, basta configura-los conforme a necessidade (OUTPUT OU INPUT). Entre os 14 pinos digitais do Uno, alguns tem características e funções especiais, assim como, o pino 0(RX) e 1(TX), que são pinos utilizados para receber RX e transmitir dados seriais TX TTL e, existe também 6 entradas analógicas, rotulado A0 a A5, ambas medem 5 volts por padrão (Figura 22).

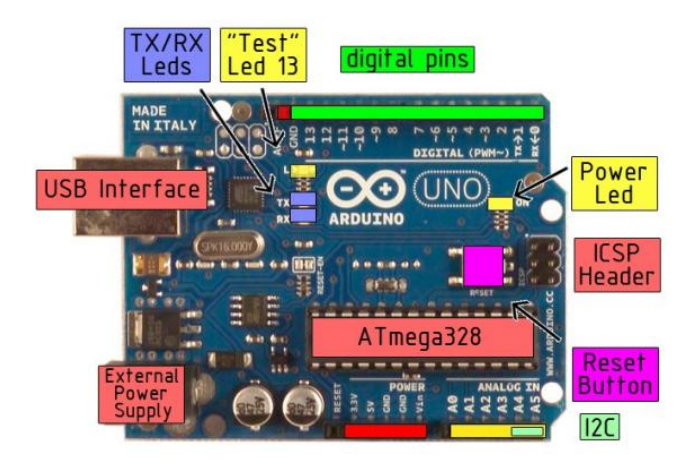

Figura 22. Datasheet Arduino UNO.

Fonte: http://datasheet.octopart.com/A000066-Arduino-datasheet-38879526.pdf

O software possibilita programar a placa, ou seja, escrever um software que ficará armazenado no controlador. Então, basta criar um programa utilizando a interface gráfica feita em Java. o Arduino é um compilador gcc baseado em *Wiring*, simples de usar e de entender. É só criar o programa e compilar usando a IDE, o código gerado é enviado para a placa onde é gravado dentro do chip controlador, tornando-se um software que roda na placa e recebe o nome de FIRMWARE (ARDUINO UNO, 2015).

# 2.3.4.1 Hardware de interfaceamento (SHIELD XBEE)

A shield XBee (Figura 23) é um hardware criado em colaboração com Libelium, que o desenvolveu para uso em seus *SquidBee motes*, com o propósito de efetuar a comunicação entre as placas Arduino e o ZigBee, para possibilitar a criação uma rede de sensores, utilizando os módulos XBee MaxStream. O módulo XBee conectado ao Arduino através do slot da placa shield XBee (Figura 23), fornece a ele uma comunicação sem fio, na frequência de rádio de 2.4GHz, sendo

assim, capaz de estabelecer uma rede de sensores sem fio, entre as placas Arduino.

Com ela é possível estender os pinos até o topo de suas próprias placas de circuito (Apêndice E), possibilitando a continuidade do acesso a todos eles. A placa *shielde*, facilita a comunicação entre o Arduino e o módulo XBee, mas, a sua utilização é opcional (MICHAEL MCROBERTS, 2011).

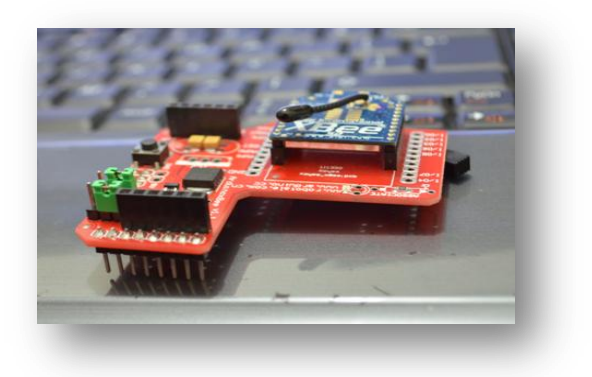

Figura 23. Shield XBee para Arduino. Fonte: próprio autor

### 2.3.5 Sensores

Os sensores são dispositivos que transformam mudanças de uma grandeza física em variações de grandeza elétrica mensurável proporcional a variação desta grandeza (STURM, 2004, p-11). Rosário define os sensores como um transdutor que altera sua característica física interna devido ao fenômeno físico externo como som, luz, gás, campo elétrico e magnético, entre outros. Os sensores são utilizados em diversas situações como detectar um material medir uma grandeza, identificar um trajeto através do reflexo ou ainda auxiliar nesta tarefa. (ROSÁRIO, 2005, p-55)

Existem diversos tipos de sensores, com seus respectivos parâmetros e graus de proteção, dentre esses tipos estão os mais utilizados como: (de pressão; Magnéticos; Fotoelétricos; Ultrassônicos, entre outros).

Logo abaixo segue figura que demonstra a estrutura do sensor fotoelétrico TCRT5000 (Figura 24), este sensor opera emitindo e recebendo a irradiação de luz infravermelho modulada com a finalidade de alterar seu estado de saída inicia,

conforme demonstrado na Figura 25 e exemplificado na Figura 26. (SEMICONDUCTORS, 2002)

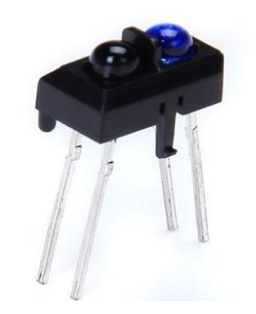

Figura 24. Sensor óptico fotoelétrico TCRT5000. Fonte: próprio autor

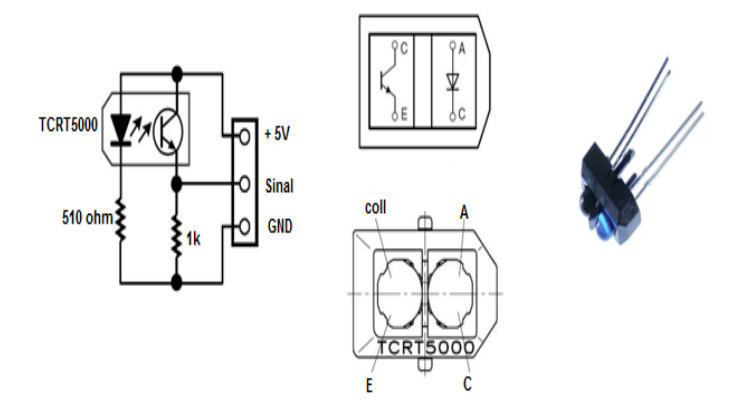

Figura 25. Símbolo elétrico TCRT5000. Fonte adaptada de: SEMICONDUCTORS, 2002

Os sensores fotoelétricos funcionam como um transmissor e o receptor que estão em unidade distintas e podem ser dispostos um de frente para o outro ou lado a lado como visto na Figura 26. Assim, é possível que o feixe de luz chegue ao receptor, através da reflexão. Já que toda luz chega a uma superfície ou objeto, ele pode absorver toda ou parte dessa luz, dependendo da cor do objeto. Em teoria, um objeto branco reflete toda a luz e um objeto preto absorve toda a luz, já que o preto possui ausência te todas as cores. (NACIONAL ET AL., 2014)

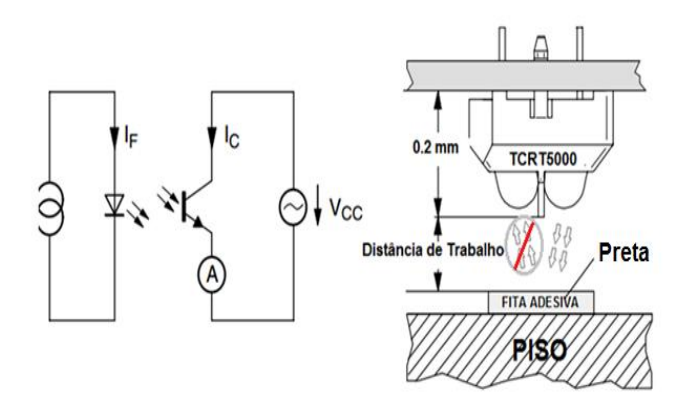

Figura 26. Funcionamento sensor TCRT5000. Fonte adaptada de: SEMICONDUCTORS, 2002

Ao conectar o sensor fotoelétrico TCRT5000 em uma das portas analógicas do Arduino UNO (Figura 27), torna-se possível por meio da função "analogRead()", obter o valor de quanto está sendo refletido de luz ao receptor. Assim, pode-se detectar quando o sensor está sobre uma superfície clara ou escura.

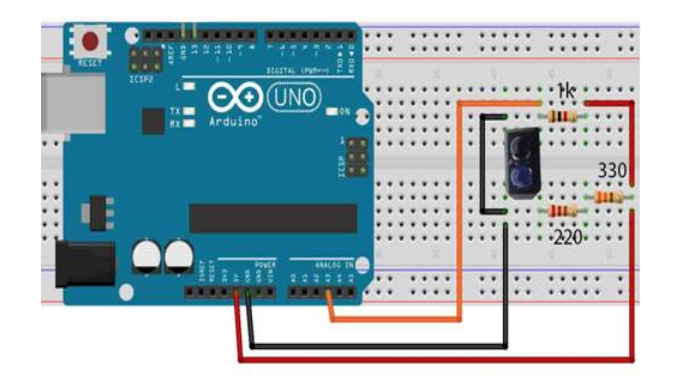

Figura 27. Ligação do sensor TCRT5000 ao Arduino.

Fonte: próprio autor

2.3.6 Linguagem de programação

Existem vários tipos de linguagens de programação muito utilizadas. Mas,

neste trabalho vamos utilizar a linguagem de programação em C. Pois, é uma linguagem utilizada na programação das placas Arduino.

A programação em linguagem C é estruturada, já que os programas são divididos em funções, independentes entre si, para realizar determinada tarefa. O seu uso permite maior velocidade no desenvolvimento de projetos, devido à facilidade de programação e entendimento. (PEREIRA, 2003)

### **3 DESENVOLVIMENTO**

O desenvolvimento desse projeto deu-se com a junção das áreas de estudos citadas nos capítulos anteriores, como a falta de acessibilidade encontrada pelo deficiente visual, no prédio do CTISM (Centro Técnico Industrial de Santa Maria) e ferramentas como eletrônica, sistemas embarcados, engenharia de software e rede.

Assim, para facilitar o desenvolvimento, dividiu-se o projeto em três partes: levantamento da acessibilidade, hardware e software.

#### **3.1 Levantamento da acessibilidade**

Como visto no capitulo 2, a acessibilidade é uma das prerrogativas mais importantes e precárias nos prédios públicos brasileiros. Utilizado como modelo nesse estudo, o colégio técnico industrial de Santa Maria (CTISM) (Figura 28) foi possível efetuar o levantamento interno e externo do prédio e pode-se constatar que não há efetivação da acessibilidade mínima necessária (Figura 29 e 30), impossibilitando a locomoção, autonomia e a independência dos deficientes visuais e, em algumas situações colocando-os em risco (Figura 29).

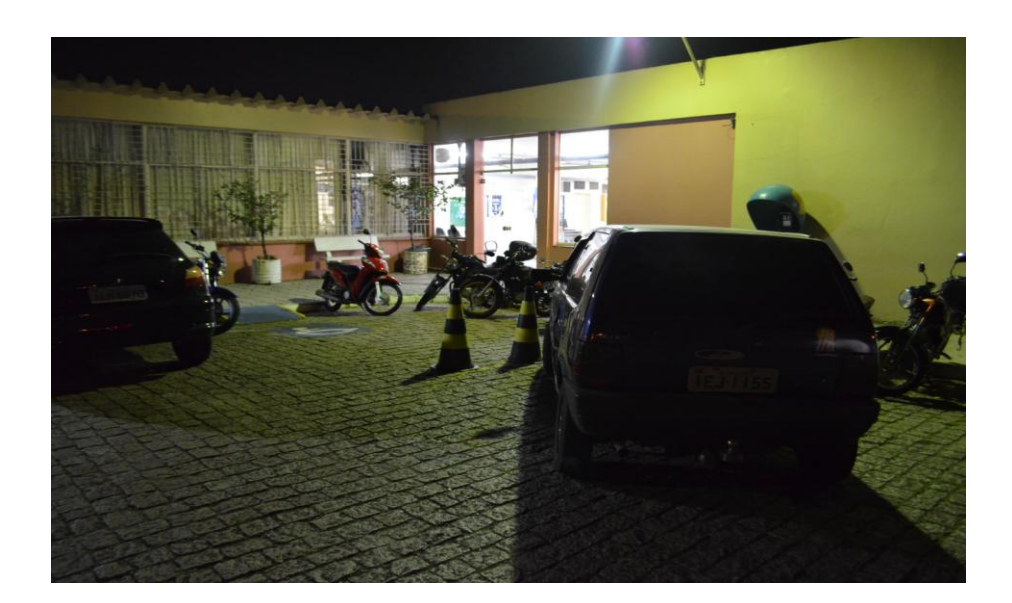

# Figura 28. Prédio do CTISM. Fonte: próprio autor

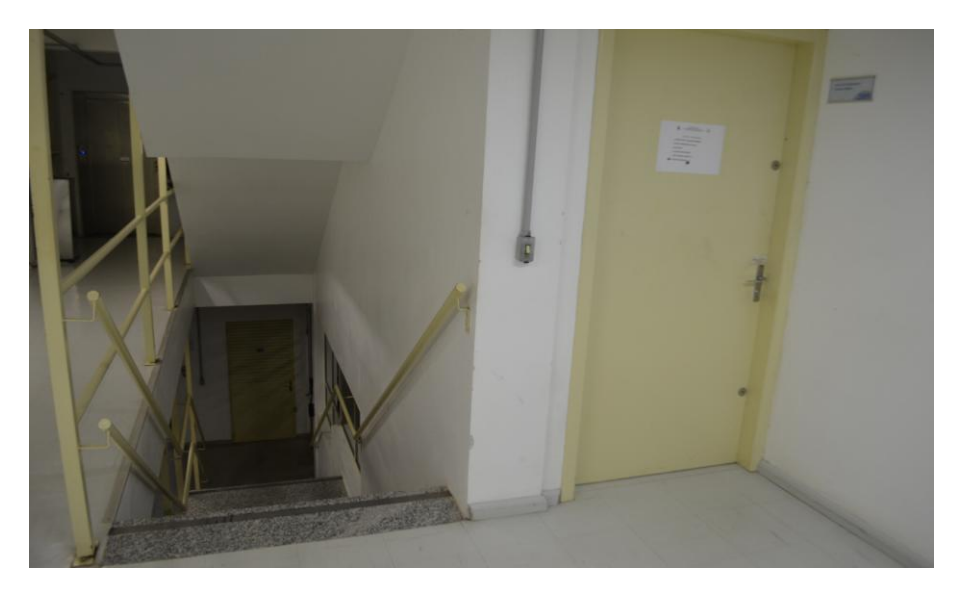

Figura 29. Falta acessibilidade, escadas sem sinalização. Fonte: Próprio autor

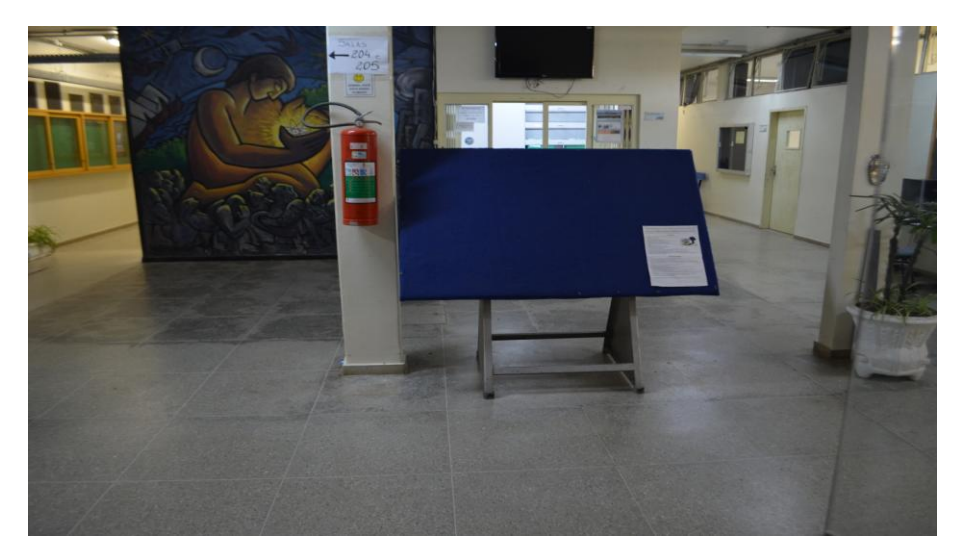

Figura 30. Hall de entrada com 2 acesso. Fonte: Próprio autor

Além disso, o prédio não possui um local adequadamente sinalizado (Figura 31), existe um grande número de obstáculos, escada, degraus, portas e bifurcações

(Figura 32) que aumentam ainda mais a dificuldade e diminuem os espaços para que os portadores de deficiência consigam locomoverem-se sozinhos.

O projeto deste trabalho considera todas essas questões e, com base nisso e na Figura 32, área utilizada como modelo, foi efetuado um levantamento dos custos para instalação do sistema de acessibilidade básica (Figura 31) descrito na Tabela 5 e, diante disso, pode-se concluir que é possível desenvolver um sistema automatizado, com dispositivos eletrônicos, que ajudam os deficientes visuais a se deslocarem em ambientes fechados, com autonomia e com custo atrativo demonstrado na tabela 6 e, tendo em vista que além de auxiliar na locomoção também informa aos deficientes visuais sua localização exata a. través de mensagens de voz via celular.

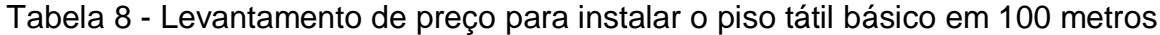

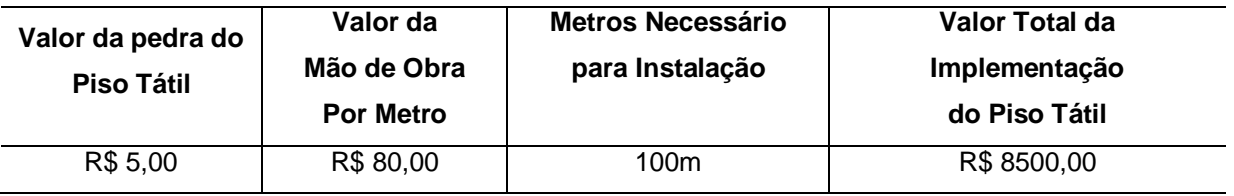

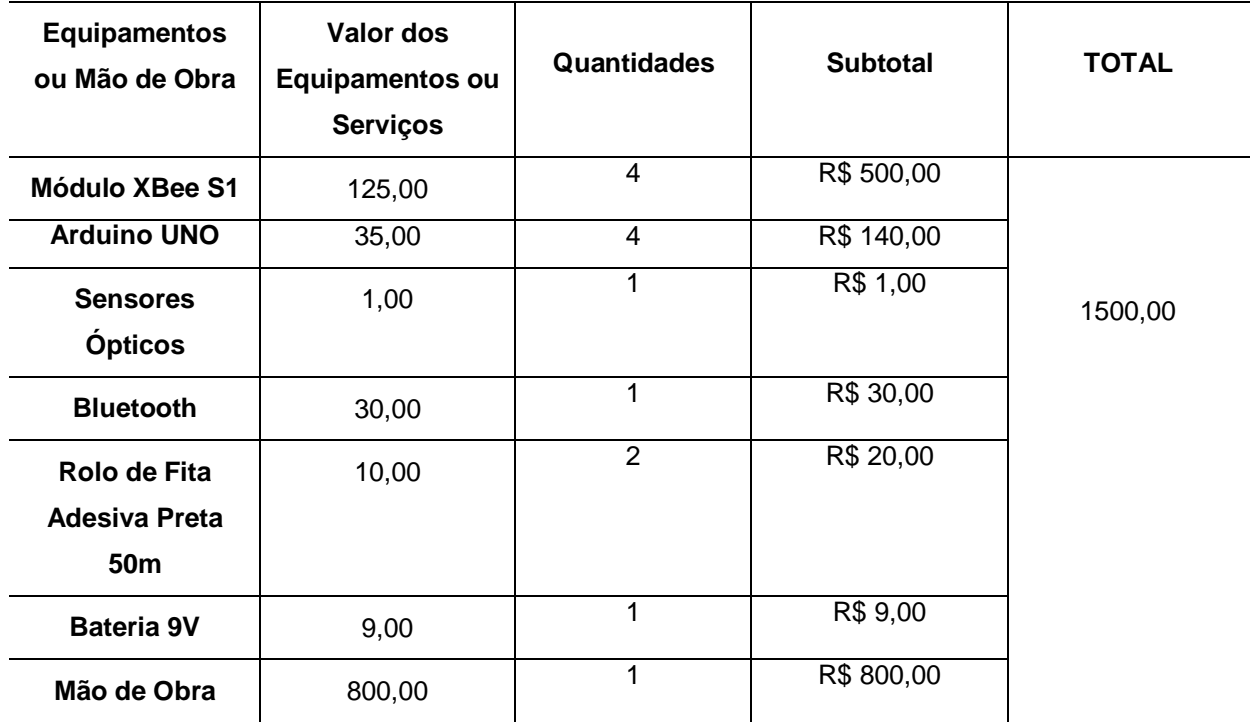

Tabela 9 - Levantamento de preço para desenvolver o projeto em

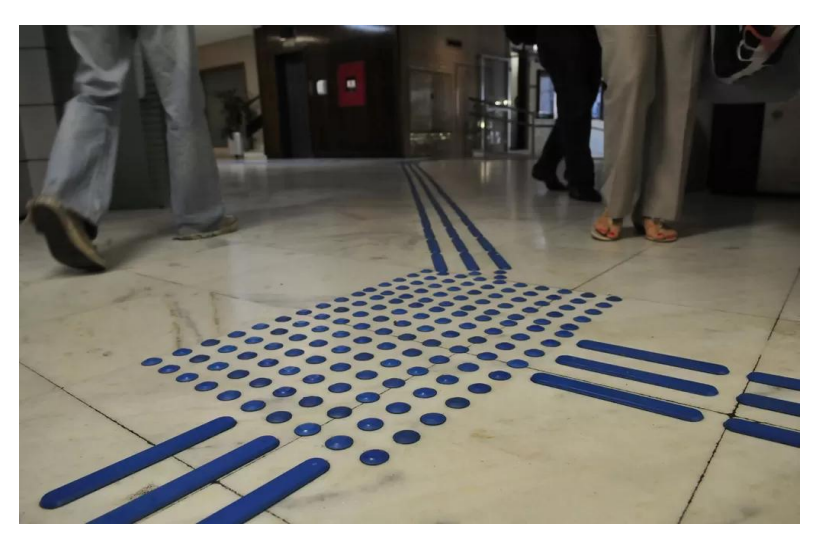

Figura 31. Exemplo de implementação de piso tátil em ambiente fechado.

Fonte: [http://www.hagah.com.br/roteiros/piso-tatil-garante-seguranca-e-acessibilidade-para-pessoas](http://www.hagah.com.br/roteiros/piso-tatil-garante-seguranca-e-acessibilidade-para-pessoas-com-deficiencia-visual)[com-deficiencia-visual](http://www.hagah.com.br/roteiros/piso-tatil-garante-seguranca-e-acessibilidade-para-pessoas-com-deficiencia-visual)

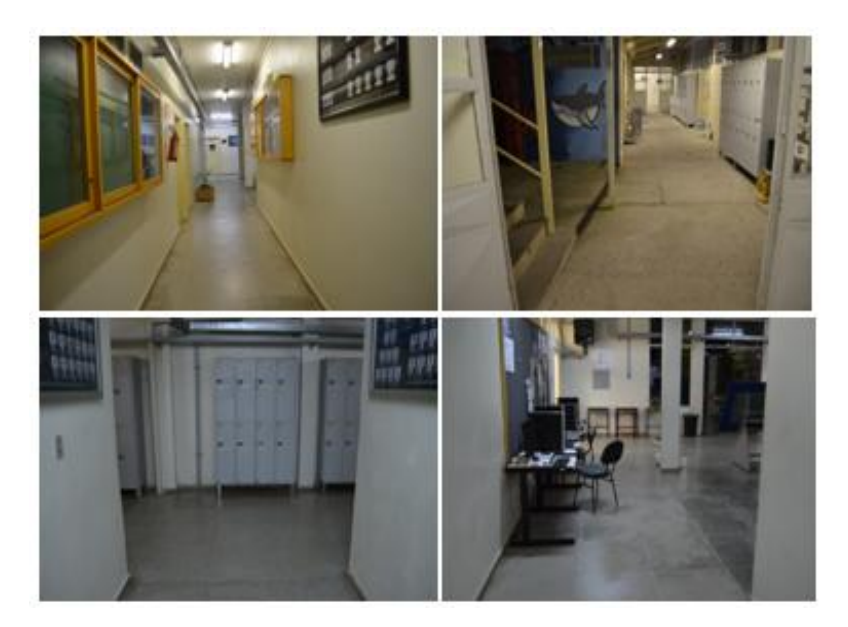

Figura 32. Falta de acessibilidade prédio CTISM.

Fonte: próprio autor

#### **3.2 Hardware**

Tendo em vista os aspectos supracitados, iniciou-se a implementação do sistema embarcado, no qual foi elaborada uma bengala eletrônica (Figura 33) capaz de efetuar a leitura do trajeto (Figura 34) além de comunicar-se com os dispositivos do ambiente (Figura 35) por meio da tecnologia ZigBee. Tais dispositivos foram desenvolvidos para que houvesse uma comunicação entre as tecnologias, capaz de trocar informações importantes dentro do perímetro configurado, permitindo assim, informar a localização exata do deficiente visual dentro do ambiente interno do prédio.

Foi eleita a tecnologia ZigBee para a implementação desse projeto em meio a tantas outras existentes, pois, há a necessidade de estender o projeto para ambientes externos futuramente e, ela nos possibilita efetuar uma comunicação de longas distâncias, o que será necessário. Através dos módulos XBee de RF, é possível por exemplo, fazer a comunicação da bengala eletrônica com as paradas de ônibus, semáforos, entre outras.

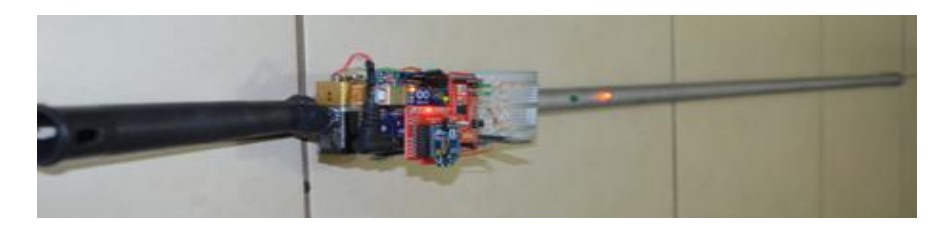

Figura 33. Bengala eletrônica. Fonte: próprio autor

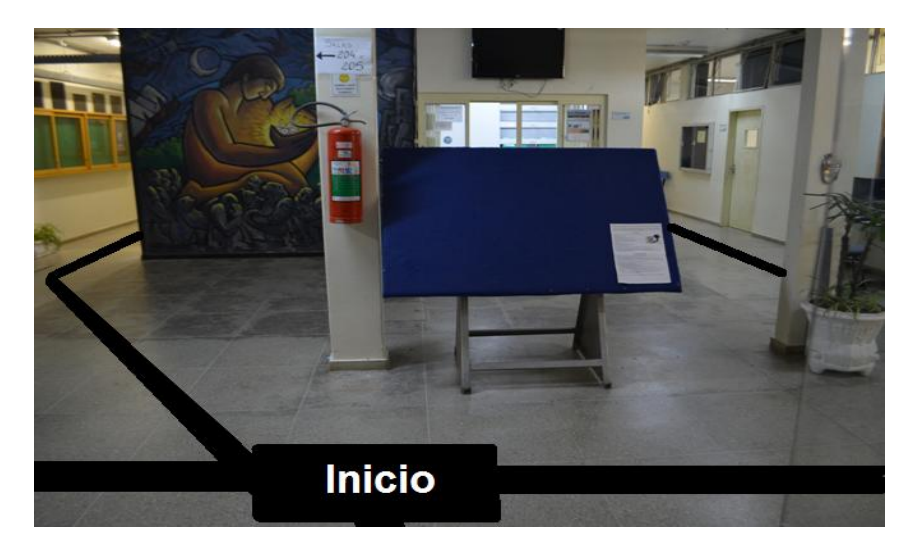

Figura 34. Demarcação do trajeto utilizando fita preta.

Fonte: próprio autor

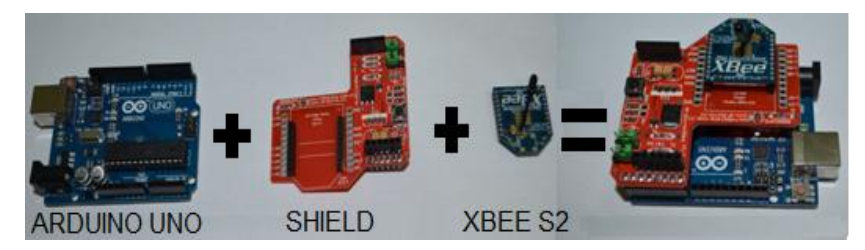

Figura 35. Dispositivos do ambiente. Fonte: próprio autor

# *3.2.1 Bengala eletrônica*

A bengala eletrônica foi projetada como o propósito de resolver o problema da falta de acessibilidade e a necessidade de existir um sistema capaz de informar a direção e localização dos deficientes visuais por meio de mensagens de voz, permitindo que ele descubra e explore todos os ambientes do prédio sozinho e com segurança.

Foi elaborado e produzido um sistema embarcado de hardware com circuitos eletrônicos, módulos de rádio frequência, sensores e microcontrolador, para os diferentes tipos de estações da rede, bem como o desenvolvimento de firmware utilizado nas estações móveis para o desenvolvimento da rede.

A junção de ambas as tecnologia deu origem ao protótipo da bengala eletrônica (Figura 33) capaz de efetuar a comunicação com os dispositivos distribuídos de forma estratégica pelo prédio (Figura 36). A comunicação entre as tecnologias distribuídas no prédio e a bengala eletrônica, ocorre dentro da área representada pela circunferência azul (Figura 36) e de duas formas: por meio dos módulos XBee PRO Series 2 e os microcontroladores.

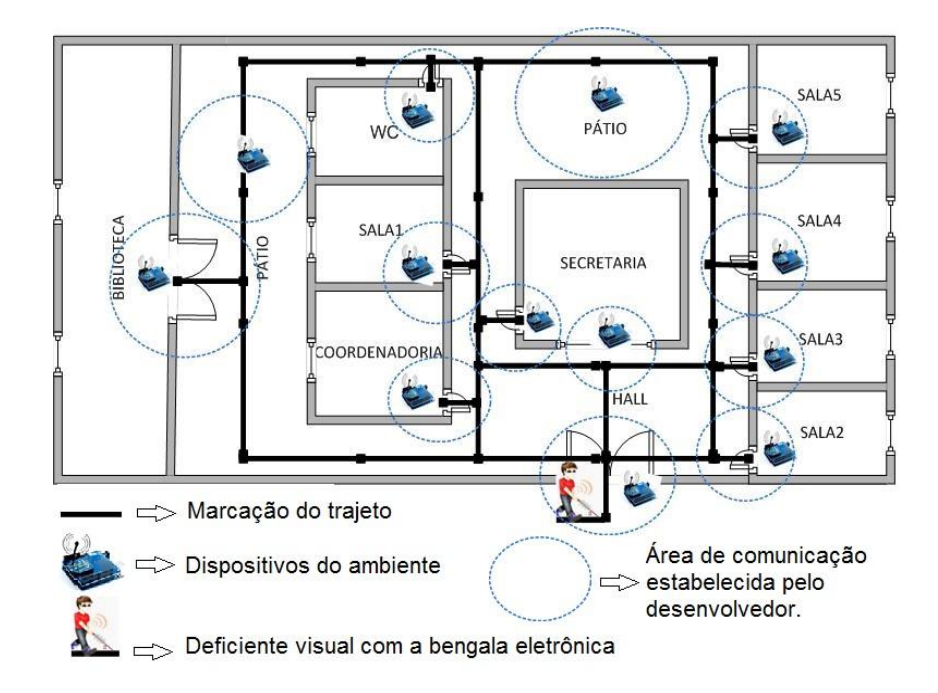

Figura 36. Modelo representativo da configuração do projeto.

Fonte: próprio autor

3.2.1.1 Características dos módulos XBee PRO serie 2

Segundo o fabricante, o alcance dos dispositivos serie 2 (Figura 37), pode chegar a 3,2Km, depende do tipo de antena adotada. Sua potência de transmissão é de até +17 dBm e a sensibilidade do receptor é -102 dBm. (DIGI, 2000)

Com alcance muito longo e a necessidade de efetuar a comunicação em poucos metros no ambiente fechado, foi necessário adotar algumas técnicas para calcular a distância necessária e configura-las em cada um dos dispositivos distribuídos pelo prédio. Foi possível, já que os módulos XBee possuem a

capacidade de fornecer o valor da potência (em dBm) do sinal recebido (RSSI) da última transmissão entre dois nós.

Portanto, basta enviar ao módulo XBee o comando ATBD (Figura 38) quando estiver em modo comando, assim, ele retorna o valor da potência do sinal entre os módulos que estiverem configurados na mesma rede.

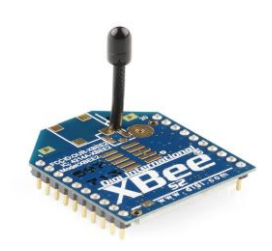

Figura 37. Módulo XBee 802.15.4 (Serie 2).

Fonte: http://www.labdegaragem.org/loja/38-comunicacao/XBee-2mw-wire-antenna-series-2-ZigBeemesh.html

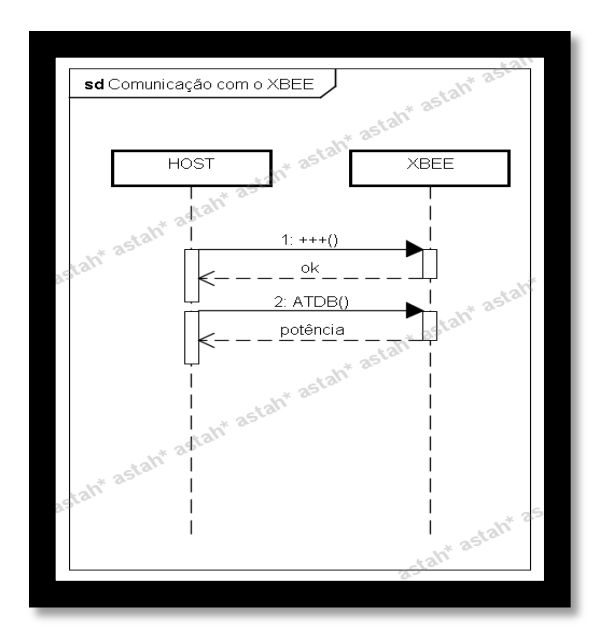

Figura 38. Diagrama de comunicação com o XBee. Fonte: próprio autor

Para isso, foi necessário configurar os módulos XBees, utilizando a placa de interfaceamento CON-USBEE e o software XCTU Inserindo os módulos na placa CON-USBEE e conectando-os no computador que possui o software XCTU instalado, para que possam ser configurados na mesma rede conforme a tabela 4 e 5, demonstrado na seção 2.3.3.2.2.

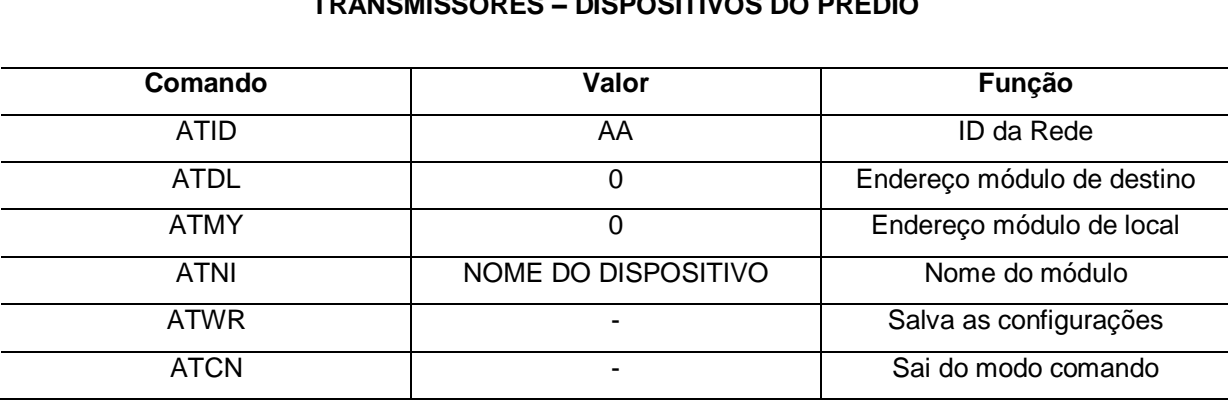

**TRANSMISSORES – DISPOSITIVOS DO PRÉDIO** 

Tabela 10 - Transmissor

#### Tabela 11 - Receptores

#### **RECEPTORES – DISPOSITIVOS DO DEFICIENTE**

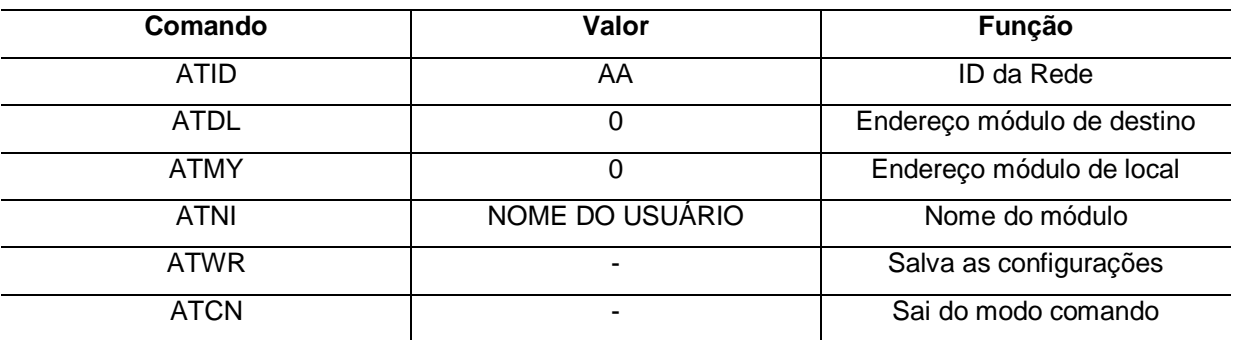

### 3.2.1.2 Características dos microcontroladores ATmega328P

O microcontrolador ATmega328 contém uma ótima eficiência de processamento e um conjunto com 131 instruções. Segundo (MATIC, 2003), na arquitetura *Harvard*, a memória de dados está separada da memória de programa, o que possibilita uma maior velocidade de processamento dos dados.

Todos os microcontroladores com a arquitetura Harvard utilizam a tecnologia denominada RISC, que significa *Reduced Instruction Set Computer* (Computador com um Conjunto Reduzido de Instruções).

Esta combinação de arquitetura HARVARD e estrutura RISC permite desenvolver códigos compactos, até mesmo com linguagens de alto nível, onde o uso de uma linguagem de programação é necessário para estruturar as instruções sequencialmente de forma a ser seguida pelo microcontrolador. (VIEIRA NETO, 2002)

Conforme o datasheet do ATmega328 (Figura 39), o microcontrolador possui a seguinte pinagem:

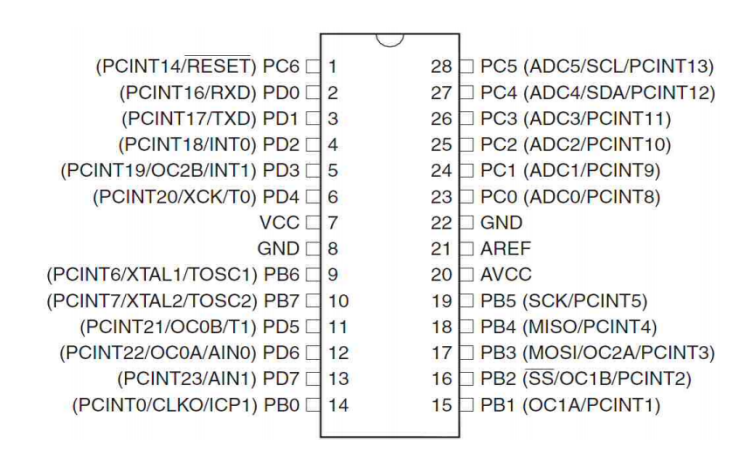

Figura 39. Datasheet ATmega328.

Fonte: ATMEL, 2011

O microcontrolador ATmega328 possui algumas características muito importantes que merecem destaque, assim como:

- 28 terminais no encapsulamento DIP, onde 23 I/Os configuráveis;
- 2 temporizadores/contadores de 8 bits e 1 de 16 bits;
- frequência de operação de até 20 MHz;
- 32 KB de memória Flash, 2 KB memória RAM e 1 KB de memória EEPROM;
- 6 modos de conversão de energia
- 6 canais ADC com precisão de 10 bits e 6 canais PWM;

#### 3.2.1.3 Programação da bengala eletrônica

A bengala eletrônica foi desenvolvida com base em um sistema que emprega microcontroladores e com isso, foi utilizada a linguagem C, ideal para programar esse tipo de dispositivos, pois faz uso de uma programação que permite construção simples e clara do software de aplicação e altamente utilizada. Através da programação foi possível desenvolver os softwares responsáveis por realizar a leitura e a execução dos comandos gravados no microcontrolador ATmega que, apesar de ser pequeno, é bastante robusto e executa perfeitamente os processos requisitados.

Com isso, no desenvolvimento da bengala eletrônica, foi imprescindível contar com uma rede de rádio frequência, utilizando módulos XBee configurados de maneira apropriada para as padronizações de rede adotadas neste projeto. Além disso, é necessário que o usuário disponha de um dispositivo celular com Bluetooth no qual seja possível conectar ao sistema. É neste momento que surge o software da bengala eletrônica, desenvolvido através da linguagem de programação C, conforme o código referido no Apêndice F, que foi gravado no microcontrolador da placa Arduino fixada na bengala eletrônica.

#### 3.2.2 Dispositivos do ambiente

Com a junção das tecnologias, demostrado na seção 3.2, foi possível desenvolver uma rede de rádio frequência através dos módulos XBee Pro serie 2, ligados a um dispositivo inteligente Arduino UNO. A referida junção de tecnologias deu origem aos dispositivos de configuração do ambiente. Tais dispositivos efetuam comunicação com a bengala eletrônica e a informa sua localização assim que estiverem dentro da área estabelecida. por meio do software de aplicação gravado no microcontrolador ATmega328 do Arduino UNO.

#### 3.2.2.1 Programação dos dispositivos do ambiente

Como visto na seção 3.2.1.3, os dispositivos do ambiente utilizam da mesma linguagem de programação, com os códigos diferentes, conforme é possível visualizar no código descrito no Apêndice G. O código inserido nos microcontroladores dos dispositivos de configuração do prédio seguem os mesmos para cada ambiente de configuração do ambiente. O que muda é o texto informativo, que será enviado aos deficientes visuais, portadores da bengala eletrônica, por meio das ondas de rádio frequência, através dos dispositivos ZigBees utilizados no projeto.

#### 3.2.3 Software

#### 3.2.3.1 Desenvolvimento do APP para Android

O APP foi desenvolvido após o perfeito funcionamento do software da bengala eletrônica com os dispositivos do ambiente. Ambos funcionando, foi possível trocar dados referentes à informação do ambiente e do trajeto. Estes elementos são de extremo interesse nesse projeto, pois, serão enviados ao dispositivo celular do deficiente visual para informar sua localização.

 Além disso, foi necessário projetar uma aplicação de interação com a bengala eletrônica e o celular dos usuários. Tal aplicação foi um dos pontos críticos na elaboração desse projeto, pois havia pouco conhecimento das ferramentas existentes no mercado e, através de tutoriais e artigos, optou-se em utilizar APP inventor já que possui uma interface amigável, fácil de usar e acima de tudo funcional.

O App Inventor era mantido e pertencia a Google, que abriu mão do projeto em 2011 e, agora é mantido pelo MIT (*Massachusetts Institute of Technology*). O MIT é uma plataforma para desenvolvimento de aplicativos Android baseada na web, que contém uma interface visual com o objetivo de permitir que qualquer pessoa, mesmo sem grandes conhecimentos de codificação, possa construir aplicativos Android.

Sua plataforma é amigável e intuitiva, e está dividida em duas partes: App *Inventor Designer* (Figura 40), para a construção da interface gráfica da aplicação, e o App Inventor *Block Editor* (Figura 41), para associar ações aos componentes da interface.

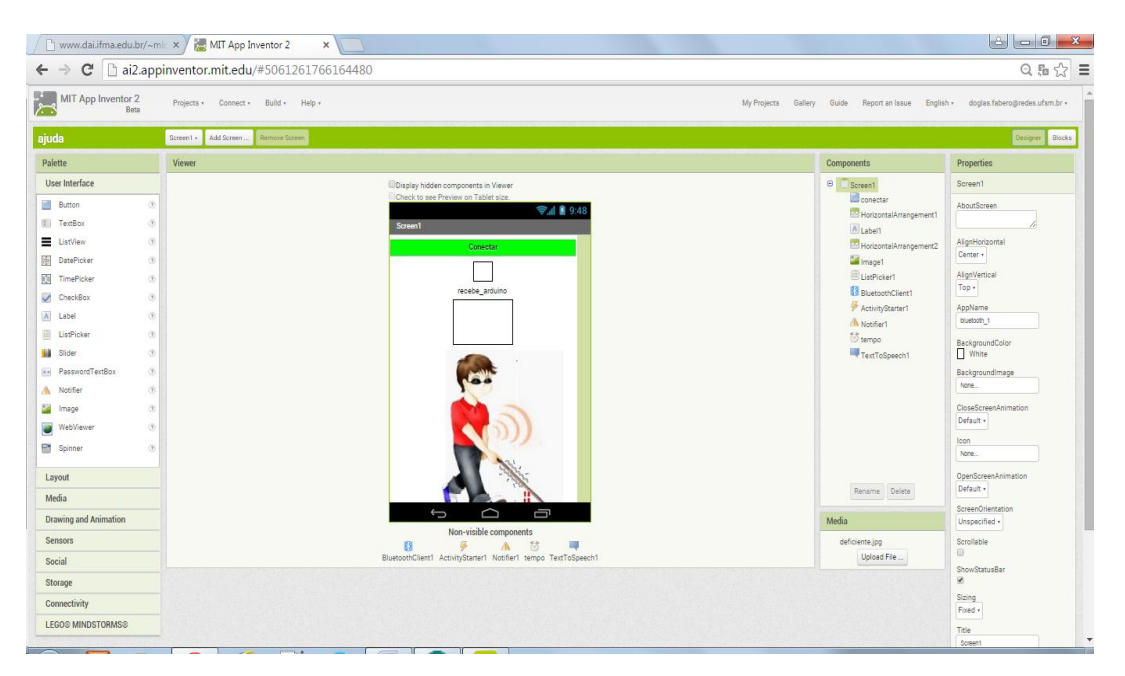

Figura 40. Interface para designer (App Inventor Designer).

Fonte: próprio autor

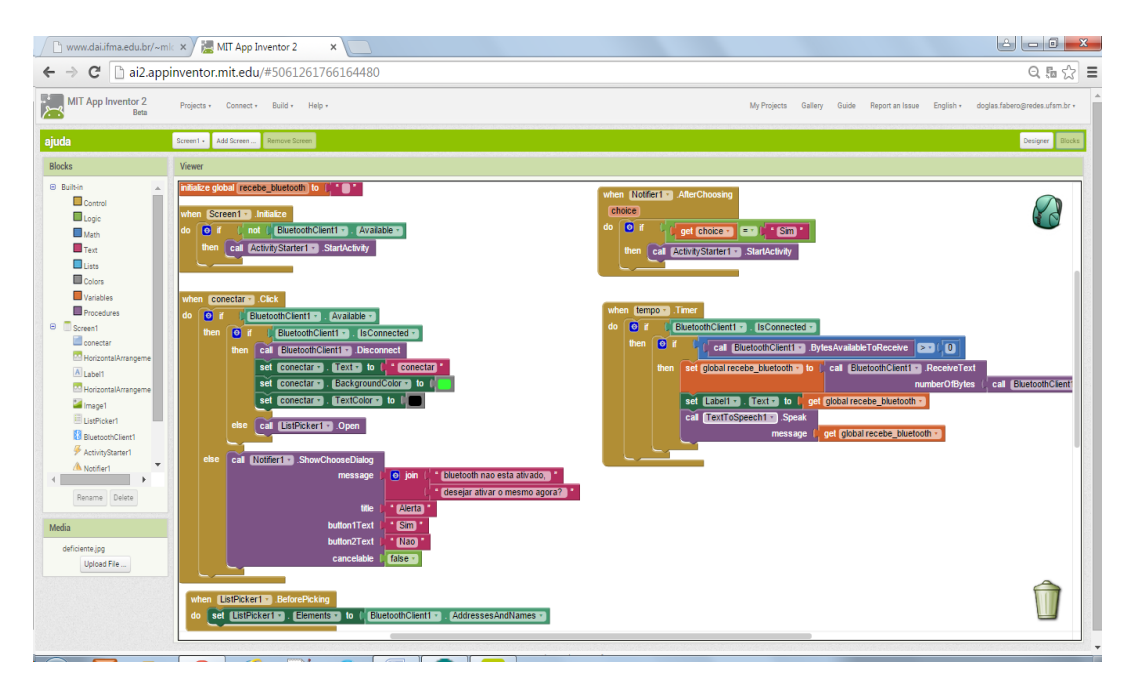

Figura 41. Interface de blocos (*Block Editor*).

Fonte: próprio autor

Para iniciar é preciso entra no site: www.ai2.appinventor.mit.edu, logar com

uma conta do Google, caso não possua uma é necessário criar. A primeira tela após o *login* é a dos "Meus projetos" Figura 42.

| www.dai.ifma.edu.br/~mlc $\times$ / $\sim$ MIT App Inventor 2<br>×               |                    |           |                  |                           |  |  |
|----------------------------------------------------------------------------------|--------------------|-----------|------------------|---------------------------|--|--|
| $\leftarrow$ $\rightarrow$ C<br>$\Box$ ai2.appinventor.mit.edu/#5061261766164480 |                    |           |                  |                           |  |  |
| <b>MIT App Inventor 2</b><br><b>Beta</b>                                         | Projects v         | Connect + | Build $\sqrt{ }$ | Help v                    |  |  |
| Delete Project<br>Start new project                                              | Publish to Gallery |           |                  |                           |  |  |
| <b>My Projects</b>                                                               |                    |           |                  |                           |  |  |
| Name                                                                             |                    |           |                  | <b>Date Created</b>       |  |  |
| ajuda<br>▣                                                                       |                    |           |                  | May 3, 2015, 7:25:03 PM   |  |  |
| bluetooth_2<br>□                                                                 |                    |           |                  | Apr 22, 2015, 2:22:00 AM  |  |  |
| help<br>$\Box$                                                                   |                    |           |                  | May 3, 2015, 7:15:16 PM   |  |  |
| bluetooth_1_copy<br>□                                                            |                    |           |                  | Apr 22, 2015, 12:56:35 AM |  |  |
| bluetooth_1                                                                      |                    |           |                  | Apr 22, 2015, 12:27:55 AM |  |  |

Figura 42. Meus projetos criados.

Fonte: próprio autor

Em seguida basta criar um novo projeto com o nome desejado para desenvolver o APP conforme sua função, como projetar a interface gráfica através do ambiente de design (Figura 43), dividido em 4 guias, *Palette, Viewer, Components e Properties,* conforme mostra a Figura 56.

| MIT App Inventor 2<br>بسعرا<br>Beta                                          | Projects +<br>Build +<br>Help +<br>Connect +<br>My Projects<br>Gallery | English +<br>Guide<br>Report an Issue            | doglas.fabero@redes.ufsm.br +   |
|------------------------------------------------------------------------------|------------------------------------------------------------------------|--------------------------------------------------|---------------------------------|
| ajuda                                                                        | Remove Screen<br>Add Screen<br>Screen1 +                               |                                                  | Blocks<br>Designer              |
| Palette                                                                      | <b>Viewer</b>                                                          | <b>Components</b>                                | <b>Properties</b>               |
| <b>User Interface</b>                                                        | Display hidden components in Viewer                                    | $\qquad \qquad \text{ } \blacksquare$<br>Screen1 | Screen1                         |
| $\circledR$<br>Button                                                        | Check to see Preview on Tablet size.<br>→ 1 2 9:48                     | conectar                                         | AboutScreen                     |
| $\circledcirc$<br>$\mathfrak{X}^-$<br>TextBox                                | Screen1                                                                | HorizontalArrangement1<br>$\overline{A}$ Label1  |                                 |
| $\circledR$<br>Ξ<br>ListView                                                 | Conectar                                                               | HorizontalArrangement2                           | AlignHorizontal                 |
| $\circledR$<br>迦<br>DatePicker                                               |                                                                        | Image1                                           | Center *<br>AlignVertical       |
| 剪<br>$\circledR$<br>TimePicker                                               | recebe arduino                                                         | El istPicker1<br><b>B</b> BluetoothClient1       | Top +                           |
| $\circledR$<br>$\checkmark$<br>CheckBox<br>$\circledR$<br>$\vert$ A<br>Label |                                                                        | ActivityStarter1                                 | AppName                         |
| 目<br>$\circledR$<br>ListPicker                                               |                                                                        | Notifier1                                        | bluetooth 1                     |
| $\circledR$<br>ш<br>Slider                                                   |                                                                        | <b>T</b> tempo<br>TextToSpeech1                  | BackgroundColor<br><b>White</b> |
| $\circledR$<br>PasswordTextBox<br>美美                                         |                                                                        |                                                  | BackgroundImage                 |
| $\circledR$<br>Notifier                                                      |                                                                        |                                                  | None                            |
| $\circledR$<br>Image                                                         |                                                                        |                                                  | <b>CloseScreenAnimation</b>     |
| $\circledR$<br>WebViewer                                                     |                                                                        |                                                  | Default *                       |
| 圕<br>$^\circledR$<br>Spinner                                                 |                                                                        |                                                  | <b>Icon</b><br>None             |
|                                                                              |                                                                        |                                                  | OpenScreenAnimation             |
| Layout                                                                       |                                                                        | Rename Delete                                    | Default *                       |
| Media                                                                        |                                                                        |                                                  | ScreenOrientation               |
| <b>Drawing and Animation</b>                                                 | Ū<br>Û                                                                 | <b>Media</b>                                     | Unspecified *                   |

Figura 43. Ambiente de designer com suas guias.

Fonte: próprio autor

Na parte esquerda da tela está a Paleta (Palette) de componentes, onde estão os componentes visuais (caixas de texto, botões, etc) e não visuais (sensores, elementos para arranjo de tela, etc). Para inserir um dos componentes no projeto, basta arrastá-los da paleta para dentro do Visualizador (*Viewer*), que possui uma tela central imitando a tela de um dispositivo Android.

Conforme os elementos vão sendo inseridos no visor, eles aparecem na seção dos Componentes (*Components*). Para alterar as propriedades de um componente, selecione na lista de componentes para que suas propriedades sejam habilitadas na parte direita da tela, na seção das Propriedades (Properties).

Assim, basta arrastar os componentes para tela principal na medida que for necessário (Figura 43), além de renomeá-los para melhorar a visualização e facilitar na hora da configuração dos blocos, onde são associadas ações aos componentes da tela. Para iniciar a programação dos componentes inseridos no APP inventor, é preciso abrir o editor de blocos. Nele existe duas guias, *Blocks* e *Viewer*, na guia de blocos (*Blocks*) estão todos os blocos de programação, onde existe o menu dos blocos, que possui 3 abas muito importantes:

● *Built-in:* blocos genéricos necessários a qualquer aplicação;

- *My blocks :* blocos associados aos elementos definidos nesta aplicação;
- *Advanced*: mais opções de blocos para os componentes utilizados nesta

*Built-in* (Figura 44) e *My Blocks* (Figura 45) são as duas abas mais interessantes, que serão usadas neste projeto. Ambas foram somente arrastadas para tela de visualização onde a montagem será feita, semelhante a Figura 46.

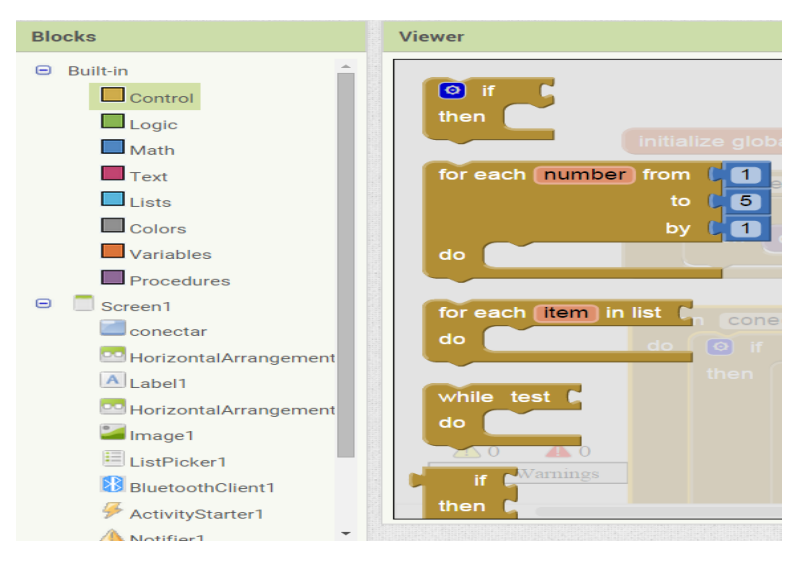

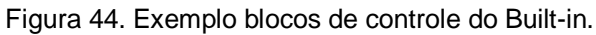

Fonte: próprio autor

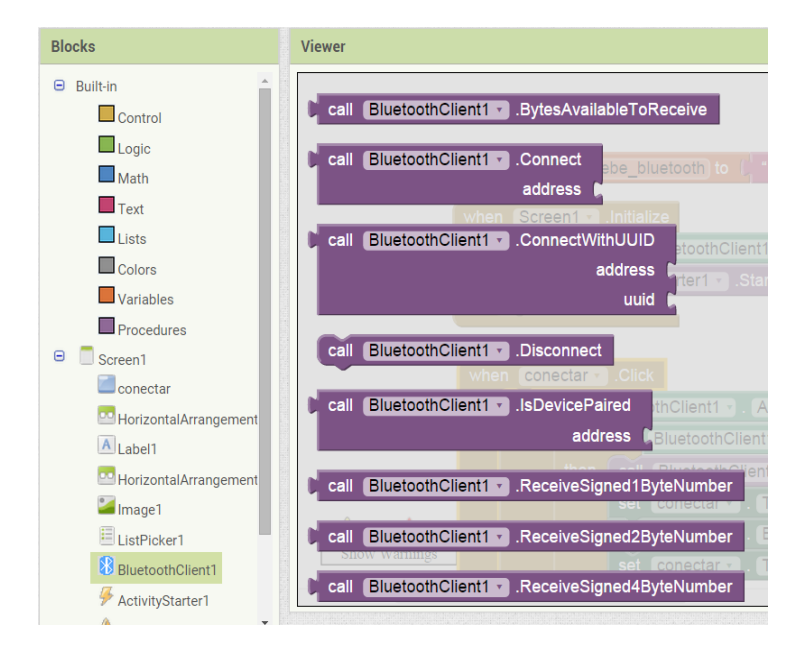

Figura 45. Alguns blocos do elemento Bluetooth inseridos no projeto.

Fonte: próprio autor

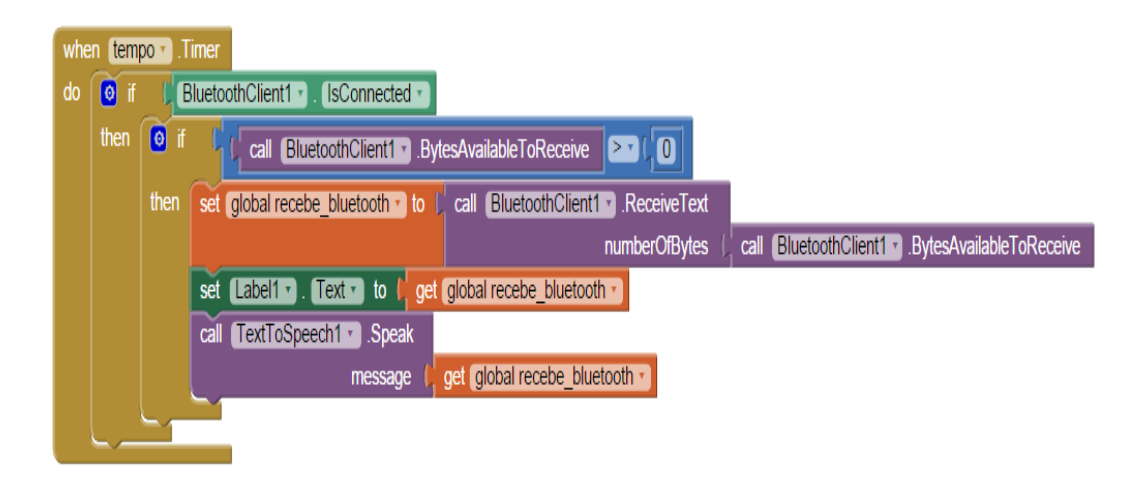

Figura 46. Bloco 8 da Figura 63, teste de conexão e transformação de texto em voz.

Fonte: próprio autor

A Figura 47 demonstra um teste de conexão com Bluetooth em um ciclo de clock, verifica se existe alguma coisa sendo recebida via Bluetooth (Figura 48), armazena o dado recebido na variável global "recebe\_Bluetooth" (Figura 49) e transforma o texto recebido via Bluetooth em voz (Figura 49).

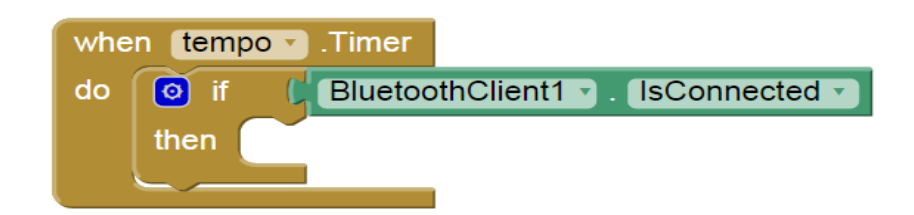

Figura 47. Teste de conexão em um ciclo de clock.

Fonte: próprio autor

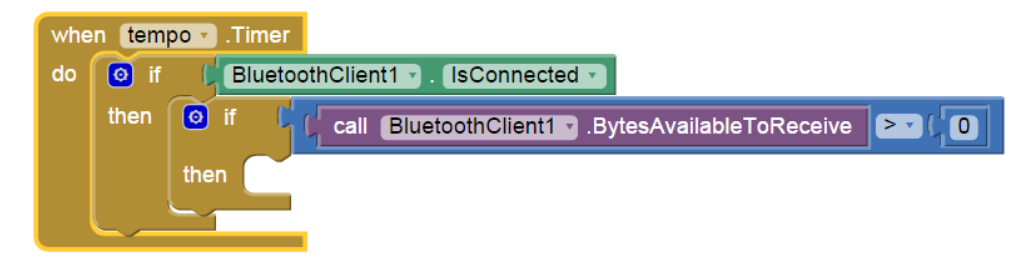

Figura 48. Testa se algo foi recebido via Bluetooth.

Fonte: próprio autor

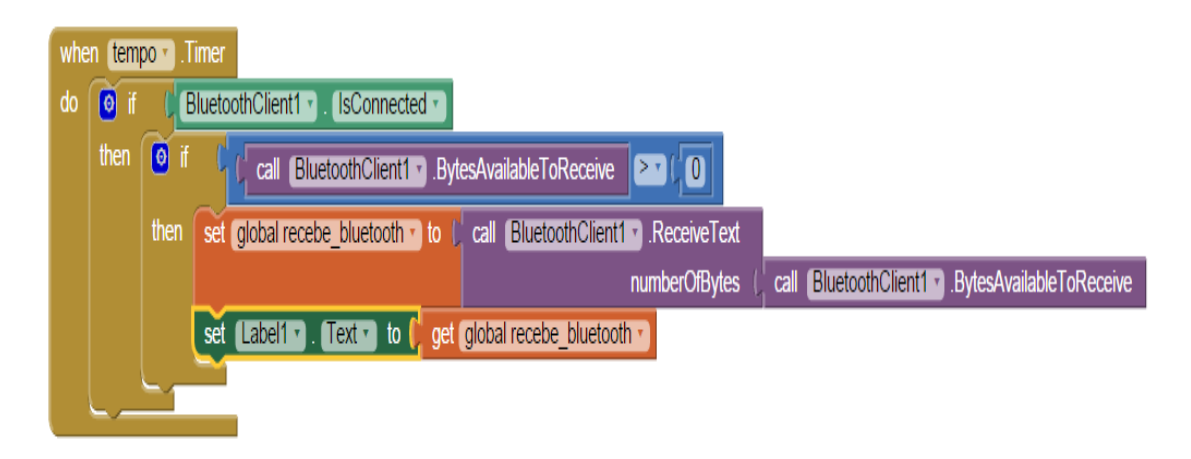

Figura 49. Armazena os dados recebidos na variável global.

Fonte: próprio autor

A sequência de blocos acima exemplificados faz parte do código desenvolvido nesse projeto e é de suma importância. O código é responsável pelos dados recebidos da bengala eletrônica via Bluetooth e os transforma em áudio para que o deficiente visual possa saber a sua localização. O Apêndice H representa todos os códigos desenvolvidos para que esse processo de transformação de texto em voz funcione.

Para que o Apêndice H funcione na prática, é necessário que o usuário esteja com o Bluetooth do celular habilitado e conectado a sua bengala eletrônica. Assim, todas as informações de trajeto e localização trocadas entre os dispositivos do prédio e a bengala eletrônica são enviadas ao celular do deficiente visual via Bluetooth, as quais serão tratadas pelo APP desenvolvido (Apêndice H) e instalado no celular, transformando-as em voz para que o usuário consiga saber exatamente sua localização e a atividade desenvolvida em um determinado local do prédio. Tal demonstração foi efetuada na prática com usuários portadores de deficiência visual e descrita no ensaio com deficiente visual.

### **4 ENSAIO COM DEFICIENTES VISUAIS**

Para concretizar a efetividade da bengala eletrônica e verificar possíveis falhas no projeto, houve a necessidade de executar testes com os deficientes visuais em um ambiente real. Com o protótipo da bengala eletrônica e os dispositivos do prédio funcionando perfeitamente, foram efetuados testes com dois deficientes visuais, o Senhor Cândido Taschetto Neto de 43 anos, natural de Santa Maria e deficiente visual desde os 23 anos de idade, devido a uma doença chamada de Retinose Pigmentar e a Senhora Marli Schmitt, 67 anos, natural de Santa Maria e deficiente visual desde quando nasceu. Ambos fazem parte da Associação de Cegos e Deficientes Visuais de Santa Maria (ACDV) e se propuseram como voluntário para os primeiros testes com o experimento, que teve como ideia principal o seguinte cronograma:

- I. Apresentação do projeto aos deficientes visuais;
- II. Teste com a bengala eletrônica;
- III. Verificação de possíveis falhas;
- IV. Execução de melhorias.
- I. Apresentação o projeto aos deficientes visuais

Antes de iniciar os testes, foi feita uma reunião dentro da ACDV com os deficientes visuais, funcionários e familiares. Nesse primeiro momento houve a oportunidade de demonstrar algumas das tecnologias existentes, como elas funcionam e os primeiros contatos com a bengala eletrônica.

A falta de visão dos deficientes visuais não diminuía sua curiosidade, só aumentava as esperanças ao tocar e sentir que existem pessoas interessadas em buscar maneiras para auxiliar suas dificuldades diárias. Assim que o projeto ia sendo apresentado, a ansiedade e as perguntas começavam a surgir, nesse momento foi possível ver uma pré-aceitação e felicidade por parte dos deficientes visuais, antes dos testes serem realizados.

#### II. Testes com a bengala eletrônica

Para dar início aos testes, criou-se um ambiente preparado para receber a nova tecnologia, com fita adesiva preta demarcando o trajeto e os dispositivos do prédio configurados para comunicarem-se com a bengala eletrônica. Logo em seguida, foram passadas as primeiras instruções de uso antes de começar os primeiros testes.

A Figura 50 demonstra a Marli Schmitt segurando a bengala eletrônica para fazer os testes. É possível ver primeiramente que a bengala está grande demais em relação a sua altura, sendo que a bengala deve ter pouco mais da metade do tamanho do usuário. Como é apenas um protótipo e não havia outra menor e nem material para desenvolver outra bengala no tamanho adequado, aquela foi utilizada. Por isso, Marli teve de segurar a bengala de maneira a deixa-la adequada à sua altura.

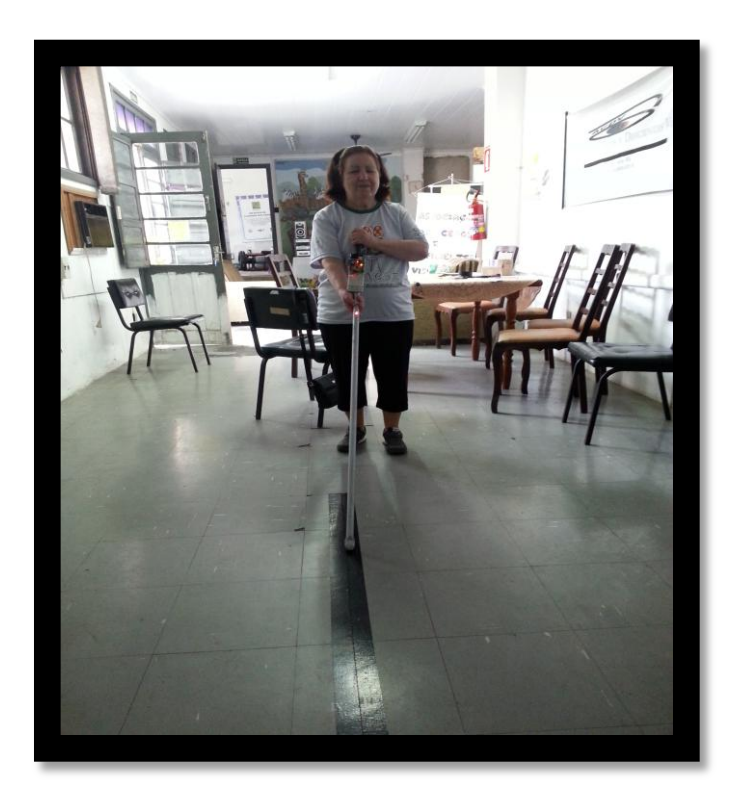

Figura 50 - Marli Schmitt, deficiente visual voluntária. Fonte: próprio autor

Já com o voluntário Cândido Taschetto Neto (Figura 51) o tamanho da

bengala eletrônica ficou ideal, pois, ele possui uma estatura mais elevada perfeita para desenvolver os testes.

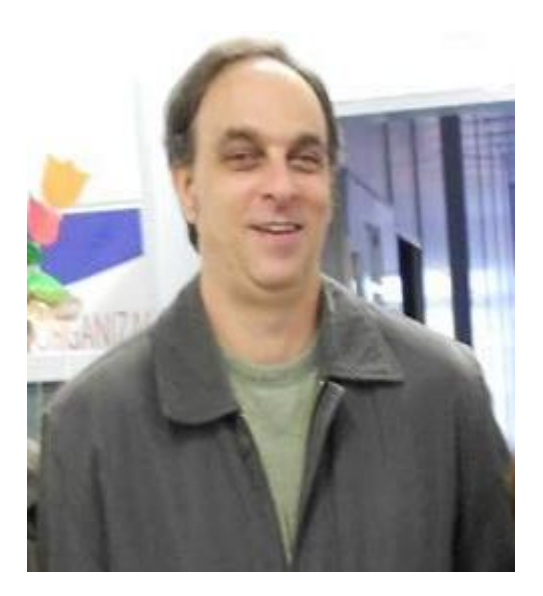

Figura 51 - Cândido Taschetto Neto – deficiente visual voluntário. Fonte: ACDV

Os dois deficientes visuais tiveram como meta percorrer todo o trajeto demarcado com fita adesiva preta até chegar ao local estabelecido como chegada, no qual foi inserido um dos dispositivos do prédio configurados para informar o final do trajeto.

Por ser o primeiro contato com a bengala eletrônica, houve um pouco de dificuldade até haver uma melhor adaptação do usuário. Nos primeiros testes foram necessárias algumas orientações quanto à velocidade dos passos em relação ao tempo de resposta do protótipo. Após as primeiras tentativas, os testes ocorreram perfeitamente, restando os voluntários satisfeitos com o experimento do projeto.

Em seguida foi propiciado aos presentes opinarem quanto à experimentação da bengala eletrônica e responderem um questionário de sete perguntas (Tabela 12) elaborado a fim de elencar seus prós e contras, além angariar ideias para readequar o protótipo as necessidades dos deficientes visuais.

Tabela 12 – Questionário com resposta, referente a bengala eletrônica.

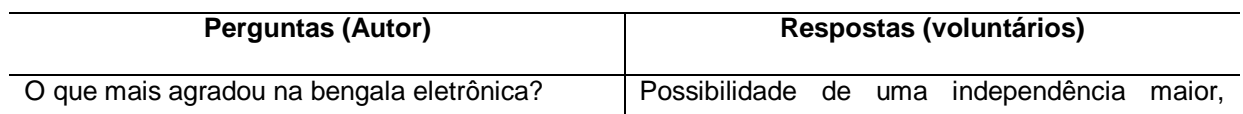

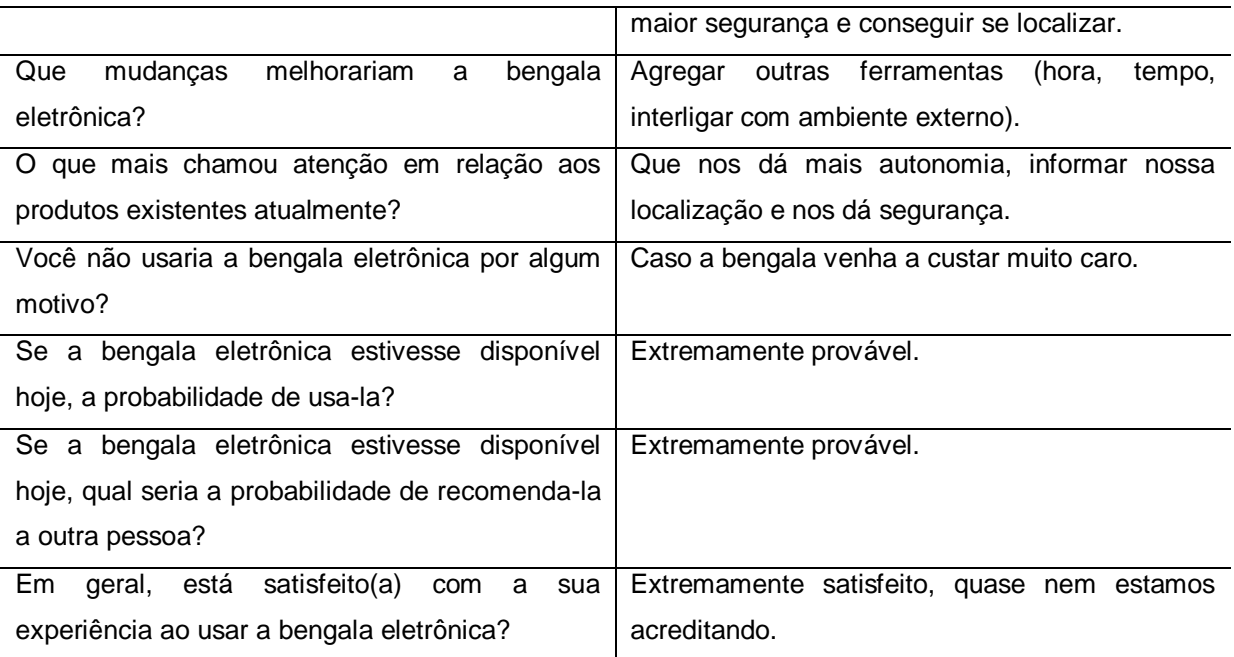

### III. Verificação de possíveis falhas

A partir da execução dos testes, do diálogo com os voluntários e questionário respondido por eles (Tabela 12), foi possível fazer um levantamento dos problemas encontrados e possíveis melhorias.

Nesse sentido, a primeira falha encontrada ocorreu quando o voluntário, utilizando-se da bengala eletrônica, saiu do trajeto e não conseguiu voltar. Isso ocorreu, pois a bengala não possui adequada precisão no sistema, o que acarreta na perda de noção espacial por parte do usuário. Então, o voluntário propôs a feitura de um sistema que identifique para qual dos lados (direita/esquerda) do trajeto estipulado se deslocou a bengala e, assim, o usuário pode, rapidamente, voltar. Este problema também se deu por conta da demora do sistema em avisar ao deficiente a saída do trajeto demarcado.

Outra dificuldade encontrada pelos usuários foi em posicionar a bengala eletrônica adequadamente para efetuar a leitura do trajeto. E, por fim, os voluntários sugeriram a implementação de um botão de ligar/desligar o sistema de voz que avisa sua localização.

#### IV. Execução de melhorias

A fim de efetuar melhorias no protótipo da bengala eletrônica foram consideradas as imperfeições elencadas pelos voluntários. Obviamente sua contribuição foi de suma importância, tendo em vista que somente em sua condição de deficiente visual poderiam opinar com propriedade sobre as melhorias efetivas ao projeto.

Para tanto, a fim de corrigir o tempo de resposta do sistema de identificação do trajeto, foi diminuído o delay do software do sensor óptico que faz a leitura do contraste da fita com o piso, aumentando, assim, sua precisão.

Por fim, em relação à posição adequada da bengala para fazer a leitura correta do trajeto a fim de manter o sensor óptico posicionado em relação à fita, foi criada uma demarcação sensível ao tato que permite ao deficiente visual sentir e saber como posicioná-la.

#### 4.1 Trabalhos Futuros

Em que pese a complexidade do presente projeto, há outras possibilidades de melhoramentos, tendo em vista as diversidades de necessidades especiais do deficiente visual. Com o andamento do projeto, foram identificadas diversas possibilidades de desdobramentos que o tornarão mais completo. Dentre os possíveis desdobramentos, ressalta-se a utilização de um sensor óptico capaz de identificar códigos inseridos no trajeto, permitindo cientificar ao usuário outras informações pertinentes a sua melhor locomoção.

Além disso, calculando a distância relativa entre nós (*Ranging*) será possível identificar a direção em que o usuário se locomove a fim de aprimorar as informações de localização. Ainda, cabe realizar o aperfeiçoamento do aplicativo utilizado neste projeto, já que foi desenvolvido de maneira rudimentar e simplista. Assim, é viável tornar suas funções mais completas e otimizadas para as funcionalidades do usuário deficiente visual. Funções como conectar e desconectar o APP com a bengala eletrônica e o Bluetooth podem ser executadas por meio de comandos de voz.

Ainda, resolver a questão da perda de direção por parte do usuário, incorporar ao projeto dois sensores ópticos e programar um software capaz de identificar qual dos lados (direito/esquerdo) encontra-se o usuário.

Com resultados satisfatórios nos testes realizados, o projeto desenvolvido apresenta grandes efeitos na acessibilidade e possibilidades futuras de se trabalhar com outros prédios interligados e até mesmo com outros projetos desenvolvidos, assim como, rede adaptativa wireless para monitoramento de rotas do transporte público, desenvolvido pelo colega e acadêmico do curso (RODRIGUES, 2014), que informar aos seus usuários através de uma tela quais unidades estão se aproximando da respectiva parada e também estima o tempo de chegada de cada ônibus. A conexão de ambos os projetos, fará com que os dados de informações citados, sejam enviados também para a bengala eletrônica do deficiente visual possibilitando que sejam transformados em áudio e enviados para seu dispositivo celular.

# **5 CONCLUSÃO**

O presente projeto teve como ponto de partida resolver a falta de acessibilidade encontrada pelos deficientes visuais, tendo em vista que estes indivíduos se deparam com inúmeros obstáculos e falta de acessibilidade, tornando mais difícil a mobilidade e a vida independente do cidadão portador de deficiência.

Pretendeu-se alcançar com este trabalho a utilização da tecnologia para proporcionar autonomia e mobilidade aos deficientes visuais a partir dos conhecimentos adquiridos no curso. Por meio da tecnologia ZigBee, Bluetooth e os sensores ópticos embarcados a tecnologia Arduino, construiu-se uma bengala eletrônica, implementando-se uma rede ZigBee capaz de identificar e ajudar o usuário a se localizar em ambientes fechados, propiciando-lhe autonomia e mobilidade para se locomover com maior segurança e independência.

Para tanto, foram realizados experimentos com a bengala eletrônica que demonstraram eficácia quanto à tecnologia utilizada. Observou-se por meio de testes de locomoção em ambientes fechados a possibilidade de efetuar a leitura do trajeto por meio de sensores ópticos refletivos que informam o usuário da bengala, por meio do Bluetooth conectado ao celular através de mensagens de voz, sua posição exata em tempo real. Ainda, é possível, por meio da rede ZigBee, identificar ambientes específicos que o deficiente visual visa alcançar, informando-o por mensagem de voz pelo celular.

Após concluída a pesquisa e completado o projeto do protótipo da bengala eletrônica, foi proposto um teste com voluntários da ACDV de Santa Maria para atestar a efetividade do projeto e avaliar possíveis falhas e sugerir melhoramentos. Assim, os dois voluntários mostraram-se solícitos e opinaram quanto ao uso da bengala e formas de aperfeiçoa-la, reforçando que os dois salientaram que certamente usariam a bengala eletrônica se esta fosse vendida.

Considerando os elementos expostos, é de suma importância que os órgãos públicos invistam em infraestrutura para efetivar a acessibilidade já garantida nos termos da lei. Este trabalho visa explorar os meandros da questão, trazendo em voga que, sem grandes investimentos, é possível realizar concretamente assistência e autonomia necessárias a todos os cidadãos.

Quanto a possíveis desdobramentos do presente projeto há a possibilidade

de, no futuro, abranger além de áreas internas, ambientes externos para possibilitar ao deficiente visual se locomover com segurança. Além disso, existe a possibilidade de interligar o trabalho a outras tecnologias para permitir que o usuário receba por meio de mensagem de voz rotas de ônibus e outros transportes públicos.

Assim, este trabalho buscou, através da tecnologia, efetivar a inclusão social do portador de necessidades especiais. Nesse sentido, faz-se relevante a utilização de meios e conhecimento tecnológico para beneficiar parte da população que resta negligenciada. Portanto, além do conhecimento cientifico adquirido pelos experimentos e leituras para a construção e o aperfeiçoamento da bengala eletrônica e dos outros elementos do projeto, a experiência pessoal agrega grande valor a este trabalho, ressaltando a função social da pesquisa científica.
ABNT, ASOSSIAÇÃO BRASILEIRA DE NORMAS TÉCNICAS. **Acessibilidade a edificações, mobiliário, espaços e equipamentos urbanos**. 2004. Disponível em: <http://www.pessoacomdeficiencia.gov.br/app/sites/default/files/arquivos/%5Bfield\_g enerico imagens-filefield-description%5D 24.pdf>. Acesso em: 06 nov. 2014.

ATMEL. **Datasheet Atmega328: 8-bit Atmel Microcontroller with In-System Programmable Flash**. Disponível em: <http://www.atmel.com/Images/doc8271.pdf>. Acesso em: 20 ago. 2011.

BRASIL. **Decreto n. 3.956, de 8 de outubro de 2001**. Disponível em: <http://www.planalto.gov.br/ccivil\_03/decreto/2001/D3956.htm>. Acesso em: 06 nov. 2014.

BRASIL. **Decreto n. 5.296 de 2 de dezembro de 2004**. Disponível em: <http://www.planalto.gov.br/ccivil\_03/\_Ato2004-2006/2004/Decreto/D5296.htm# art7>. Acesso em: 19 out 2014.

BRASIL. **Decreto n. 7.611, de 17 de novembro de 2011**. Disponível em: <http://www.planalto.gov.br/ccivil\_03/\_Ato2011-2014/2011/Decreto/D7611.htm>. Acesso em: 25 out 2014.

BRASIL. **Lei n. 10.098, de 19 de dezembro de 2000**. Disponível em: <http://www.planalto.gov.br/ccivil\_03/leis/l10098.htm>. Acesso em: 24 out 2014.

BRASIL. **Lei n. 7.853, DE 24 DE OUTUBRO DE 1989**. Disponível em: <http://www.planalto.gov.br/ccivil\_03/leis/l7853.htm>. Acesso em: 22 out 2014.

BRASIL. **Lei n. 8.213, DE 24 DE JULHO DE 1991**. Disponível em: <http://www.planalto.gov.br/ccivil\_03/leis/l8213cons.htm>. Acesso em: 20 out 2014.

BURATTI, Chiara *et al.* **Sensor Networks with IEEE 802.15.4: Systems Distributed Processing, MAC, and Connectivity**. Springer, 2011, 269 p.

CAVARARO, Roberto. **SENSO DEMOGRÁFICO: Características Gerais Da População, Religião E Pessoas Com Deficiência**. 2010. Disponível em: <http://biblioteca.ibge.gov.br/visualizacao/periodicos/94/cd\_2010\_religiao\_deficiencia .pdf>. Pg.73. Acesso em: 10 set 2014.

BRASIL. **Decreto n. 3956/2001** Disponível em: <http://www.planalto.gov.br/ccivil\_03/decreto/2001/D3956.htm> Acesso em: 20 set. 2014

DIGI. **ZIGBEE WIRELESS STANDARD: Low-cost, low-power, wireless networking for device monitoring and control.** Disponível em: <http://www.digi.com/technology/rf-articles/wireless-ZigBee> Acesso em: 13 out. 2014

Gil. **M. CADERNOS DA TV ESCOLA: Deficiência Visual, 1–40**. 2000. Disponível em: <www.mec.gov.br/seed/tvescola>. Acesso em: 03 abr. 2015.

GUTIÉRREZ, José A. **Low-rate wireless personal área networks: enabling wireless sensors with IEEE 802.15.4**. EUA: IEEE Press, 2007.

RODRIGUES, G. O. **Rede adaptativa wireless para monitoramento de rotas do transporte público**. (2014).

IBC, INSTITUTO BEINJAMIN CONSTANT. **PESSOA PORTADORA DE DEFICIÊNCIA: classificação das deficiências.** Disponível em: <http://www.ibc.gov.br/?itemid=396>. Acesso em: 02 set 2014.

IEEE, Computer Society. **IEEE Standard for local and metropolitan area networks: Part 15.4: Low-Rate Wireless Personal Area Networks (LR-WPANs)**. 2011. Disponível em: <http://standards.ieee.org/getieee802/download/802.15.4- 2011.pdf>. Acesso em: 03 nov. 2014.

IBGE - Instituto Brasileiro de Geografia e Estatística. (2010). **Censo Demográfico 2010: características gerais da população, religião e pessoas com deficiência**, 1–215. Disponível <http://www.ibge.gov.br/home/estatistica/populacao/censo2010/caracteristicas\_religi ao deficiencia/default caracteristicas religiao deficiencia.shtm>. Acesso em: 03 set. 2014

JOBSTRAIBIZER, F. (2010). **Desvendando as Redes Sem Fio** (p. 6). São Paulo: Digerati Books.

KENNELLY, R. (2003). **IEEE standards for physical and data communications. technology Association for the Advancement of** (Vol. 30, pp. 172–5). doi:10.1109/IEEESTD.2003.94389

KUROSE, K. W. R. J. F. **Redes de Computadores e a internet: Uma Nova Abordagem**. São Paulo: Pearson, 2003. 438p.

Man, L. a N., Committee, S., & Computer, I. (2012). **Specific requirements Part 11 : Wireless LAN Medium Access Control ( MAC ) and Physical Layer ( PHY ) Specifications Amendment 4 : Enhancements for Very High Throughput for Operation in Bands below 6 GHz IEEE Computer Society**.

MASINI. E. F. S. A **pessoa com deficiência visual: um livro para educadores**. São Paulo: Vetor, 2007.

MATIC, Nebojsa. **The PIC microcontroller**. Estados Unidos: 2003.

MCROBERTS, M. (2011). **Arduino Básico** (p. 456).

OLIVEIRA FILHO, JOSÉ CARLITO de. **Minicurso ZigBee**. 2010. Disponível em: <http://www.sabereletronica.com.br/secoes/leitura/1634>. Acesso em: 02 nov. 2014.

PINHEIRO, José Maurício S. **As Redes com ZigBee**. 2004. Disponível em: <http://www.projetoderedes.com.br/artigos/artigo\_ZigBee.php>. Acesso em: 03 nov. 2014.

RAMYA, C. M., SHANMUGARAJ, M., & PRABAKARAN, R. (2011). **Study on ZigBee technology. In ICECT 2011 - 2011 3rd International Conference on Electronics Computer Technology** (Vol. 6, pp. 297–301).

ROSS, J. **Redes de Compuadores**. 1. ed. RJ: Livrotec, 2008. 22p.

TANEBAUM, A. S. **Redes de Computadores**. 4. ed. RJ: Elsevier editora Ltda, 2003. 438p.

SEMICONDUCTORS, V. (2002). **Vishay semiconductors blocking filter parameter symbol vishay semiconductors reflective optical sensor with parameter parameter**. Pulse, 1–6.

VIEIRA NETO, Hugo. **Microcontroladores MCS-51**. Curitiba, 2002. 87p. [Apostila]. Disponível em: Acesso em: 16 ago. 2011.

BLUETOOTH TECHNOLOGY 101. **Bluetooth Fact or Fiction**. Disponível em: <http://www.Bluetooth.com/Pages/Fast-Facts.aspx> Acesso em: 12 abr 2015.

ZIGBEE ALLIANCE. **ZigBee Alliance**. 2013. Disponível em: <http://www.ZigBee.org/Home.aspx> . Acesso em: 01 jun. 2014.

ZIGBEE ALLIANCE. **ZigBee Specification**. 2007. Disponível em: <http://www.ZigBee.org/Specifications/ZigBee/download.aspx>.Acesso em: 10 jul. 2014.

## **7 APÊNDICE**

#### **Apêndice A(A) – A legislação e a condição de deficiente visual**

Com base nos conceitos anteriormente citados, os deficientes visuais têm seus direitos garantidos, e conforme (OLIVEIRA, 2012) postula que todo ser humano tenha o direito de desfrutar de todas as condições necessárias para o desenvolvimento de seus talentos e aspirações, sem ser submetido a qualquer tipo de discriminação. No Brasil esses direitos têm garantia dada pela Constituição Federal de 1988, considerada a Constituição Cidadã, entre outros diplomas aos indivíduos portadores e deficiência. Ainda, tais direitos estão previstos, além da Constituição Federal, nas Constituições Estaduais, em Leis Orgânicas Municipais ou Distrital, em Tratados Internacionais e na Legislação Infraconstitucional.

Vale ressaltar que as leis aqui apresentadas representam a aplicação do princípio da igualdade, pois os órgãos judiciários atribuem superioridade jurídica às pessoas que se encontram em situação de desigual, garantindo o direito da pessoa portadora de deficiência. Segundo (NETO & ALVES, N.D.) os artigos 7°, XXXI, 37, VIII, 203, IV e V, 208, III, 227, § 1°, II, § 2°, art. 244, dentre outros dispositivos constitucionais interagem diretamente na garantia dos direitos das pessoas com deficiência.

Assim como, ocorre na LEI Nº 10.098 de 2000 (BRASIL, 2000), onde estabelece normas gerais e critérios básicos para a promoção da acessibilidade das pessoas portadoras de deficiência ou com mobilidade reduzida, e da outras providências, o DECRETO Nº 3.956 de 2001 (BRASIL, 2001): promulga a convenção interamericana para a eliminação de todas as formas de discriminação contra as pessoas portadoras de deficiência, já o DECRETO Nº 7.611 de 2011 (BRASIL, 2011), dispõe sobre a educação especial, o atendimento educacional especializado e eliminar as barreiras que possam obstruir o processo de escolarização de estudantes com deficiência. Ainda, NBR 9050:2004, uma das principais normas, focada na acessibilidade de pessoas com deficiência ou mobilidade reduzida, em edificações, mobiliário, espaços e equipamentos urbanos.

Além disso, reforça a elaboração e implementação da acessibilidade em ambientes públicos e privados, o art. 24, do Decreto nº. 5.296/04 (BRASIL, 2004),

que determina a necessidade de efetivar a acessibilidade às pessoas com deficiência. A essa determinação seguem a fiscalização que fornece a autorização de funcionamento, de abertura ou renovação de curso pelo Poder Público.

Sendo assim, agregando todo compilado legislativo referente às pessoas portadoras de deficiência se estabelece dever do Estado, competência comum da União, dos Estados, do Distrito Federal e dos Municípios, a fim de fiscalizar, proteger e garantir que todos os direitos previstos nas leis, sejam, de fato, cumpridos, aumentando assim, a possibilidade dos portadores de deficiência ter mais acesso aos meios ofertados.

# **Apêndice B – Datasheet do módulo Bluetooth HC-06**

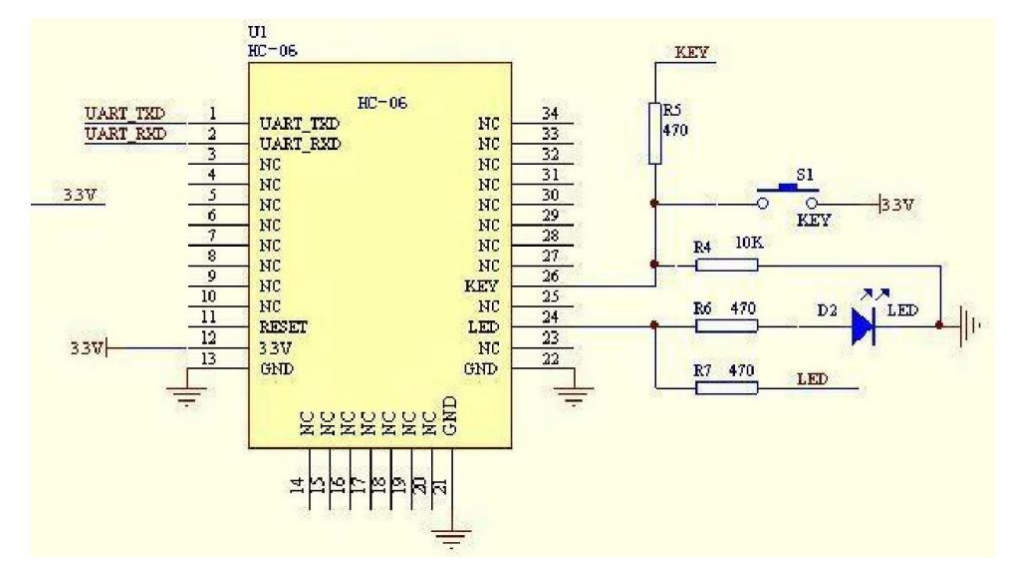

Figura 52. Datasheet do módulo Bluetooth HC-06

Fonte de: http://www.tec.reutlingen-university.de/uploads/media/DatenblattHC-05\_BT-Modul.pdf

#### **Apêndice C – características do protocolo ZigBee**

Em 2002 deu-se inicio a *ZigBee Alliance* com o seguinte Slogan: "*Wireless Control That Simply Works*" (Controles sem fios que simplesmente funcionam). Hoje conta com uma associação de várias empresas, universidades e agências governamentais de todo o mundo e, é quem desenvolve o padrão ZigBee junto a IEEE. Juntas desenvolvem tecnologias com baixo consumo de energia, baixo custo, segurança, confiabilidade, interoperabilidade e com funcionamento em rede sem fios baseado em uma norma aberta global segundo a (ZIGBEE ALLIANCE, 2013).

Conforme a (ZIGBEE ALLIANCE, 2013), a especificação ZigBee desenvolvida por eles melhora o padrão IEEE 802.15.4, pois, adicionou-se camadas de rede e de segurança a estrutura de aplicativo. Com base neste fundamento, as normas podem ser usadas para criar multi-soluções interoperáveis. Para aplicações personalizadas em que a interoperabilidade não é necessária, os fabricantes podem criar suas próprias normas específicas.

Organização e arquitetura do padrão ZIGBEE/IEEE 802.15.4

É importante salientar a diferença entre os padrões IEEE 802.15.4 e ZigBee. O padrão IEEE 802.15.4 constitui as camadas de mais baixo nível: a camada física (PHY, *Physical*) e de controle de acesso ao meio (MAC, *Medium Access Control*) para redes sem fio caracterizadas por possuírem custo e taxa de transmissão reduzida (LR-PAN, *Low-Rate Wireless Personal Area Networks*). Já o padrão ZigBee, define as cinco camadas de mais alto nível.

Segundo (OLIVEIRA FILHO, 2010), a pilha ZigBee, conforme a Figura 53 e 54, que tem como principal objetivo implementar as camadas do modelo ISO (*International Standard Organization's*) / OSI (*Open System Interconnection*) em uma rede sem fios de área pessoal de baixo tráfego de dados (LR-WPAN) mas, O ZigBee não se encaixa exatamente no modelo OSI de sete camadas, por tanto possui alguns elementos semelhantes como as camadas PHY, MAC e NWK conforme a Figura 54.

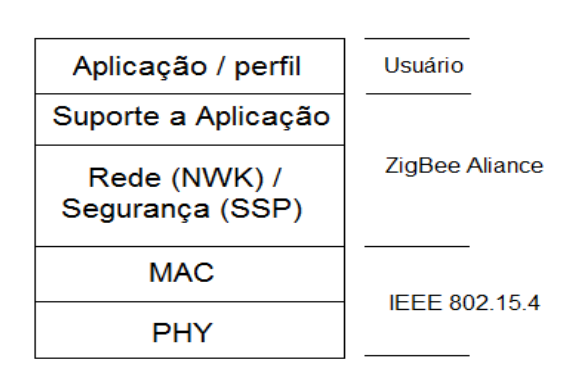

Figura 53. Camadas do padrão ZigBee.

Adaptada de: http://www.teleco.com.br/imagens/figura3\_tutorialZigBee.gif

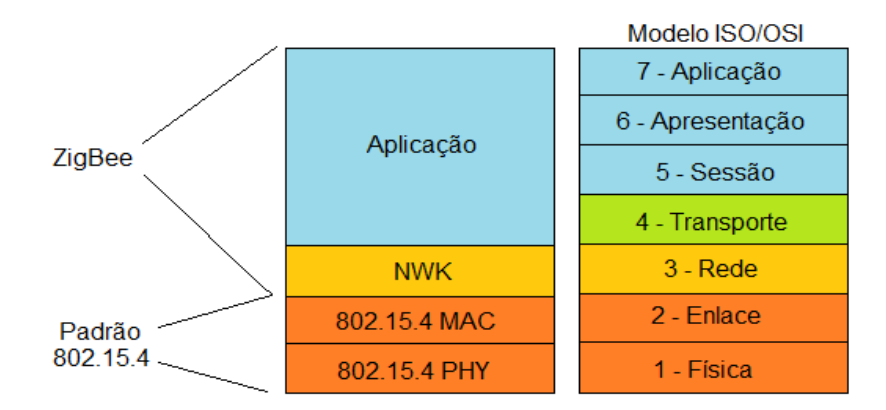

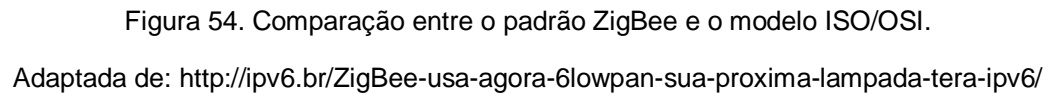

A Figura 53 segundo (KENNELLY, 2003) apresenta as duas camadas inferiores que fazem parte do padão IEEE 802.15.4: a camada física (PHY) e a subcamada de controle de acesso de mídia (MAC). A *ZigBee Alliance* constrói sobre essa base, fornecendo a camada de rede (*Network Layer* - NWK) e o quadro para a camada de aplicação. O quadro da camada de aplicação consiste na subcamada de apoio de aplicação (*Application Support Sublayer* - APS) e nos objetos dispositivos ZigBee (*ZigBee Device Object* - ZDO), segundo (ZIGBEE ALLIANCE, 2007).

A arquitetura de pilha ZigBee é composta de um conjunto de blocos, conhecidos como camadas. Onde, cada camada executa um conjunto específico de serviços para a camada superior, semelhante ao protocolo TCP/IP. Uma entidade de dados fornece um serviço de transmissão de dados e uma entidade de gerenciamento fornece todos os outros serviços. Cada entidade de serviço fornece uma interface para a camada superior por meio de um ponto de acesso de serviço (SAP), e cada SAP suporta um número de primitivas de serviço para alcançar a funcionalidade necessária, assim como é demonstrado na Figura 55. (ZIGBEE ALLIANCE, 2007)

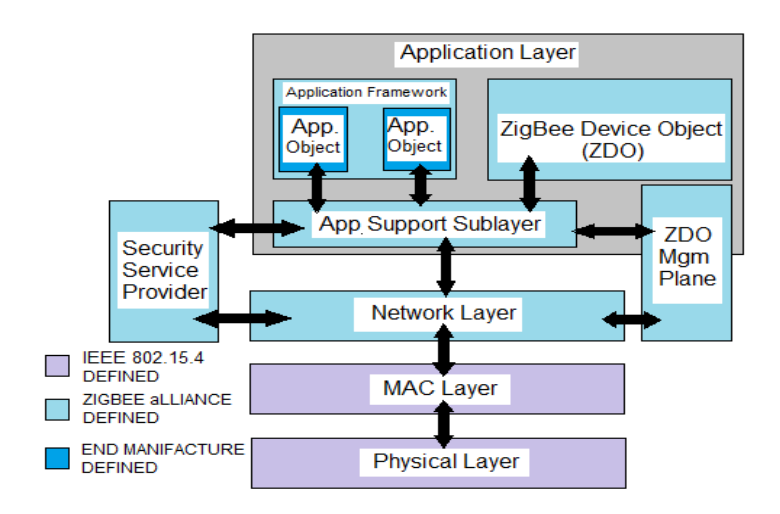

Figura 55. Arquitetura ZigBee.

Adaptada de: http://www.gta.ufrj.br/grad/08\_1/rssf/Padres.htmltur

A Figura 55 apresenta as quatros camadas da arquitetura ZigBee, que são representadas de forma crescente, são elas: Camada Física (PHY), Camada de Controle de Acesso de Mídia (MAC), Camada de Rede (NWK) e a Camada de Aplicação (APL).

1. A Camada Física (PHY):

A camada PHY oferece a interface com o meio físico onde as comunicações realmente ocorrem. A camada PHY é a menor camada do modelo ISO / OSI (GUTIÉRREZ, 2007).

Segundo (IEEE, 2011), a camada PHY é responsável pelas seguintes tarefas:

a) Ativação e desativação do transmissor/receptor de rádio (*transceiver*);

- b) Detecção de energia (*Energy Detection* ED) dentro do canal atual;
- c) Indicação de qualidade do link (*Link Quality Indication* LQI) para os pacotes recebidos;
- d) Avaliação de canal livre (*Clear Channel Assessment* CCA) para o (CSMA-CA);
- e) Seleção da frequência do canal;
- f) Transmissão e recepção do pacote de mensagem de dados.

A norma IEEE 802.15.4-2003 segundo (KENNELLY, 2003), tem duas camadas PHY que operam em duas faixas de frequências separadas: 868/915 MHz e 2.4 GHz. Segundo (ZIGBEE ALLIANCE, 2007) a camada PHY de menor frequência abrange tanto a banda de 868 MHz, utilizada na Europa, quanto à de 915 MHz, utilizada em países como os Estados Unidos e Austrália. A camada PHY de maior frequência é usada em todo o mundo. Para cada frequência um número de canais é disponibilizado: 2.4 GHz (16 canais) / 915 MHz (10 canais) /868 MHz (1 canal).

A modulação do sinal pode ser de dois tipos, O-QPSK (*Offset Quadrature Phase Shift Keying*) para a frequência de 2450 MHz ou BPSK (*Binary Phase Shift Keying*) para as frequências de 868 e 915 MHz. Para aumentar a confiabilidade, o ZigBee faz uso da técnica CSMA-CA (*Carrier Sense Multiple Access Collision Avoidance*), permitindo realizar a verificação da disponibilidade do canal antes de iniciar uma transmissão. (BARONTI, 2007).

2. A Camada de Controle de Acesso de Mídia (MAC):

Segundo (GUTIÉRREZ, 2007) e (KENNELLY, 2003), a subcamada MAC da norma IEEE 802.15.4 tem várias funções, assim como: acesso ao canal, geração de quadros de confirmação, de validação, de associação, de dissociação, controle de segurança e gerenciamento de farol (*beacon*). A subcamada MAC foi desenvolvida com a função de permitir a implementação de uma pilha de protocolos muito simples, para facilitar o desenvolvimento rápido de aplicações que venham a impactar diretamente na melhoria do consumo de energia.

De acordo com (GUTIÉRREZ, 2007) e (MAN *ET AL.*, 2012), a subcamada

MAC, em conjunto com a subcamada *Logical Link Control* (LLC), compreende a camada de enlace de dados (também chamada de L2) do modelo ISO/OSI. A principal da camada MAC é oferece controle de acesso a um canal compartilhado e oferece uma entrega de dados confiável. No caso de WPANs, a otimização do uso dos meios de comunicação sem fio é vital, já que operam em bandas não licenciadas restritas, compartilhadas por múltiplas outras tecnologias sem fio, incluindo as WLANs. Para conseguir corrigir esse problema a norma IEEE 802.15.4 usa um algoritmo (CSMA-CA), que exige ouvir o canal antes de iniciar a transmissão, ele espera um tempo, e se ninguém estiver enviando ele envia os dados. Assim, evita colisões com outras transmissões em curso. Suas responsabilidades também podem incluir a transmissão de quadros de sinalização e sincronização, proporcionando um mecanismo de transmissão confiável.

3. A Camada de Rede (NWK):

Segundo (OLIVEIRA FILHO, 2010) e (KENNELLY, 2003), a camada de rede (NWK) trata os endereços de rede e o roteamento dos pacotes chamando as rotinas da camada MAC. As funções da camada NWK ZigBee segundo (OLIVEIRA FILHO, 2010) incluem:

- a) Iniciar uma rede: A capacidade de estabelecer com sucesso uma nova rede;
- b) Aderir e abandonar uma rede: A capacidade de ganhar a adesão (junção) ou renunciar membros (sair) de uma rede;
- c) Configurar um novo dispositivo: A capacidade de configurar a pilha suficientemente para operação conforme necessário;
- d) Endereçamento: A capacidade de um coordenador ZigBee para atribuir endereços para os dispositivos de ligação à rede;
- e) Sincronização dentro de uma rede: A capacidade de conseguir sincronização entre os dispositivos através de faróis (*beacons*) de varredura ou por votação;
- f) Segurança: Aplicação de segurança para os quadros de saída e de remoção dos quadros finalizados;
- g) Roteamento: Roteamento dos quadros para seus destinos.

Segundo (OLIVEIRA FILHO, 2010), a camada NWK foi desenvolvida para permitir que a rede obtenha um crescimento espacial sem a necessidade de transmissores de alta potência, além de poder tratar grande quantidade de nós com baixa latência. A inclusão de um roteador entre os nós de interesse aumenta o alcance da comunicação sem a necessidade de grandes antenas e alta potência de transmissão.

### 4. A Camada de Aplicação (APL):

Conforme (KENNELLY, 2003) e como mostra a Figura 55, a camada de aplicação ZigBee consiste da subcamada *Application Support* (APS), do ZigBee *Device Objec*t (ZDO) e dos objetos de aplicação definidos pelo fabricante (*Application Framework*). As funções da subcamada APS incluem manutenção de tabelas para efetuar o *binding*, que é a capacidade de combinar dois dispositivos baseados em seus serviços, nas suas necessidades, e no encaminhamento de mensagens entre os dispositivos ligados. Outra função da subcamada APS é a *discovery*, que é a capacidade para determinar quais são os dispositivos que estão operando no espaço operacional pessoal de um dispositivo. As funções do ZDO estão na definição da função do dispositivo dentro da rede (por exemplo, um ZigBee coordenador ou um dispositivo final), que podem iniciar e/ou responder a pedidos de ligação e estabelecer uma relação segura entre dispositivos de rede selecionando um dos métodos ZigBee de segurança, tais como chave pública, chave simétrica, entre outras. Os objetos de aplicação definidos pelo fabricante implementam as aplicações reais de acordo com as descrições de aplicativos definidos para o ZigBee.

Uma rede ZigBee é formada basicamente por três tipos de dispositivos: um único Coordenador ZigBee, *ZigBee Routers* e ZigBee dispositivos finais conforme a Figura 56.

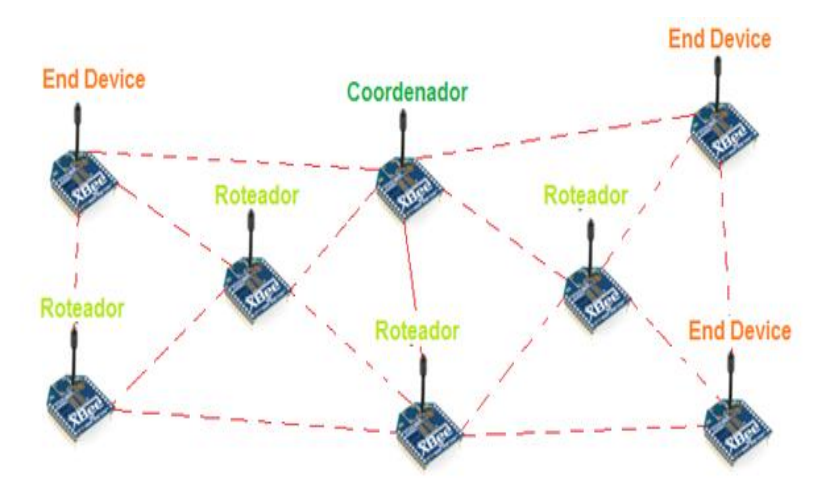

*Figura 56. Rede ZigBee. Fonte: próprio autor*

Segundo (KENNELLY, 2003), a disponibilidade de funções do dispositivo *Full Function Devices* (FFD) e os *reduced function devices* (RFD) e seu posicionamento na rede caracterizam os nós como: coordenadores, roteadores ou dispositivos finais. As redes ZigBee e ZigBee PRO são compostas pelos dois tipos de dispositivos físicos: FFD e os RFD. Os FFDs são os dispositivos de função completa que trabalham em qualquer topologia, capazes de desempenhar as funções de coordenadores de rede, *routers ou end devices*, comunicam com qualquer outro dispositivo e são complexos de implementar. Por outro lado os RFDs são dispositivos de função reduzida, são limitados à topologia em estrela, não podem ser coordenadores de rede, só podem comunicar com o coordenador e sua execução é muito simples.

Os FFDs comunicam-se entre si e com os RFD, enquanto os RFD apenas comunicam-se com os FFDs. A norma ZigBee atual requer que um FFD permaneça sempre ativo, o que na prática exige que o FFD esteja sempre alimentado. Se o FFD for alimentado por bateria, terão uma vida útil de poucos dias.

Segundo (RAMYA, SHANMUGARAJ, & PRABAKARAN, 2011), o coordenador é o dispositivo que forma a raiz da rede em arvore e pode ser a ponte para outras redes, no intuito de expandi-la, já que um nó coordenador suporta mais de 65000 dispositivos ZigBee. Há exatamente um coordenador em cada rede, este é responsável por iniciar a rede e selecionar os parâmetros de rede, tais como o canal de rádio frequência, identificador da rede e outros parâmetros operacionais.

Ainda, o coordenador pode armazenar informações sobre a rede como chaves de segurança, enquanto um roteador ou ZR (*ZigBee Router*), é um nó FFD que cria e/ou mantém as informações da rede e a utiliza para determinar a melhor rota para um pacote de dados, aumentam a área de alcance das redes ZigBee.

Já os dispositivo final ou ZEB (*ZigBee End Device*) classificados como um RFD interage com o seu nó pai (ou um roteador ou um coordenador) na rede para receber ou transmitir dados podendo ser uma fonte ou destino de dados, porém, não possuindo a capacidade de redirecionamento de informações, executam funções de detecção ou de controle específicas.

Segundo a (ZIGBEE ALLIANCE, 2007), a camada de rede ZigBee (NWK) suporta as topologias estrela (*star*), árvore (*Cluster tree*) e malha (*mesh*).

*Mesh* (Malha): na topologia *Mesh* a rede pode se ajustar automaticamente, tanto na sua inicialização como na entrada ou saída de dispositivos na Rede. A Rede se auto organiza para otimizar o trafego de dados. Com vários caminhos possíveis para a comunicação entre os nós, este tipo de Rede pode abranger em extensão, uma longa área geográfica, podendo ser configurada numa fábrica com vários galpões distantes; controle de irrigação ou mesmo num prédio com vários andares, conforme descrito na especificação IEEE 802.15.4-2003. As Redes *mesh*  permitem a comunicação *peer-to-peer* completa.

*Cluster Tree* (Árvore): Semelhante à topologia de Malha, uma Rede em árvore, tem uma hierarquia muito maior e o coordenador assume o papel de nó mestre para a troca de informação entre os nós *Router* e *End Device*.

*Star* (Estrela): É uma das topologias de Rede ZigBee mais simples de serem implantadas, é composta de um nó Coordenador, e quantos nós *End Device* forem preciso. Este tipo de Rede deve ser instalada em locais com poucos obstáculos à transmissão e recepção dos sinais, como por exemplo, em uma sala sem muitas paredes ou locais abertos.

O padrão de comunicações baseado na tecnologia ZigBee foi criado com o objetivo de interligar vários dispositivos em uma rede de comunicação sem fio, através da camada física (PHY) e de acesso (MAC) regidas pelo padrão IEEE 802.15.4. As camadas de rede (NWK) e aplicação (APL) são desenvolvidas pela *ZigBee Alliance*, onde suas principais características são o baixo consumo de energia, a atribuição que cada dispositivo pode assumir na rede dependendo de seus recursos disponíveis, o tipo de dispositivo, que está intimamente ligado à quantidade de tarefas que uma pilha de instruções armazenada na memória interna do microcontrolador pode executar, e o modo de operação dos dispositivos, para preservar os recursos da fonte de energia.

### **Apêndice D – Modo de Operação API**

Segundo (ROGER, 2015), o modo de operação API é uma alternativa ao modo de operação Transparente padrão. O modo API é baseado em frame e assim é possível definir operações ou eventos dentro do módulo e, determinar o endereço fonte, endereço destino, nome de um determinado nó, sinal RSSI, estado, e muito mais.

A estrutura completa de um pacote API é apresentada na Figura 57. Onde o primeiro byte 7E em hexadecimal, é o delimitador de início do pacote. Todo dado recebido antes do delimitador de início é descartado. Os bytes 2 e 3 equivalem ao tamanho do frame que está sendo recebido. Os bytes 4 a n compõem o quadro de dados e definem a operação a ser realizada. Já o último byte corresponde a soma do quadro de dados é o byte de verificação (*checksum*), calculado pela Equação 1 conforme a Figura 58 (0xFF – Somatório dos bytes 4 a n do pacote). Caso o recebimento dos dados ou o valor do *checksum* esteja incorreto, um pacote de status indicando a natureza do erro é retornado. (DIGI, 2014)

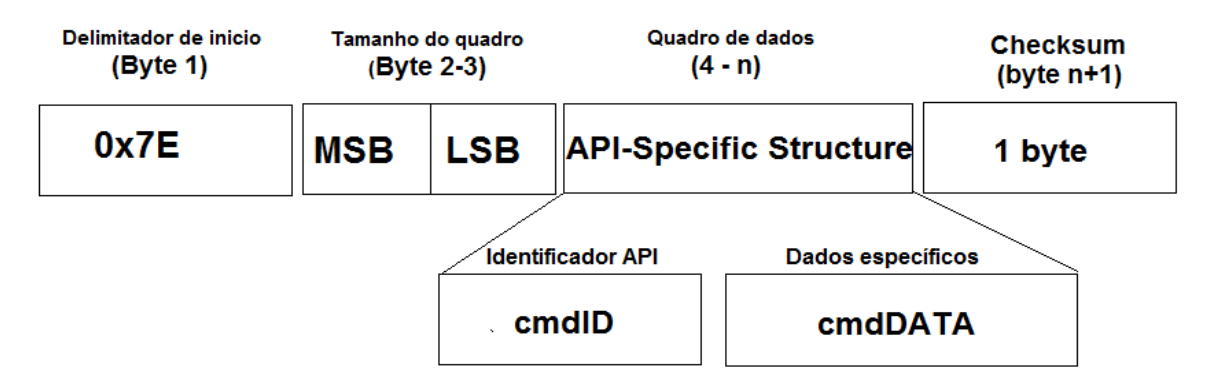

Figura 57. Estrutura de um frame API do XBee.

Fonte adaptada de: http://www.rogercom.com/ZigBee/ZigBeePag02.htm

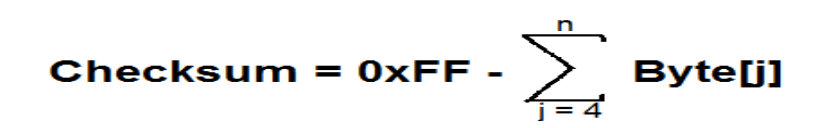

Figura 58. Fórmula verificação (*checksum*).

Redesenhada pelo: autor

Segundo a (DIGI, 2014), existe vários tipos de pacotes API e, a estrutura dos pacotes são calculadas através do *checksum*, onde os byte 4 a n explícitos na Figura 57, contem os dados mais importantes do pacote API, e o byte 4 (cmdID) informa o tipo de mensagem API que está contida nos bytes 5 a n (cmdData), como a Figura 59, que demonstra os vários tipos de pacotes (frame type) que podem ser usados em um pacote API, por exemplo:

- Transmissão de uma sequência de bytes (cmdID = 0x10 ou 0x11);
- Recebimento de uma sequência de bytes (cmdID =  $0x90$  ou  $0x91$ );
- Execução de comandos (AT) de configuração remotos ou locais que incluem, dentre outras operações (cmdID = 0x08, 0x09 ou 0x17):

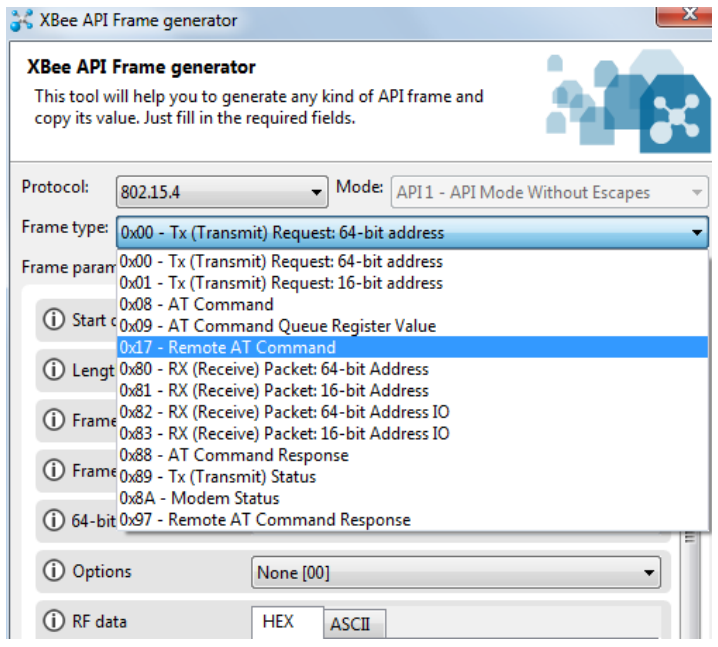

Figura 59. Tipos de pacotes API.

Fonte: próprio autor

A Figura 60 exemplifica um pacote API tipo 0x00, criado no software XCTU, para enviar uma mensagem ("tcc doglas!!!") para o dispositivo XBee com endereço 0x0013A2004 3B8E43 (número serial alto + número serial baixo), a junção desses dois números formam o endereço único do dispositivo, semelhante ao MAC do protocolo Ethernet.

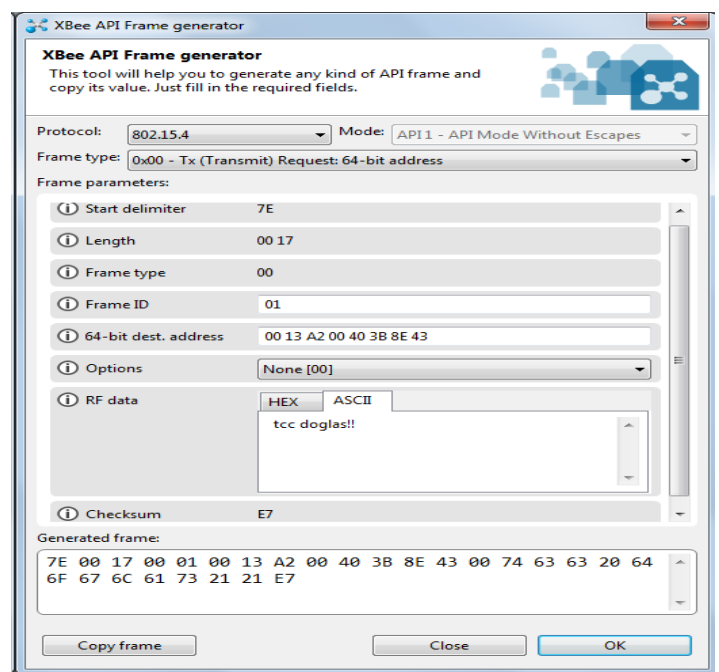

Figura 60. Pacote API de transmissão com endereço de 64 bits e mensagem "tcc doglas!!".

Fonte: próprio autor

Como visto na Figura 60, logo que o pacote é criado um frame hexadecimal com as configurações inseridas é gerado (7E 00 17 00 01 00 13 A2 00 40 3B 8E 43 00 74 63 63 20 64 6F 67 6C 61 73 21 21 E7), estão contidas todas as informações do pacote API, que vai do byte delimitador inicial (7E) até o *checksum* (E7), como demonstra a Figura 61.

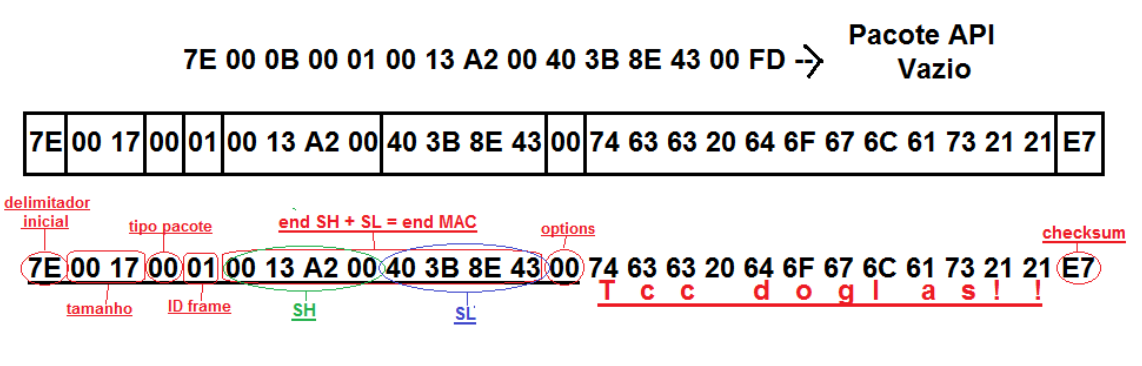

Figura 61. Estrutura byte a byte de um pacote transmissão API.

Fonte: próprio autor

# Apêndice E - Datasheet shield XBee

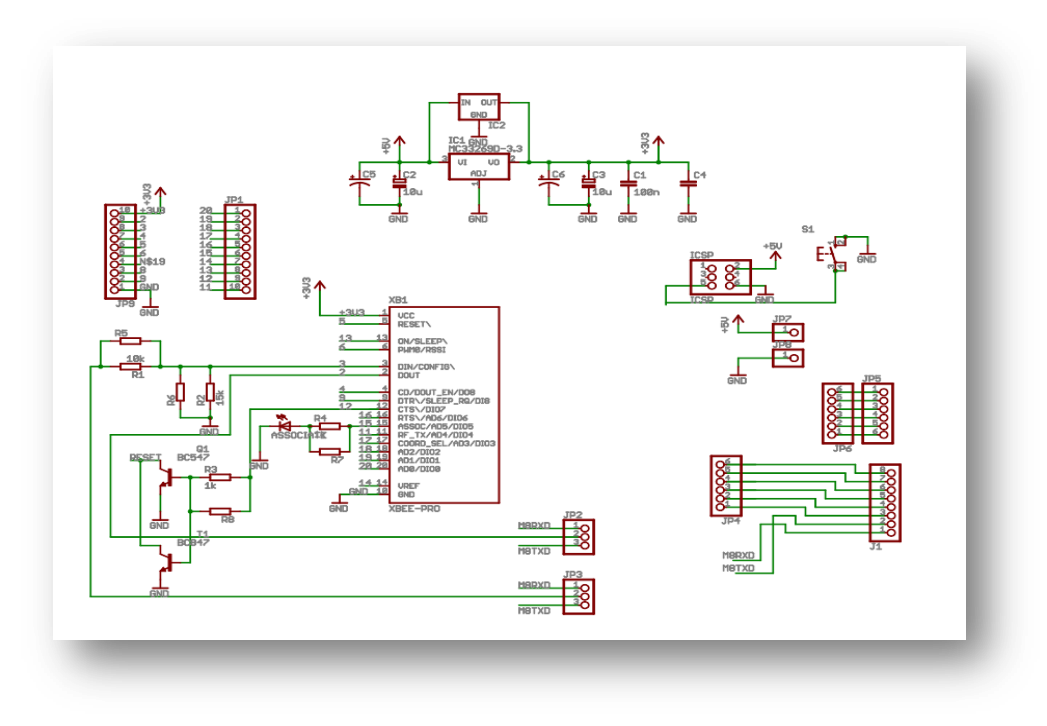

Figura 62. Shield XBee - Datasheet.

Fonte: https://www.Arduino.cc/en/uploads/Main/XBeeShieldSchematic.pdf

### **Apêndice F - Documento ou texto elaborado pelo autor**

////////////////////////////////////////////////////////////////////////////////////////////////////////////////////////////////// ///////////Este é o software de aplicação desenvolvido para a bengala eletrônica.///// ///Com ele é capaz de efetuar a leitura do trajeto através da função lerChao,//////// ///que lê o valor recebido na porta analógica do Arduino A0, na qual está ligado o/// ///sensor óptico TCRT5000. Permite também enviar os dados de informação do///// ///////trajeto ou os de comunicação entre os módulos que estiverem na área ////////////// //////estabelecida, via porta digital 11, que foi transformada em porta serial, através //// //////////////////////////////////////////////////// do SoftwareSerial. //////////////////////////////////////////////

```
#include <SoftwareSerial.h> 
#define sensor A0
SoftwareSerial mySerial(11,12); //portas digitais que agora são seriais 11 tx e 12 
                                  //rx
```

```
int valor sensor = 0;
#define pinledr 10
#define pinledg 9
int resultado;
int teste = 0:
char recebido[10];
int count = 0;
```

```
void setup()
```
## {

```
 // // // Atribuir taxa de transmissão // // // //
 // // // // // // // // // // // // // // // // 
 Serial.begin(9600);
 mySerial.begin(9600); // portas digitais agora seriais taxando a 
                        // velocidade 9600 mbps
 pinMode(sensor, INPUT);
 pinMode(pinledr, OUTPUT);
 digitalWrite(pinledr, LOW);
```

```
 pinMode(pinledg, OUTPUT);
               digitalWrite(pinledg, LOW);
   }
             // // // Função para ler o chão // // // //
             // // // // // // // // // // // // // // // //
   void lerChao(int fora)
   {
      // se fora for == '1' envia esta fora do trajeto senão continue
               mySerial.write((fora==1? " está fora do trajeto ":" continue ")); 
               delay(1450);
   // se fora for == '1' volte um pouco senão está indo bem
               mySerial.write((fora==1? " volte um pouco ": " está indo bem ")); 
               delay(1450);
   }
             // // // função ler continuar lendo o sensor // // // //
             // // // // // // // // // // // // // // // // // // // // //
   void continuarLendo()
   {
              valor_sensor = analogRead(sensor);
             if (valor sensor > 900)
              {
   ////////////////////////////////////////////////////////////////////////////////////////////////////////////////////////////////
   ////////Está sobre a fita e no trajeto certo, liga os leds da bengala e chama//////////////
   //////a função lerChao setando zero, identifica estar dentro do trajeto////////////////////// 
////////////////////////////////////////////////////////////////////////////////////////////////////////////////////////////////////////
                 digitalWrite(pinledg, LOW);
                 digitalWrite(pinledr, HIGH);
```

```
 lerChao(0);
```

```
\}else
```

```
\{
```
///////// Está fora do trajeto, liga os leds e chama a função lerChao setando 1,//////// 

```
digitalWrite(pinledg, HIGH);
                 digitalWrite(pinledr, LOW);
                lerChao(1);\mathcal{E}\}// // // código loop // // // //
                         \begin{array}{cccccccccccccc} H & H & H & H & H & H & H & H & H & H & H & H & H \end{array}void loop()
\{while(1 == 1)\{
```

```
Serial.println("------------------");
delay(1000);
Serial.print("+++");
delay(1300);
bool bOK = false;
```
/////////// Verifica se recebeu alguma coisa via serial e true no booleano bOK///////////////// 

```
while (Serial.available() > 0)
```
 $\{$ 

```
Serial.write(Serial.read());
bOK = true:
```
 $\}$ 

 $if(bOK)$ 

 $\left\{ \right.$ 

///////// se entrou no if é por que o modulo está em modo comando, ao enviar o//////// 

> Serial.println(); Serial.write("atdb"); Serial.println(); // equivale ao <enter> delay(1000);

///Após enviar o comando, é retornado o valor em hexadecimal da potencia.////////// ////o laço while serve para armazenar o valor recebido na variável resultado,////////// 

```
while (Serial.available() > 0)
```
 $resultado = Serial.read();$ delay(1500);

 $\mathcal{E}$ 

 $\{$ 

///////// Após armazenar o valor da potencia, baseado na distancia entre os///////////// /////////////////// módulos, é estabelecido a área que os módulos vão trocar informações ///// 

```
if(resultado >= teste)
```
 $\left\{ \right.$ 

///////// Envia inteiro '1', se estiver na área estabelecida, para abrir comunicação///// 
```
do
\{Serial.println('1');
  delay(1000);
  count ++:
```
 $\mathcal{E}$ 

////// Quando entra no laço e envia '1', é por que os módulos estão na área de///////////// ////////////////configuração estabelecida o outro programa ao receber '1', envia as ////////////// //////////////////////////////////informações referentes as informações do local ///////////////////////////// 

```
while(!Serial.available() & 8 count <= 10);
```

```
if(Serial. available() > 0)
```

```
\{
```
 $\mathcal{E}$ 

char c:

```
count = 0;
```
//////////// laço for, para armazenar em um vetor as informações recebidas na ///////////// 

```
for(int i=0:i<10:i++){ // laço de armazenamento dos caracteres na string
  c = Serial.read();
  recebido[i] = c;
\}
```
///////////// Envia as informações armazenadas no vetor, na porta digital, que foi /////////// 

mySerial.write(recebido);

//////////////// Se não estiver na área estabelecida não entra no if e entra no else.///////////// [[[[[1]]]]]]]]]]]]]]]]]]]][[[[]]]][[chama a função e continua lendo o trajeto [[[[[[[[[[[[[[[[[[[[[[[[[[[[[[[ 

```
else
\left\{ \right.continuarLendo();
   Serial.println();
```
 $\mathcal{E}$ 

//////// Se não entrar em modo de comando, chama a função continarLendo//////////// 

```
}else
\left\{ \right.
```
 $\}$ 

```
Serial.println();
  continuarLendo();
  Serial.println();
  \}\}
```
# Apêndice G - Documento ou texto elaborado pelo autor

IIIIIIIIIII Este é o software de aplicação desenvolvido para os dispositivos que IIIIIIIIIIIIIII 

int recebe= $-1$ ;

void setup() { Serial.begin(9600);

 $\}$ 

// // // // funcão loop // // // // 11 11 11 11 11 11 11 11 11 11 11 11 11

void loop() {

 $recebe = Serial.read();$ 

```
/////////////////////que nesse caso é, laboratório um e tcc doglas ////////////////////////////////////// 
////////////////////////////////////////////////////////////////////////////////////////////////////////////////////////////////////////
     if(recebe == 49){
        Serial.println("laboratório um");
       Serial.println("apresentação tcc doglas");
```
99

```
 delay(2000);
```
} }

# **Apêndice H - Documento ou texto elaborado pelo autor**

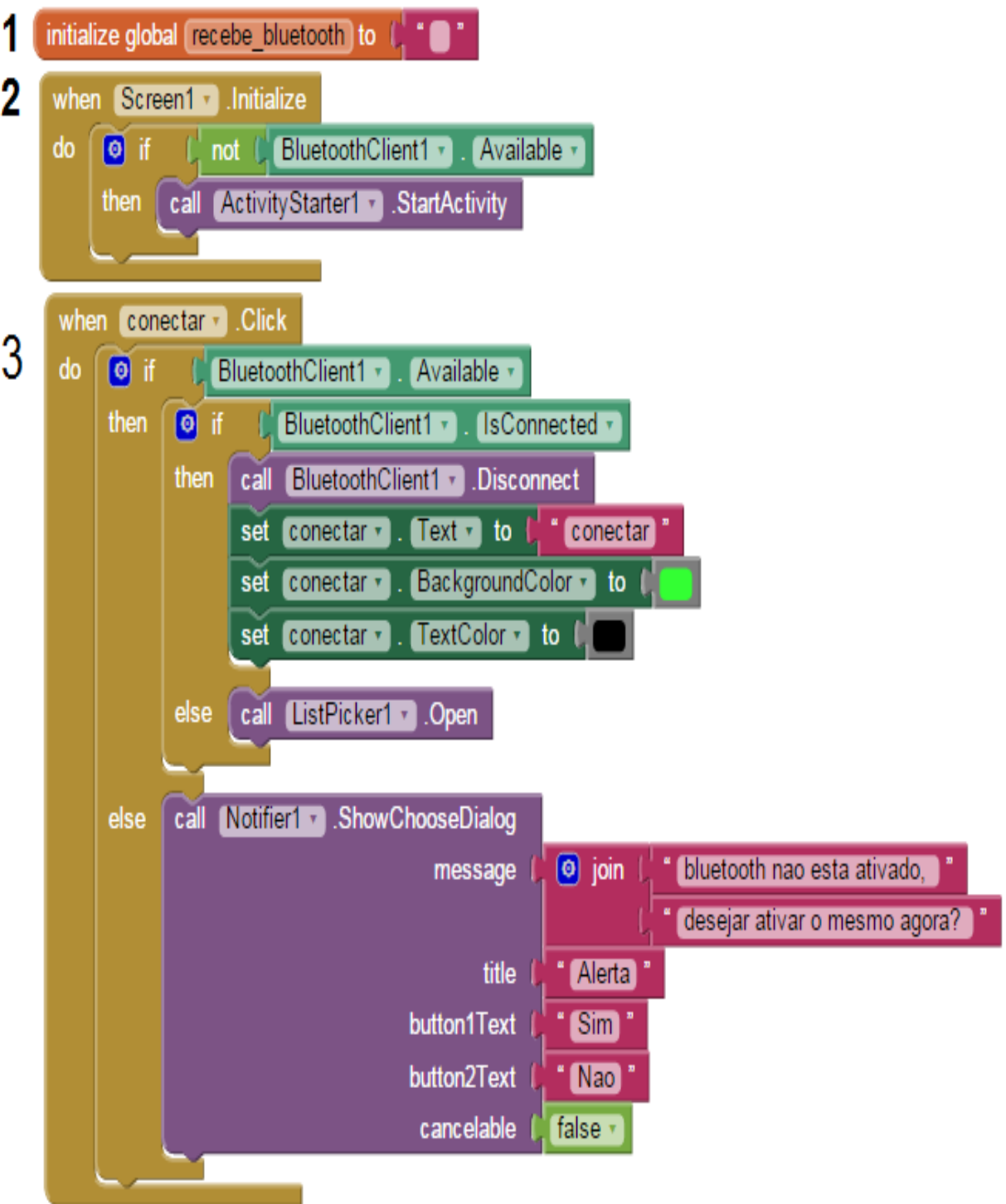

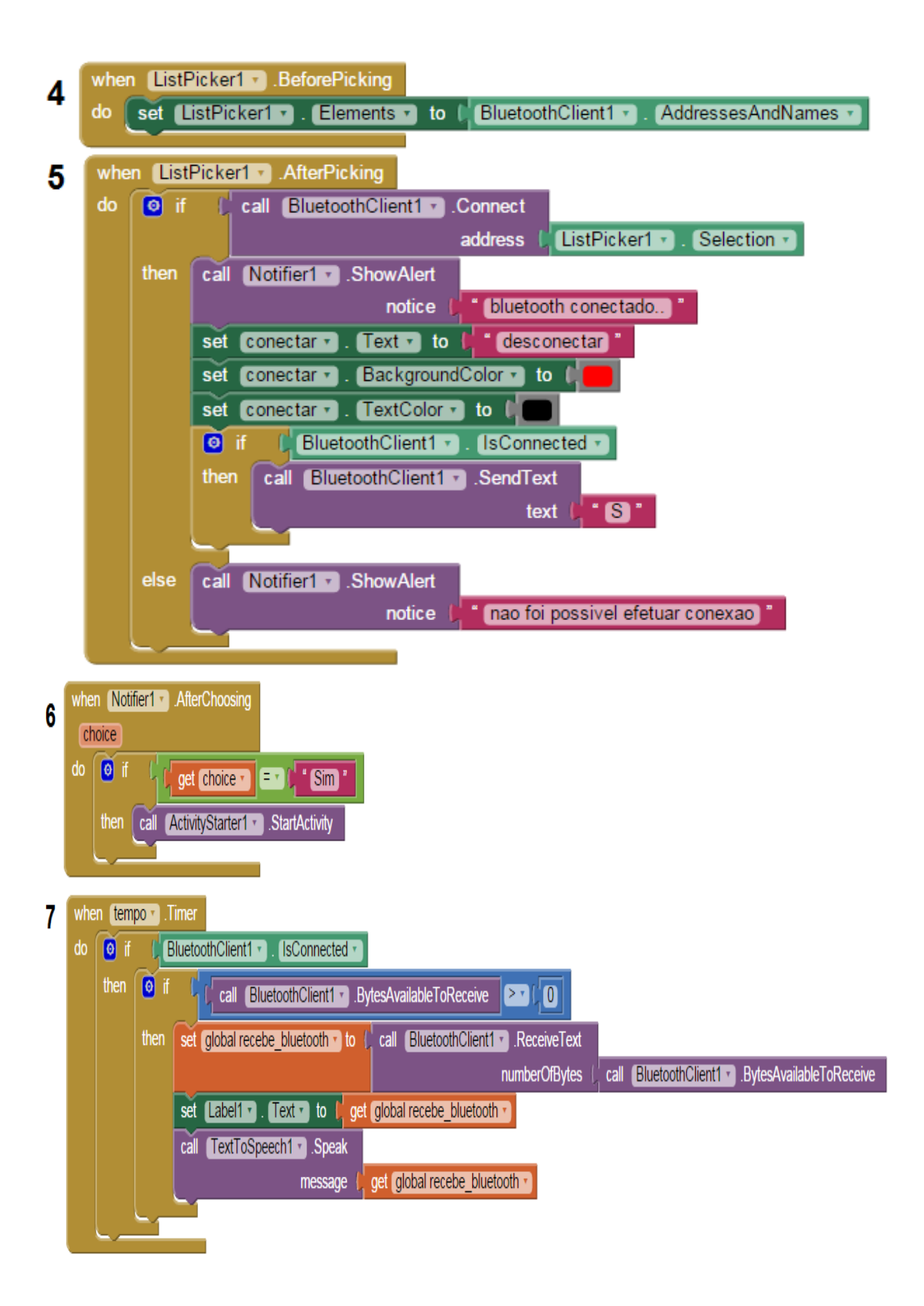